Sterling Selling and Fulfillment Foundation

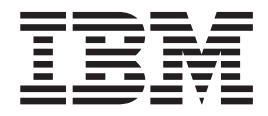

# Hot Fix Release Notes

*Release 9.0, HF39*

Sterling Selling and Fulfillment Foundation

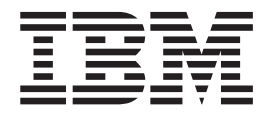

# Hot Fix Release Notes

*Release 9.0, HF39*

**Note**

Before using this information and the product it supports, read the information in ["Notices" on page 77.](#page-82-0)

#### **Copyright**

This edition applies to the 9.0 Version of IBM Sterling Selling and Fulfillment Foundation and to all subsequent releases and modifications until otherwise indicated in new editions.

#### **© Copyright IBM Corporation 1999, 2011.**

US Government Users Restricted Rights – Use, duplication or disclosure restricted by GSA ADP Schedule Contract with IBM Corp.

## **Contents**

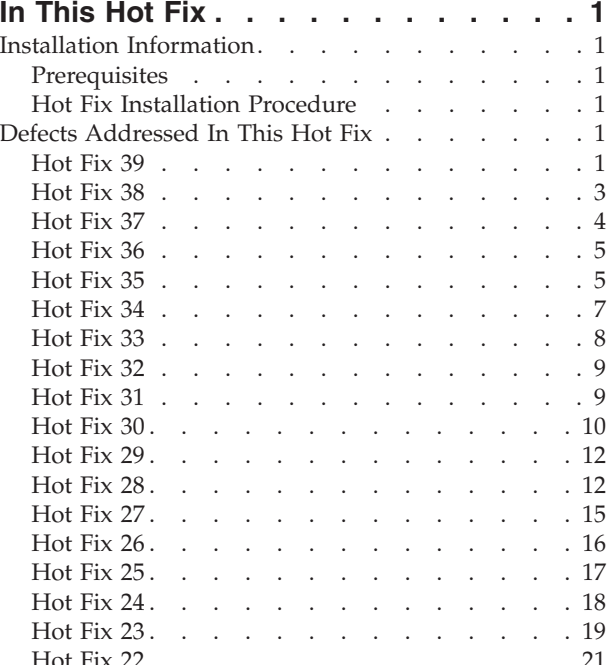

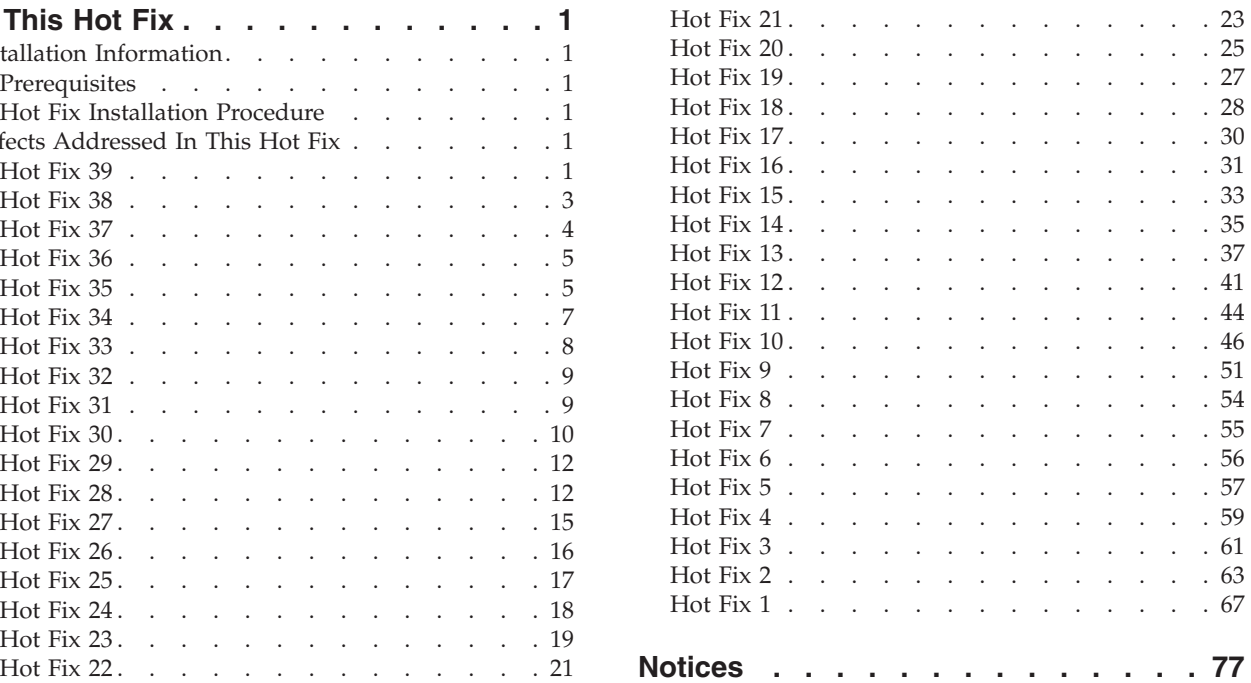

## <span id="page-6-0"></span>**In This Hot Fix**

This hot fix contains IBM® Sterling Selling and Fulfillment Foundation software fixes.

#### **Installation Information**

The prerequisites for this hot fix differ, depending on whether you are a new customer or an existing customer.

#### **Prerequisites**

Before you begin installing this hot fix, complete these prerequisites:

- If you are a new customer:
	- Install Sterling Selling and Fulfillment Foundation Release 9.0 before you install this hot fix. For information about installing Release 9.0, see the installation information on [http://sciblrdocbld-dt/Documentation/MCSF90/](http://sciblrdocbld-dt/Documentation/MCSF90/SMCSFSInstallationHome.htm) [SMCSFSInstallationHome.htm.](http://sciblrdocbld-dt/Documentation/MCSF90/SMCSFSInstallationHome.htm)
	- Follow the "Hot Fix Installation Procedure" below.
- v If you are an existing customer, follow the "Hot Fix Installation Procedure" below.

#### **Hot Fix Installation Procedure**

This hot fix and the associated Release Notes New Feature document are available on the [Sterling Commerce Customer Center.](https://customer.sterlingcommerce.com/group/sterling/support_center) If you are not already logged into this site, follow these steps to obtain the software download and Release Notes New Feature document:

- 1. After you log in, click the **Support Center** tab at the top of the main page.
- 2. In the left pane, hover over **Selling & Fulfillment Suite** > **Multi-Channel Fulfillment (9x and Above)** > and select **Product Updates & Downloads**.
- 3. In the Multi-Channel Fulfillment pane, click on **Selling & Fulfillment Foundation - Release 9x**. A list of Release 9.0 hot fixes is displayed.
- 4. Click on the links for the latest software download and the associated Release Notes New Feature document.

The installation instructions file, HotFixInstallation.txt, is included in the hot fix package.

### **Defects Addressed In This Hot Fix**

The following defects have been addressed in this hot fix to Sterling Selling and Fulfillment Foundation, Release 9.0. As hot fix are released, they will be listed cumulatively here.

#### **Hot Fix 39**

**Defect ID** 252420 **Case ID** 00325755 Release 9.0-HF39

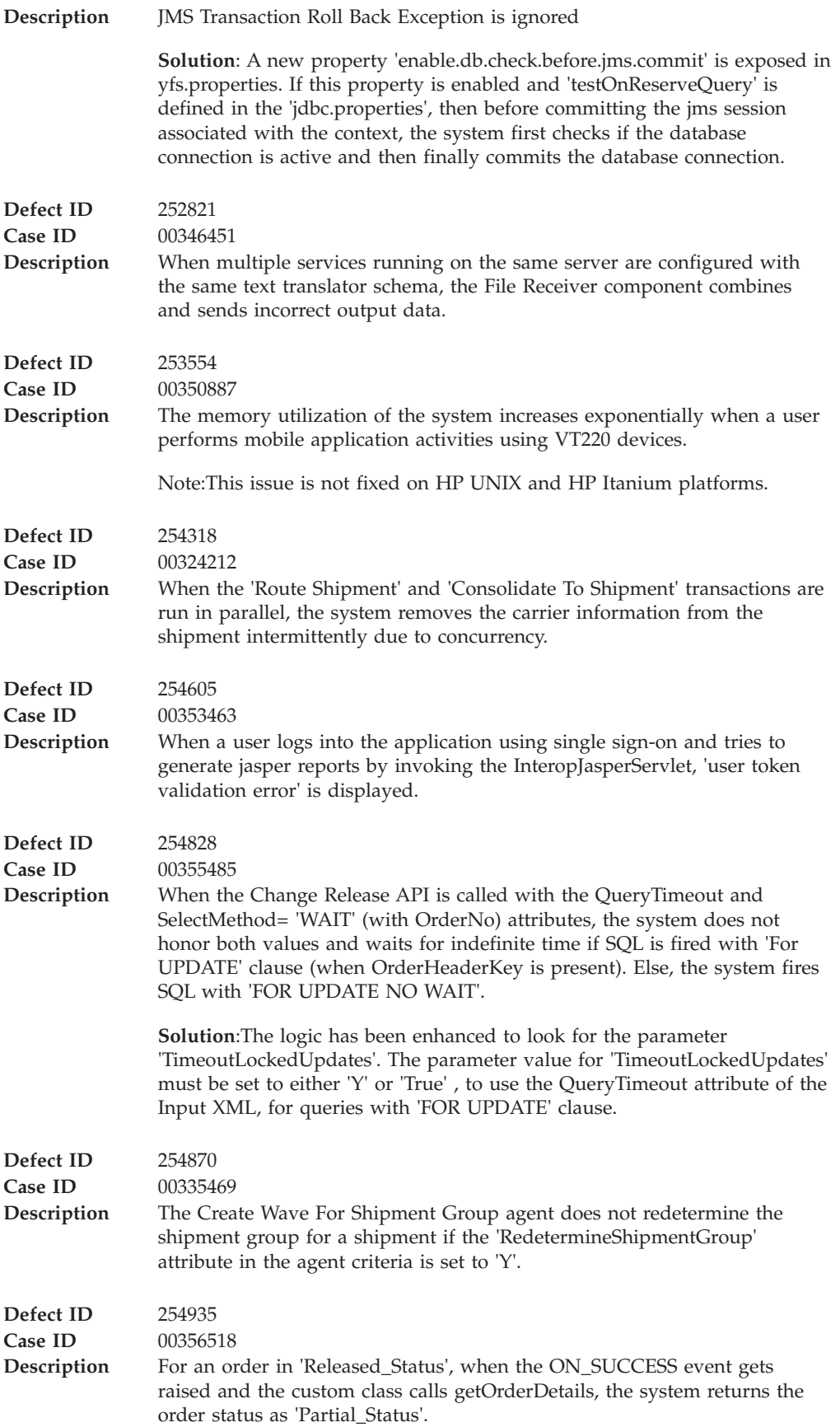

<span id="page-8-0"></span>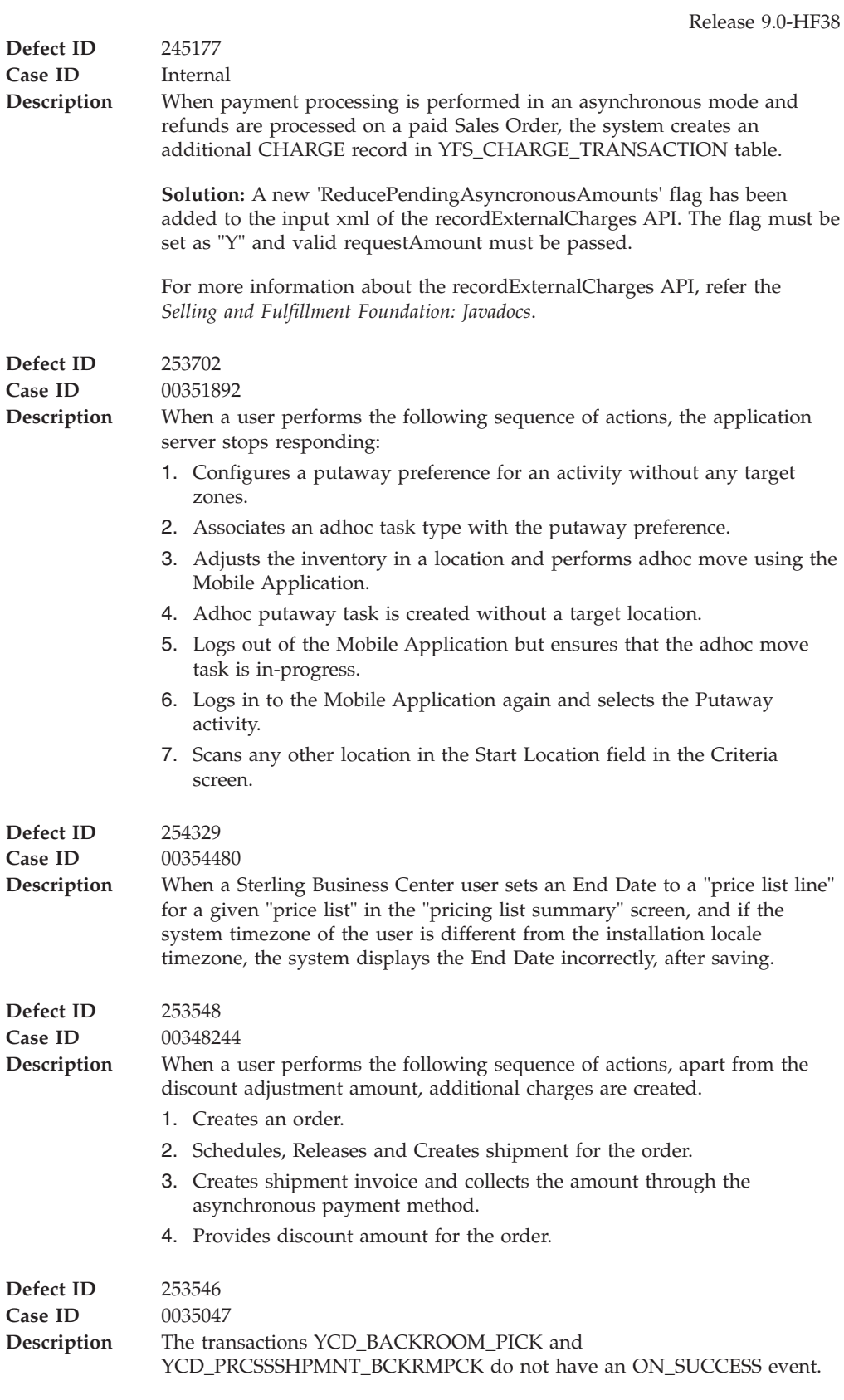

<span id="page-9-0"></span>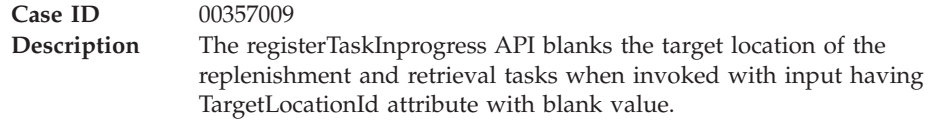

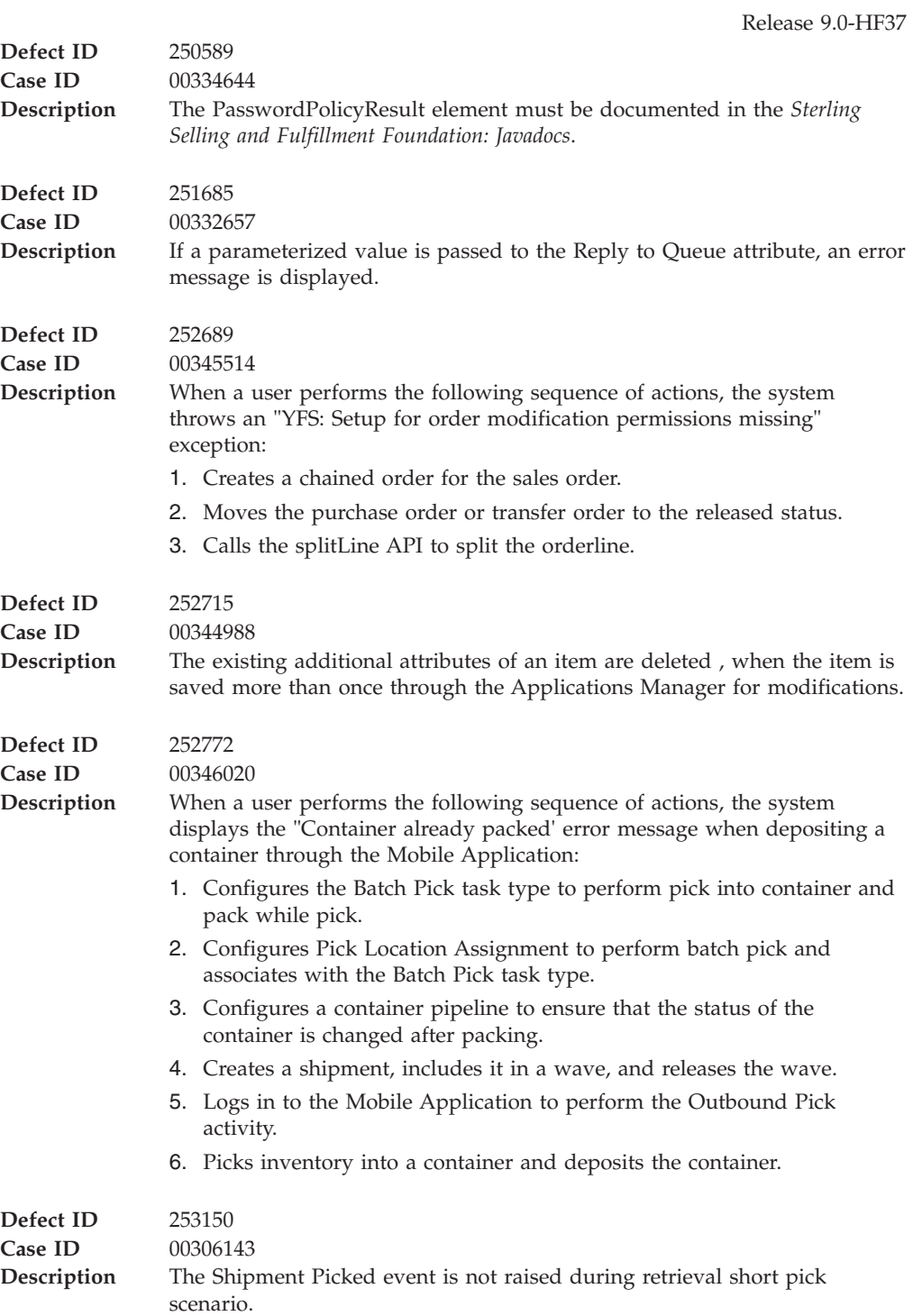

<span id="page-10-0"></span>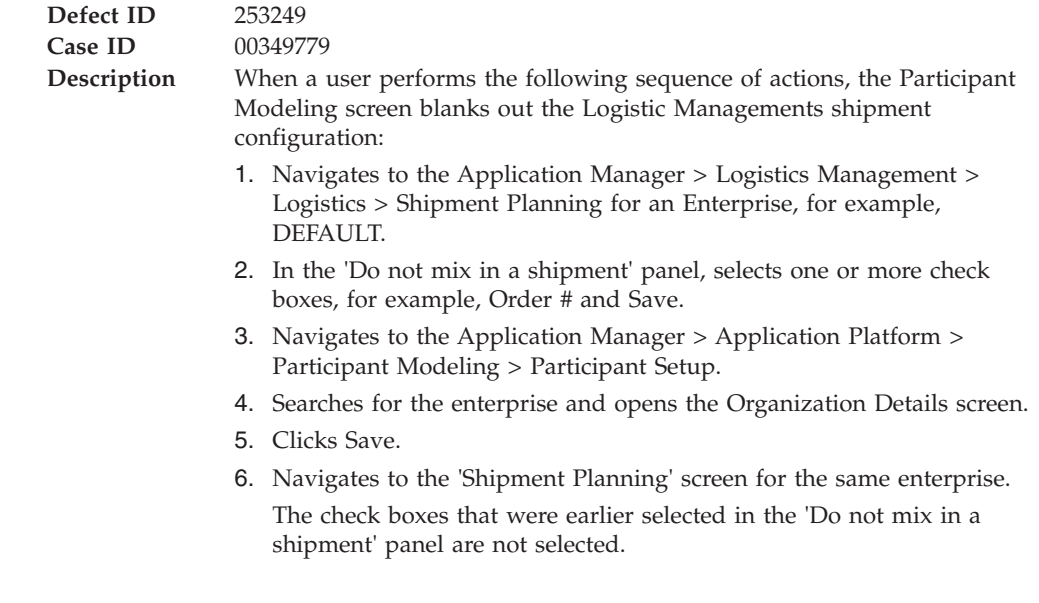

Release 9.0-HF36

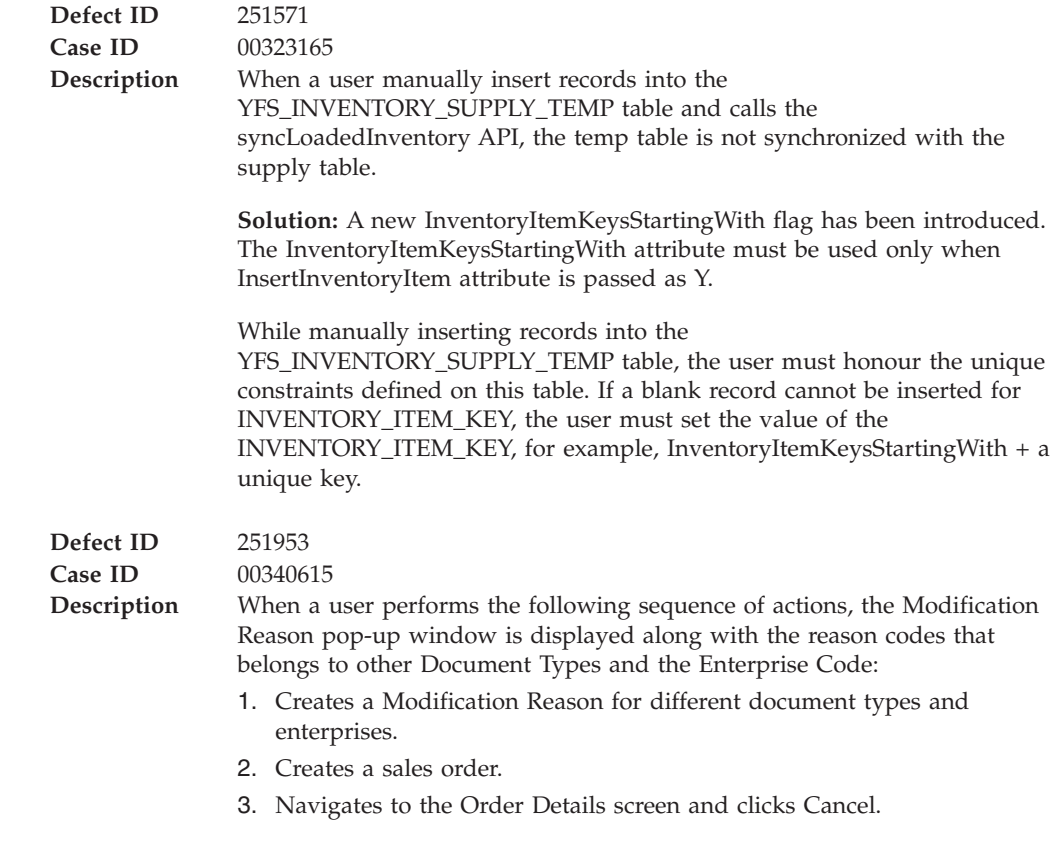

Release 9.0-HF35

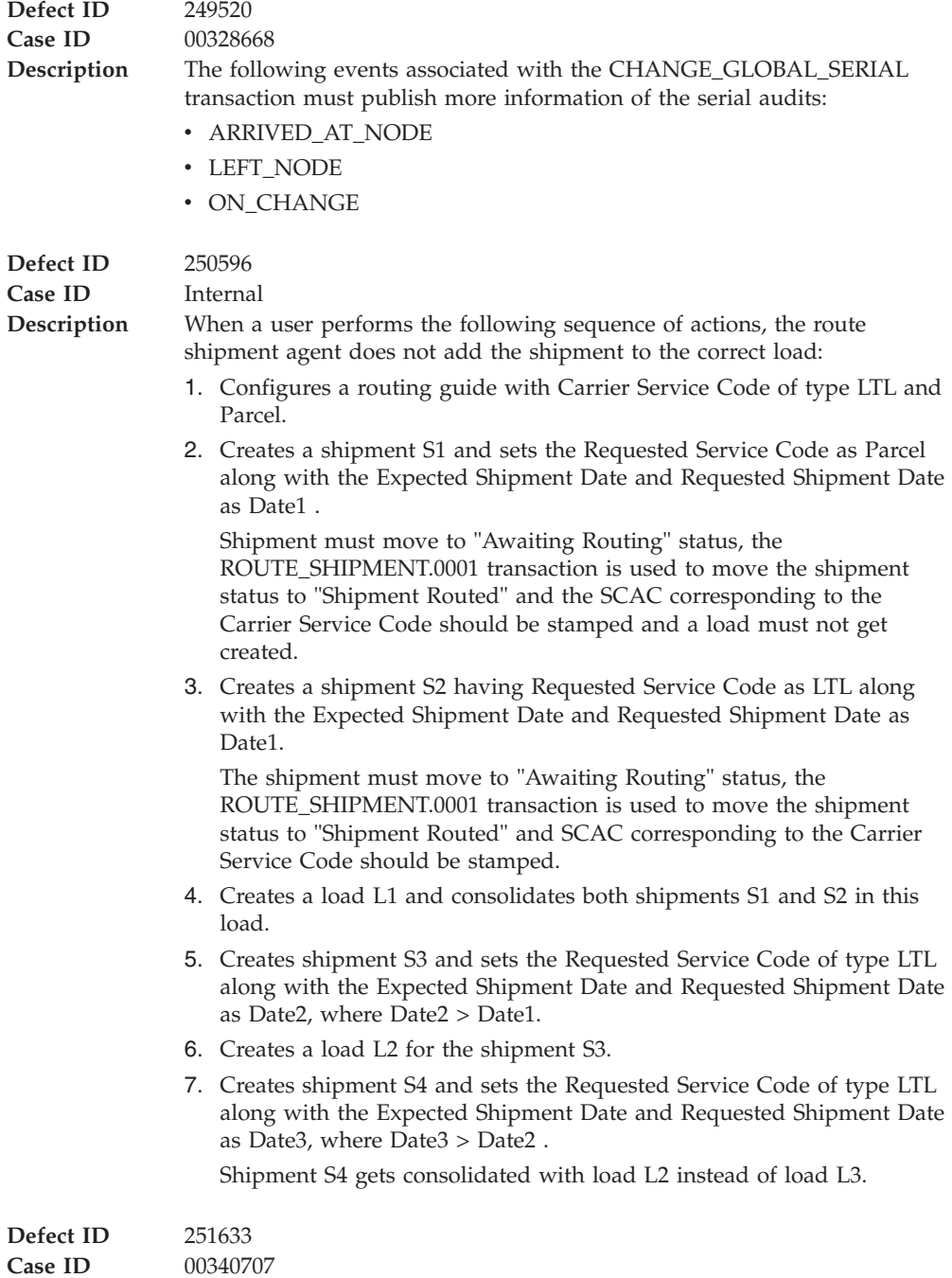

<span id="page-12-0"></span>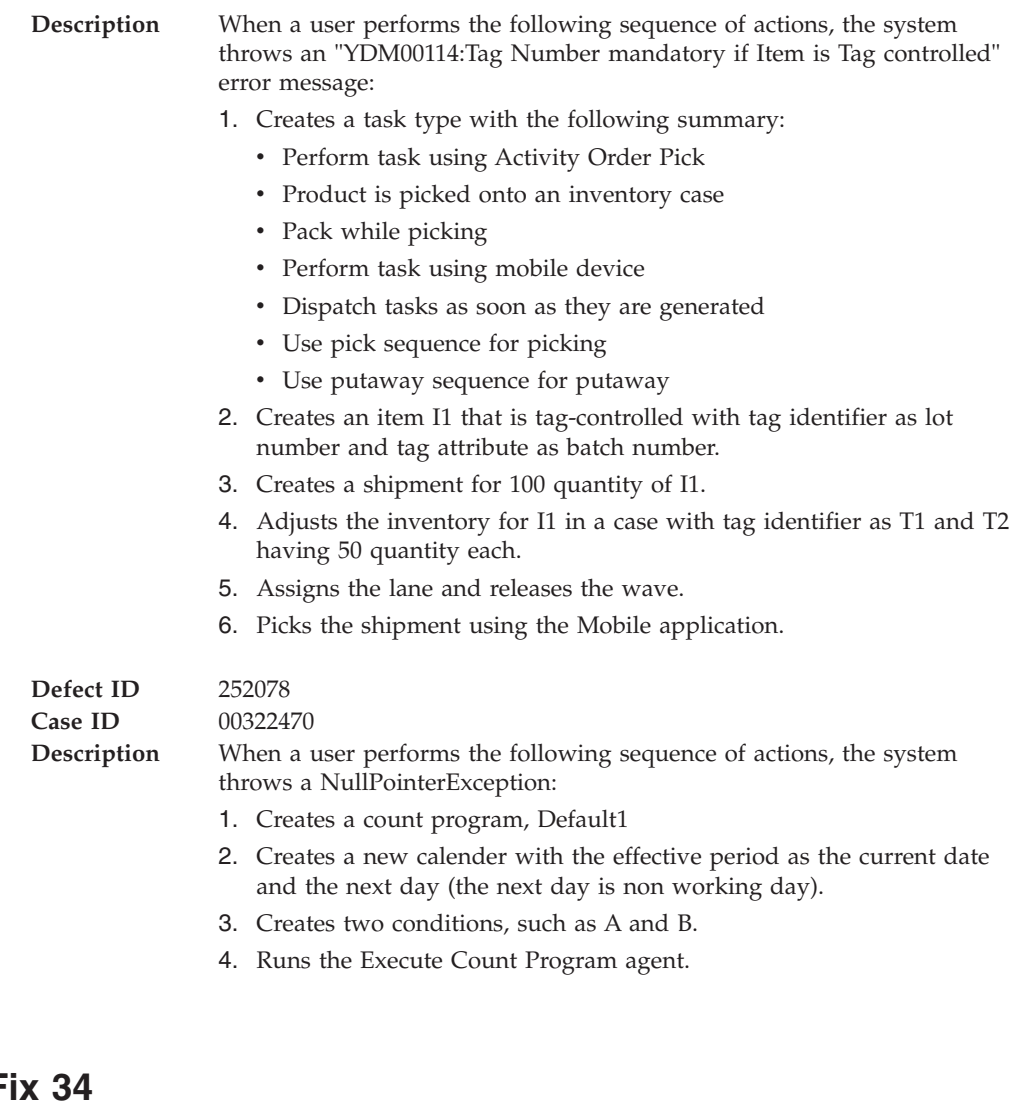

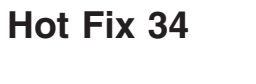

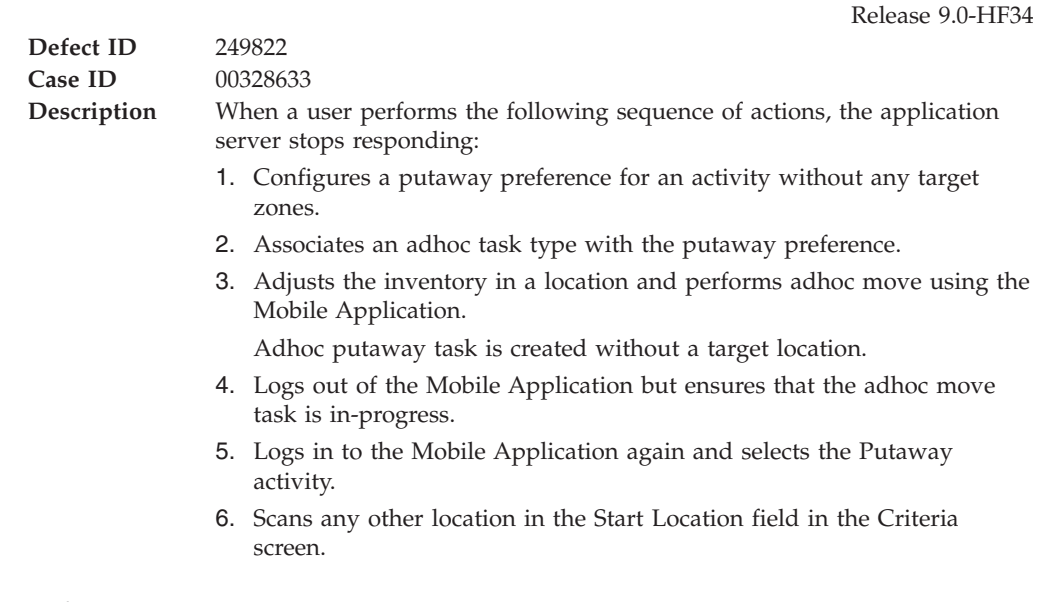

**Defect ID** 250186

<span id="page-13-0"></span>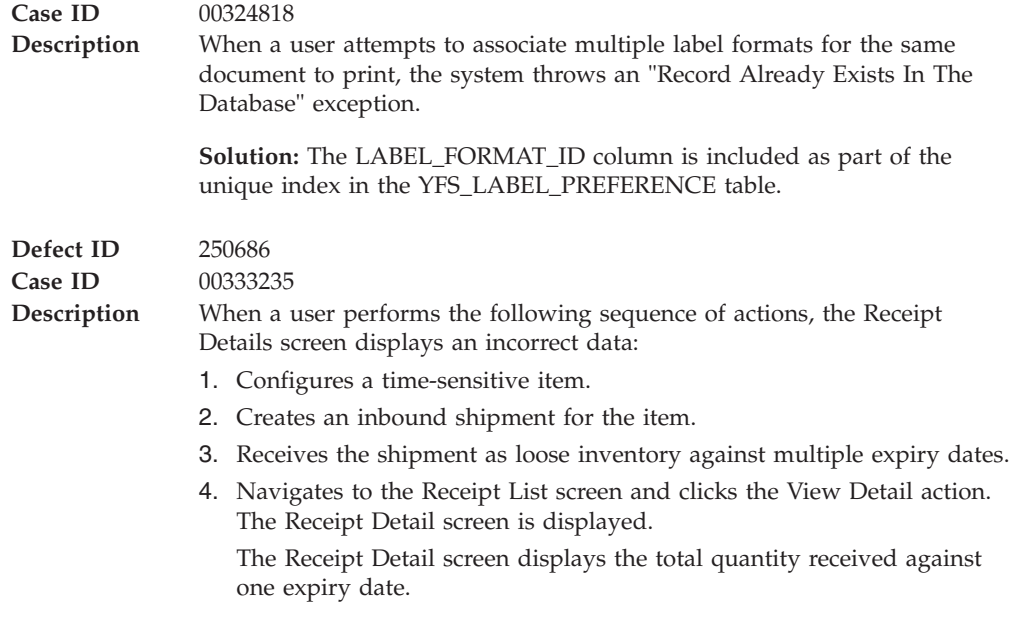

Release 9.0-HF33 **Defect ID** 248773 **Case ID** 00321740 **Description** When a user performs the following sequence of actions, consolidation of shipment into a load is not working properly: 1. Creates a Parcel Shipment (S1) with the requested carrier service code as Ground and runs the Route Shipment agent. 2. Creates a shipment (S2) with the requested carrier service code as LTL Ground and runs the Route Shipment agent. Both the shipments are consolidated to Load L1 with shipment mode LTL having same SCAC. However, for S1 the requested carrier service code is still Ground and for S2, LTL Ground. 3. Creates another Parcel shipment (S3) with the requested carrier service as Ground and runs the Route Shipment agent. Shipment S3 is consolidated with the existing load L1. The shipment mode for all the shipments S1, S2, and S3 and for load L1 is Parcel instead of LTL. **Defect ID** 249070 **Case ID** 00323615 **Description** When a user performs the following sequence of actions, the Mobile Application throws an invalid "YFS10415: Key Fields cannot be modified" exception instead of "Cannot Override Suggested SKU": 1. Configures an item I1 with GTIN value for the item as I1. 2. Configures an item I2 with GTIN value for the item as I2. 3. Creates a shipment for I1. 4. Includes the shipment in a wave and releases the wave. 5. Logs in to Mobile Application. 6. Selects the Outbound Pick activity. 7. Scans I2 in the "Pick SKU" screen.

<span id="page-14-0"></span>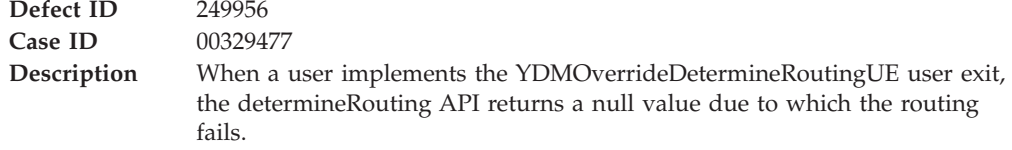

Release 9.0-HF32

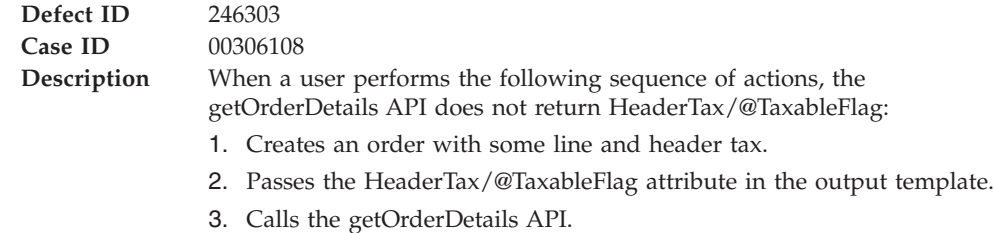

#### **Hot Fix 31**

Release 9.0-HF31 **Defect ID** 242208 **Case ID** 00282955 **Description** When a user performs the following sequence of actions, the containerizeWave API fails to containerize items for system-suggested containers: 1. Configures a system container C1 with dimensions - Length - 25 IN \* Height - 20 IN \* Width - 15 IN. 2. Configures a system container C2 with dimensions - Length - 27 IN \* Height - 15 IN \* Width - 15 IN. 3. Configures an item I1 with dimensions - Length - 24 IN \* Height - 18 IN \* Width - 10 IN. 4. Configures an item I2 with dimensions - Length - 26 IN \* Height - 14 IN \* Width - 14 IN. 5. Configures pack planning to perform system-suggested containerization on wave release. 6. Configures a task type to pick inventory into the container, pack while pick, and system-suggested containerization. 7. Creates a shipment with 1 unit of item I1 and I2 respectively. 8. Includes the shipment in a wave, releases, and containerizes the wave. **Defect ID** 247799 **Case ID** 00284625

<span id="page-15-0"></span>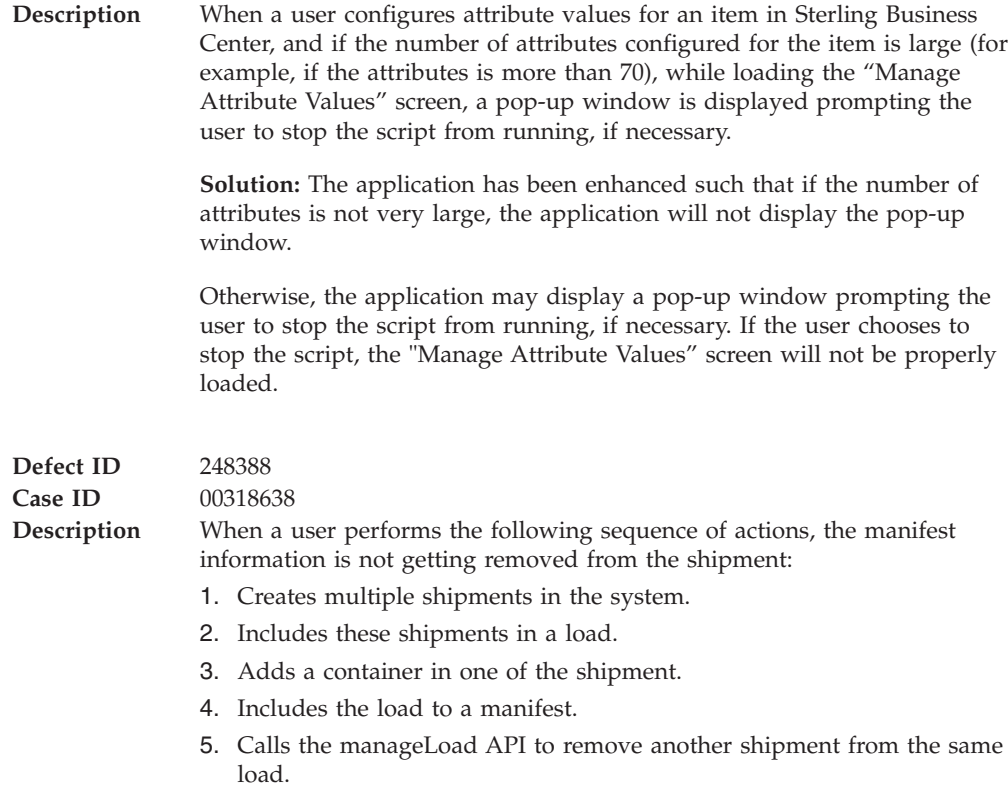

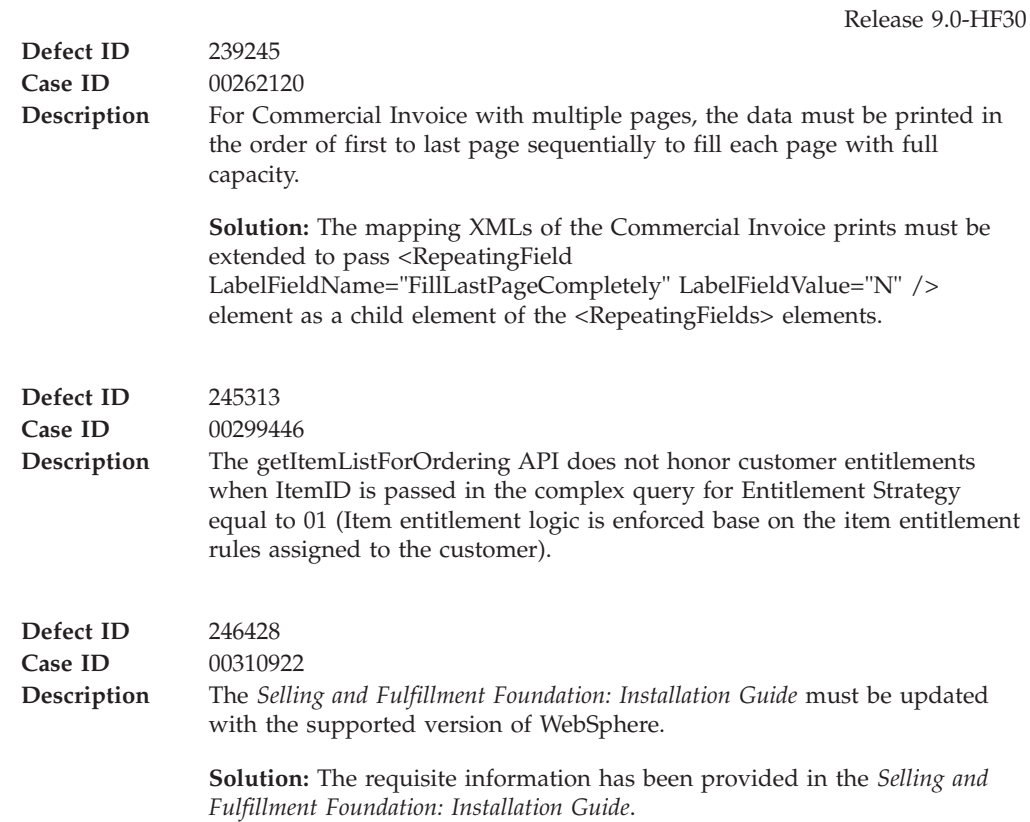

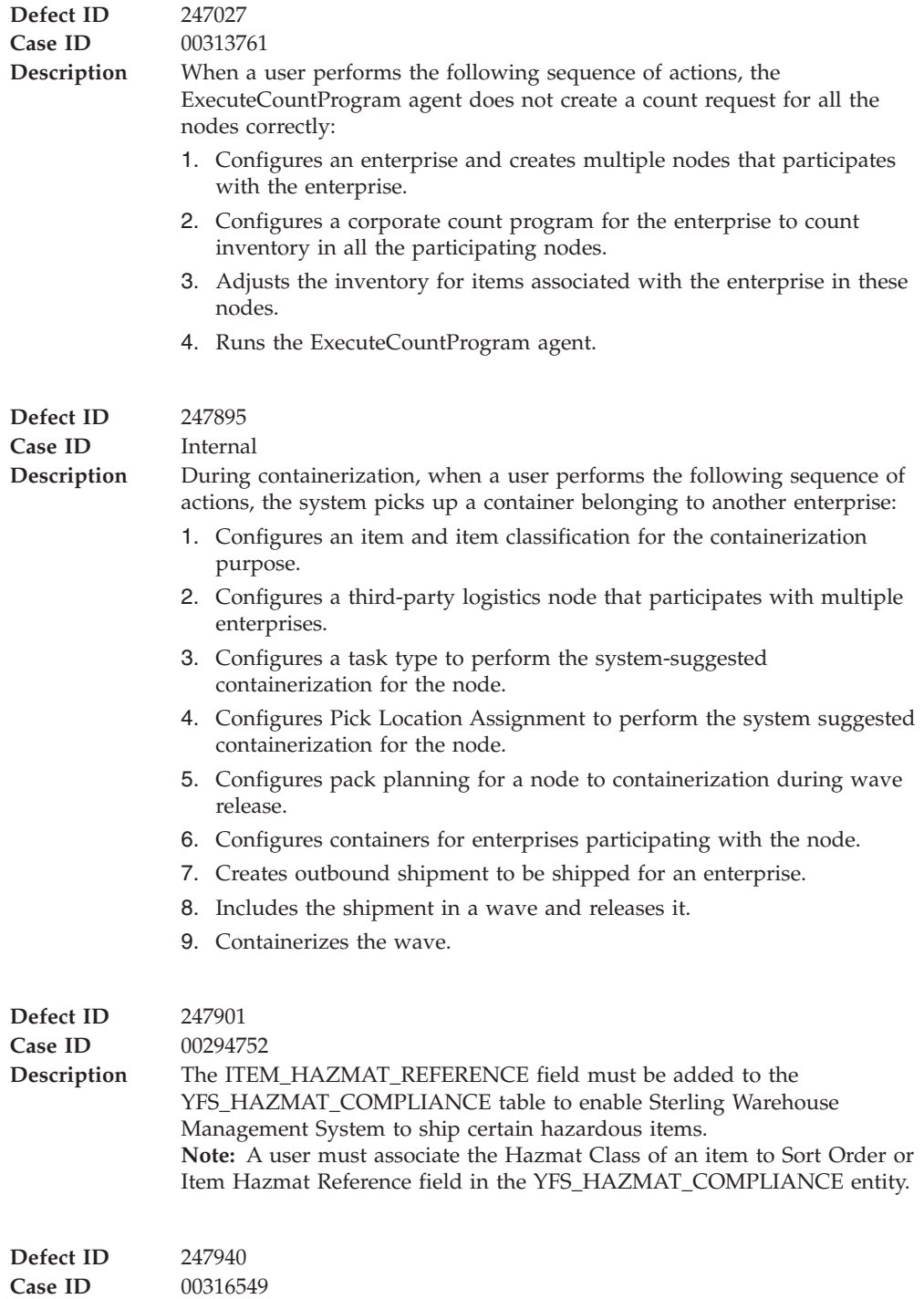

<span id="page-17-0"></span>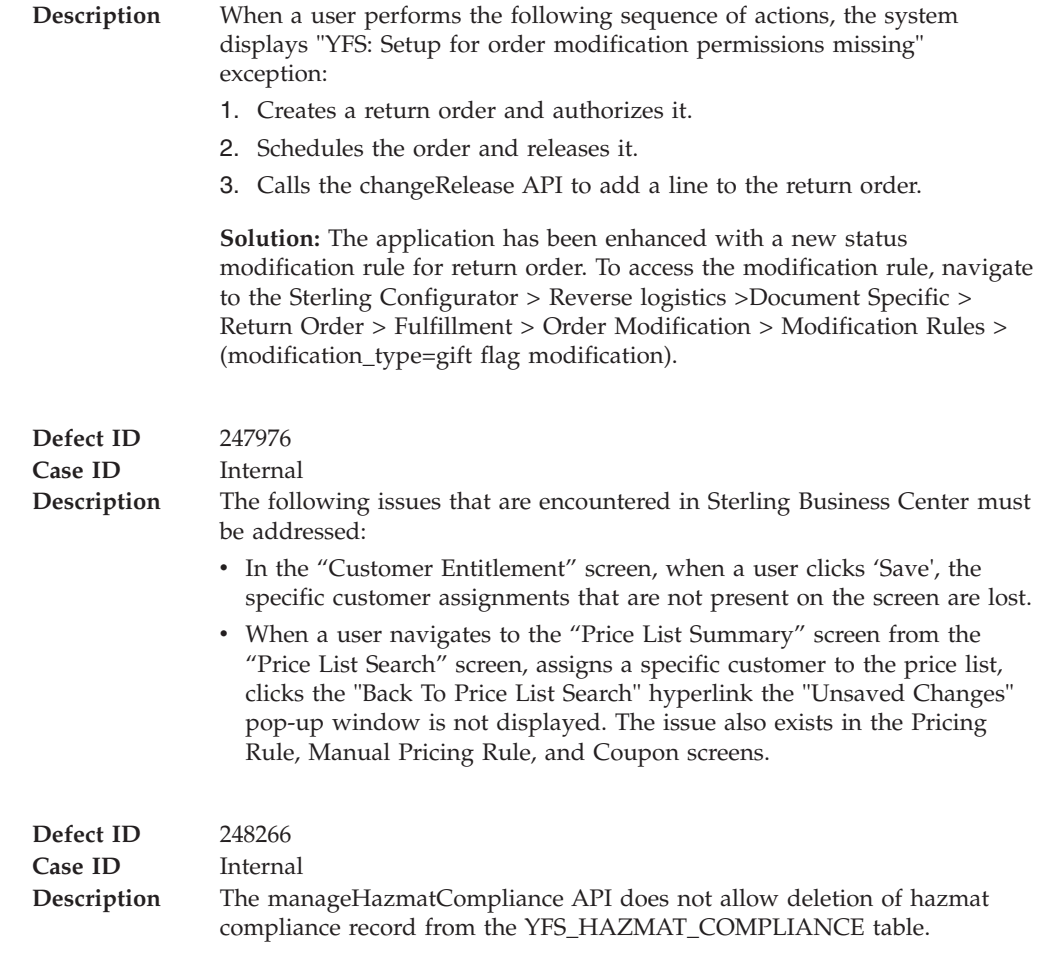

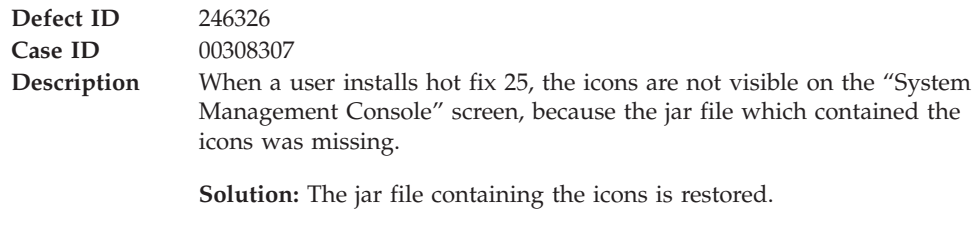

## **Hot Fix 28**

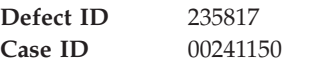

Release 9.0-HF28

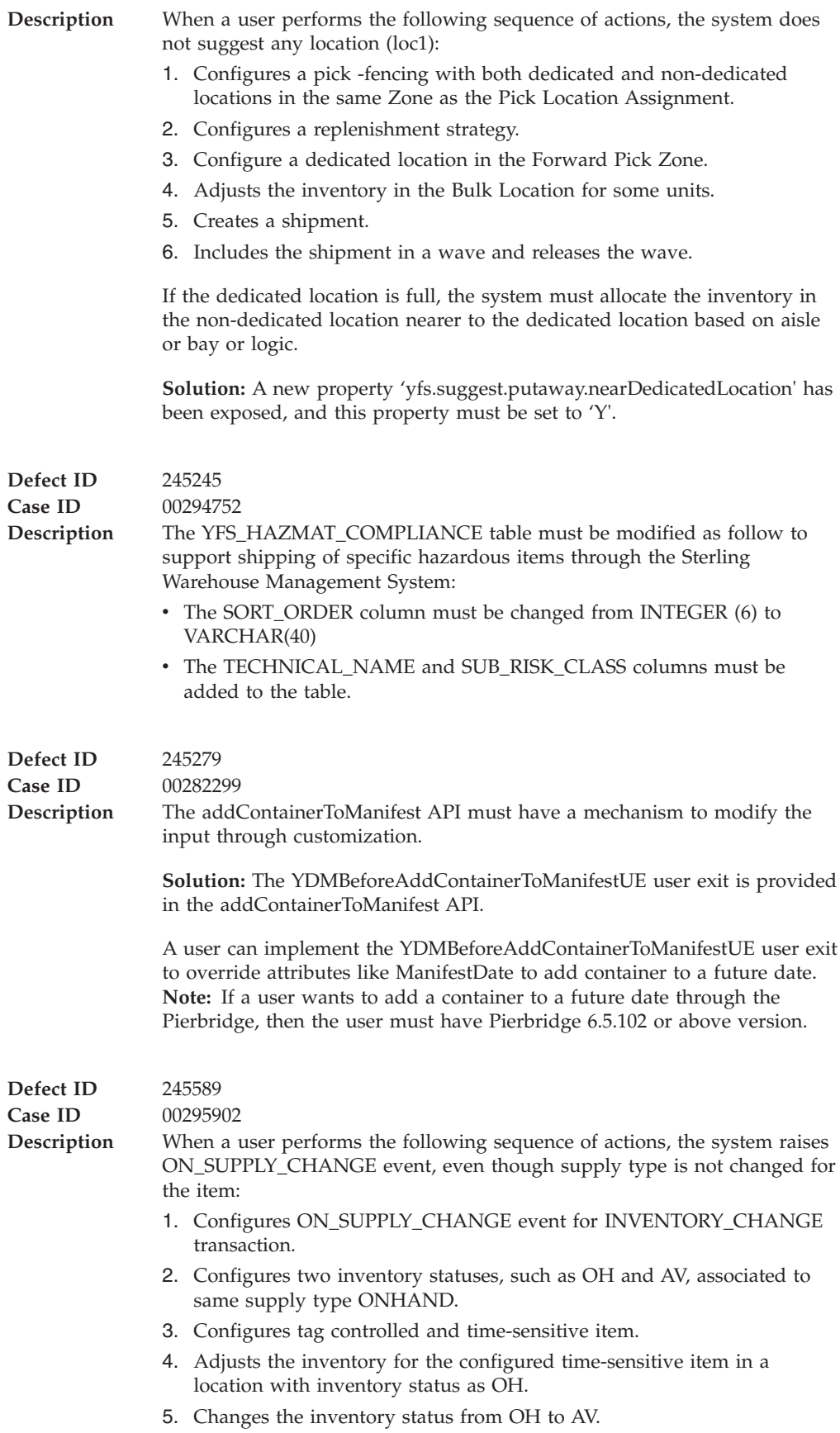

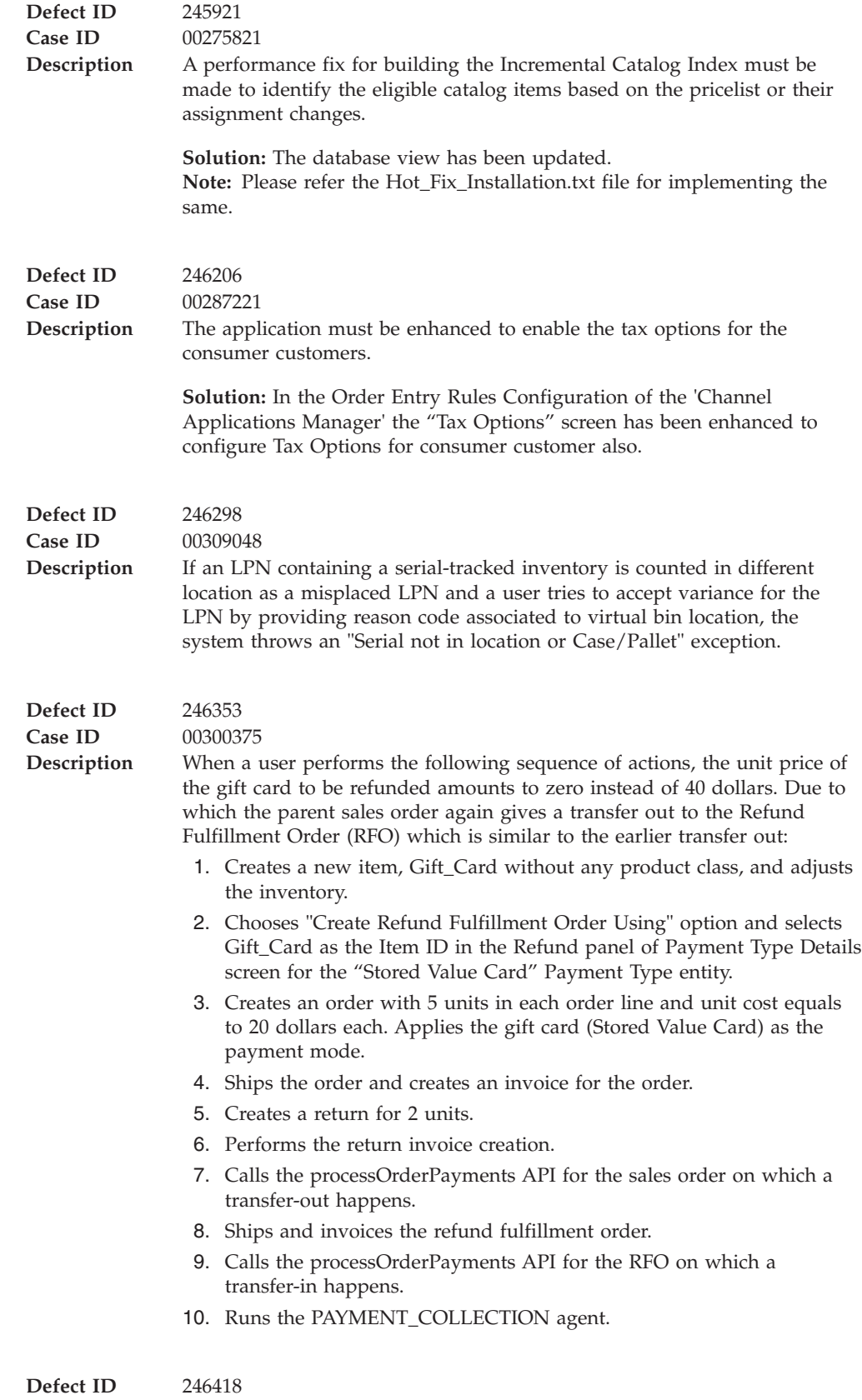

**Case ID** 00312052

<span id="page-20-0"></span>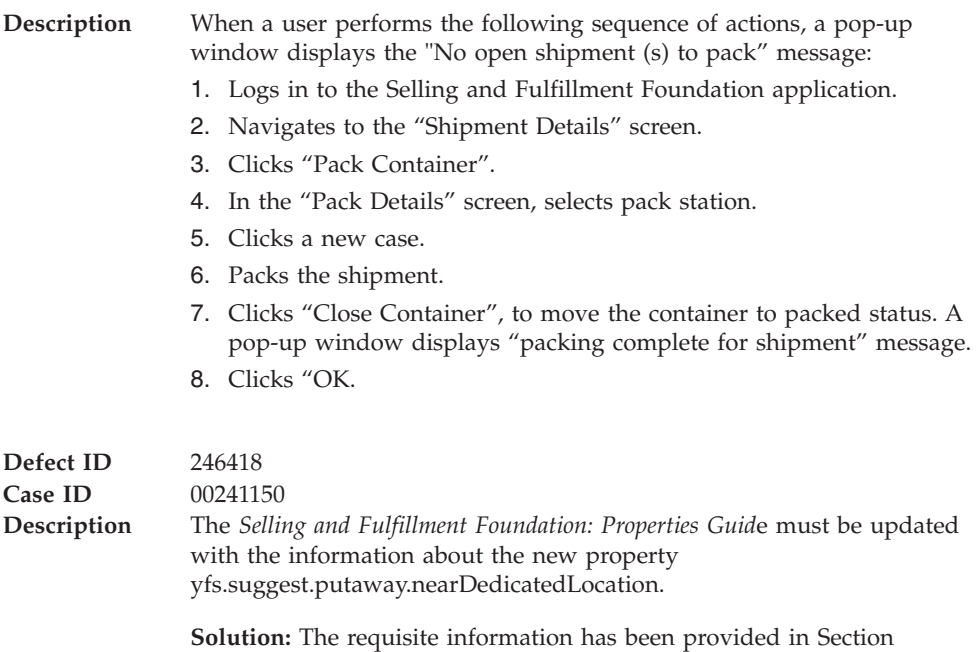

"yfs.properties" of the *Selling and Fulfillment Foundation: Properties Guide*.

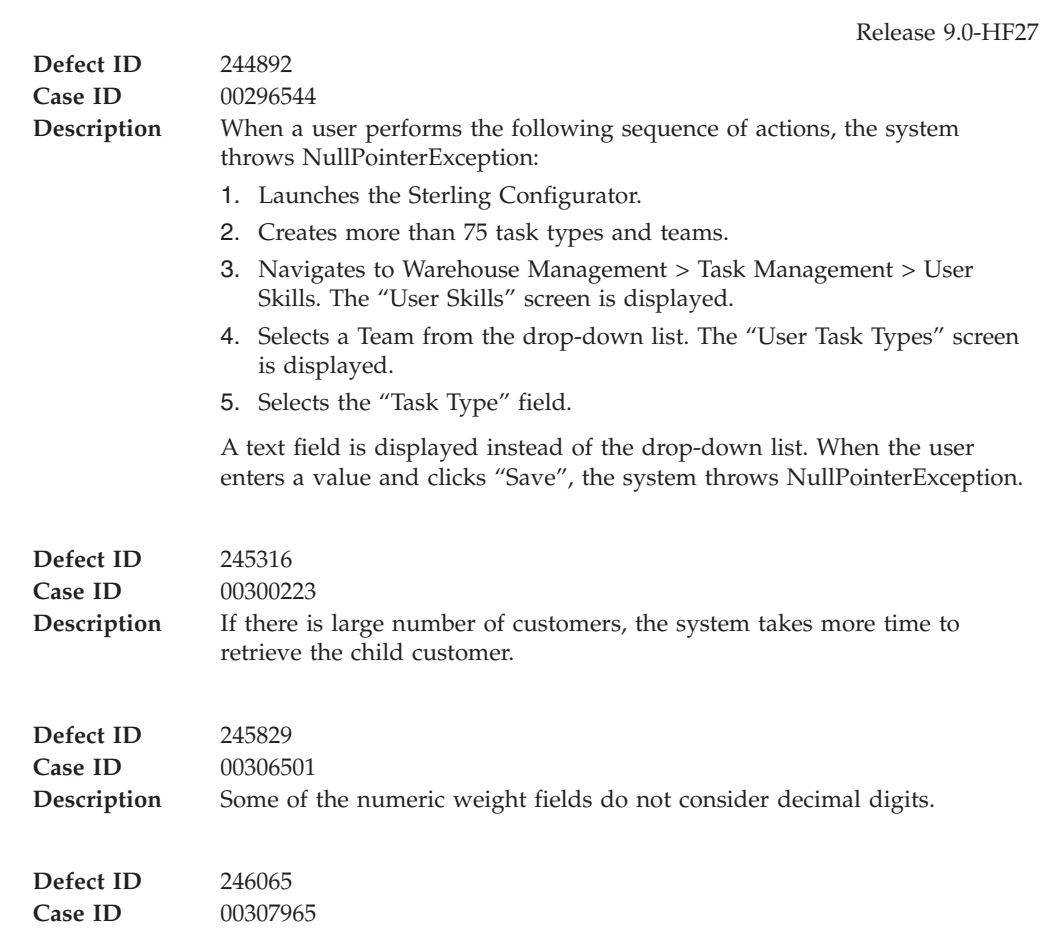

<span id="page-21-0"></span>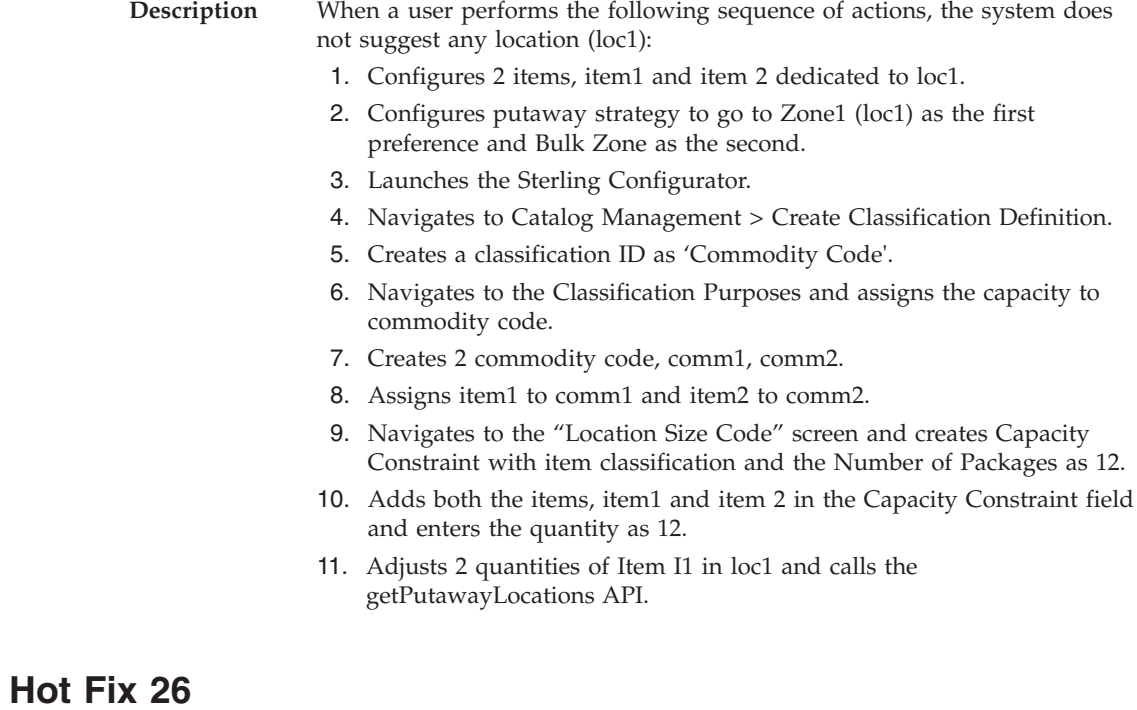

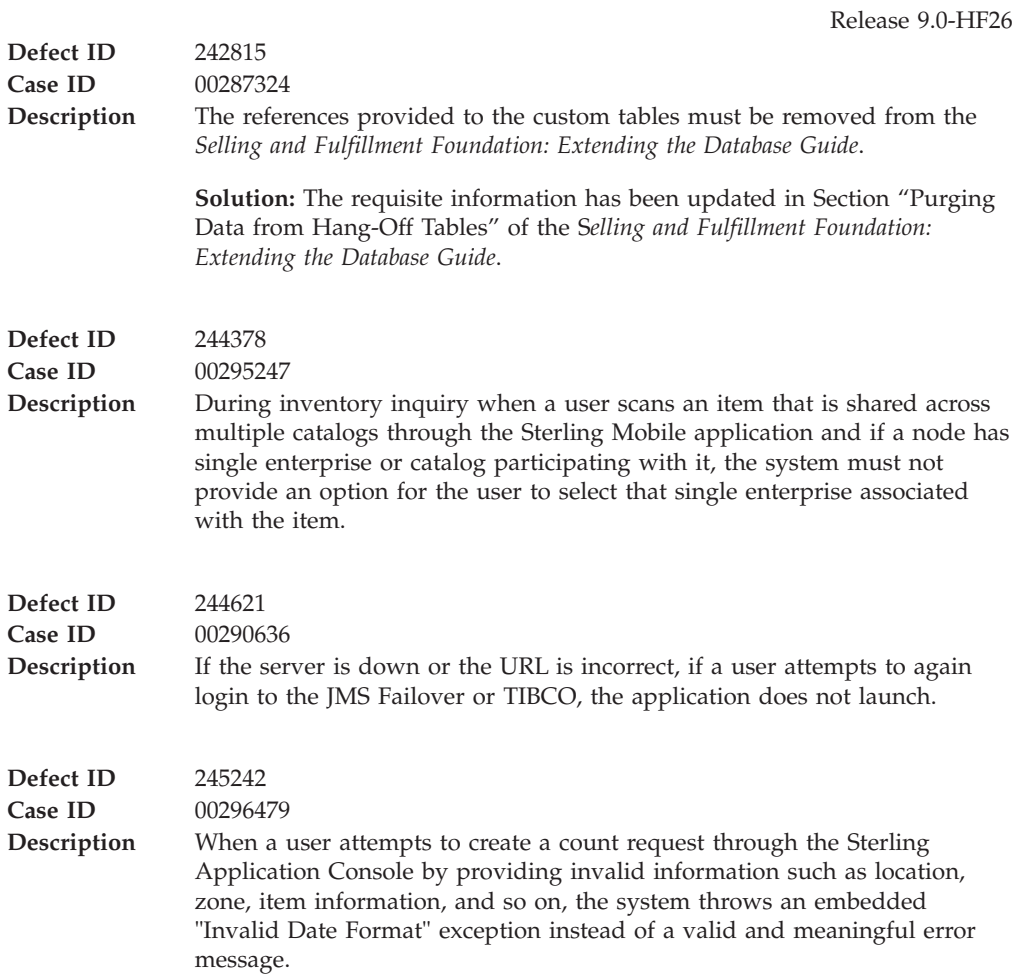

<span id="page-22-0"></span>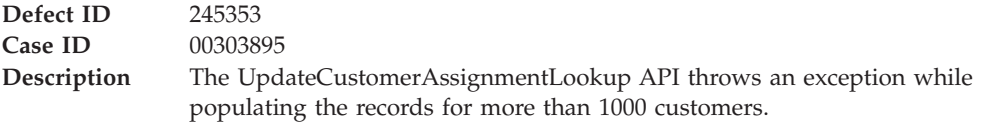

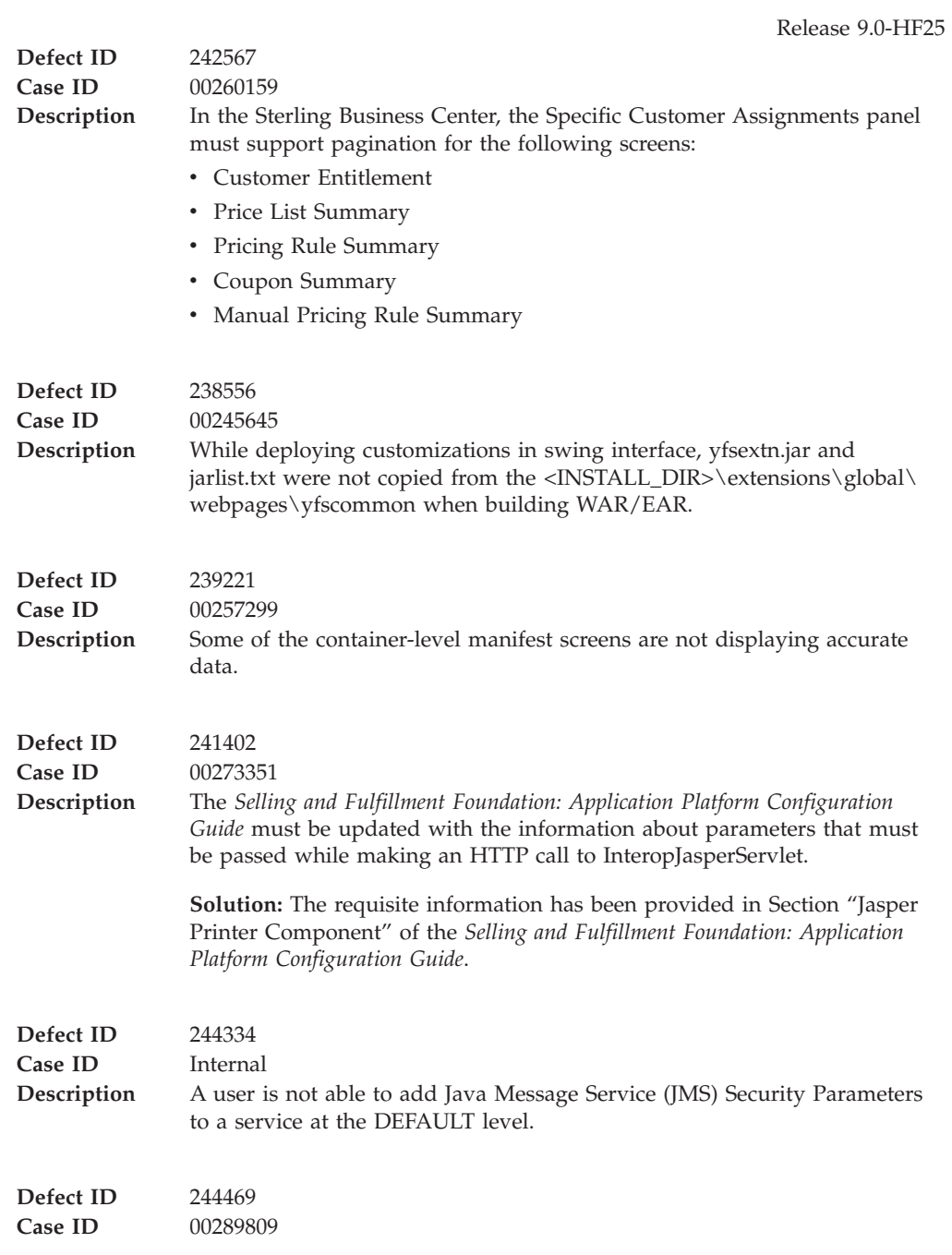

<span id="page-23-0"></span>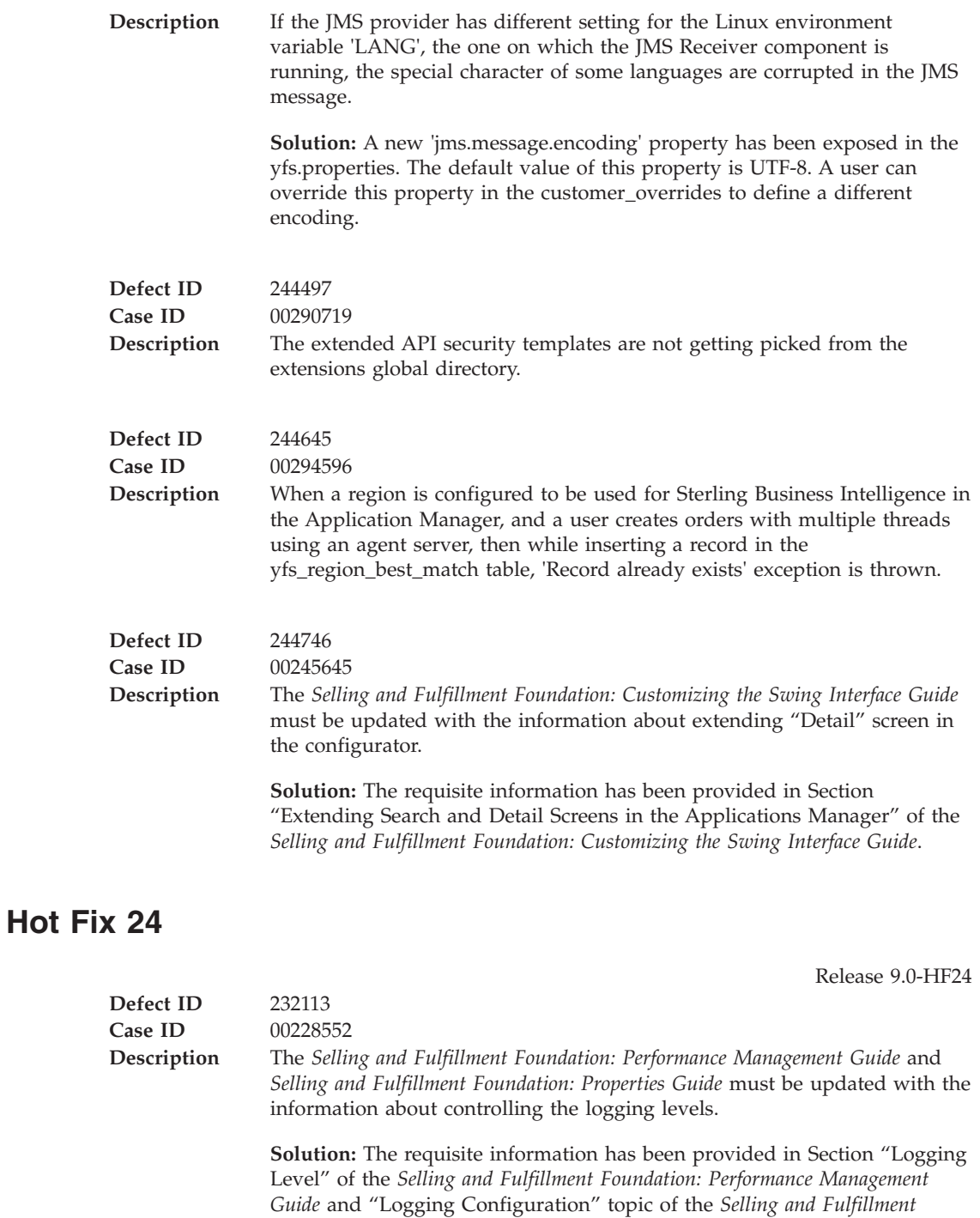

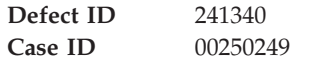

*Foundation: Properties Guide.*

<span id="page-24-0"></span>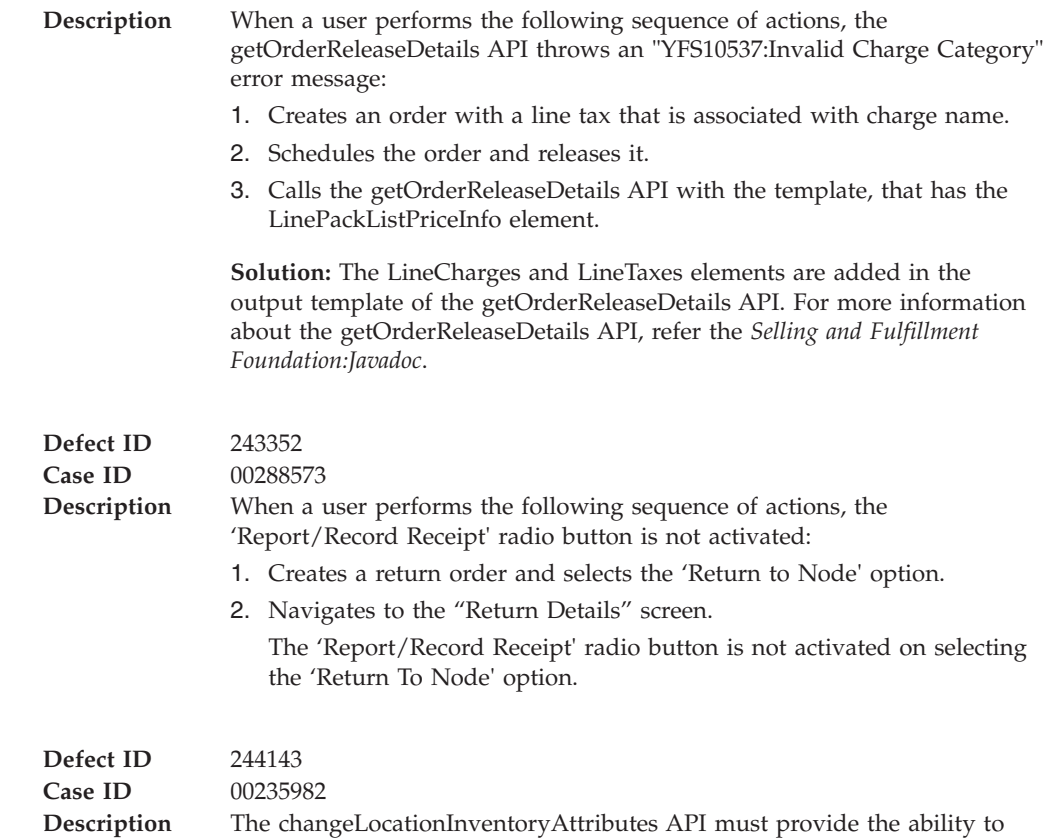

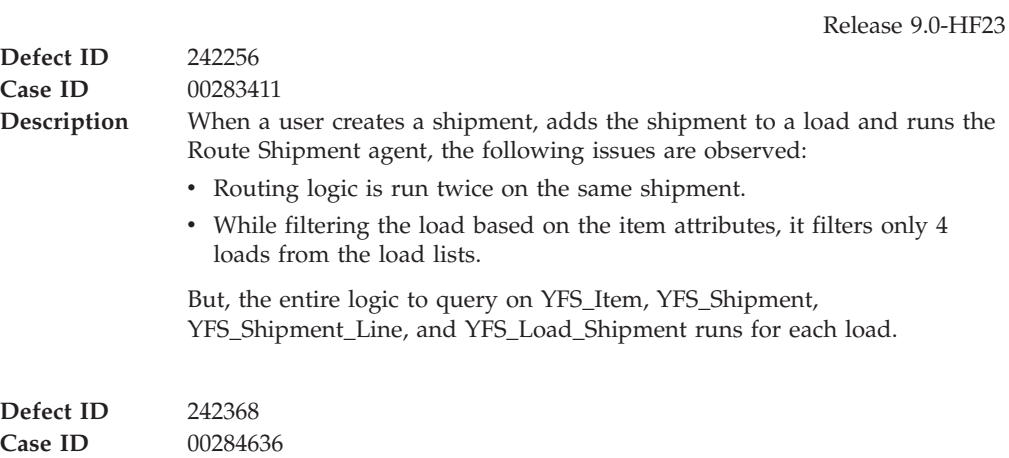

change the Secondary Serial information for a serial-tracked item.

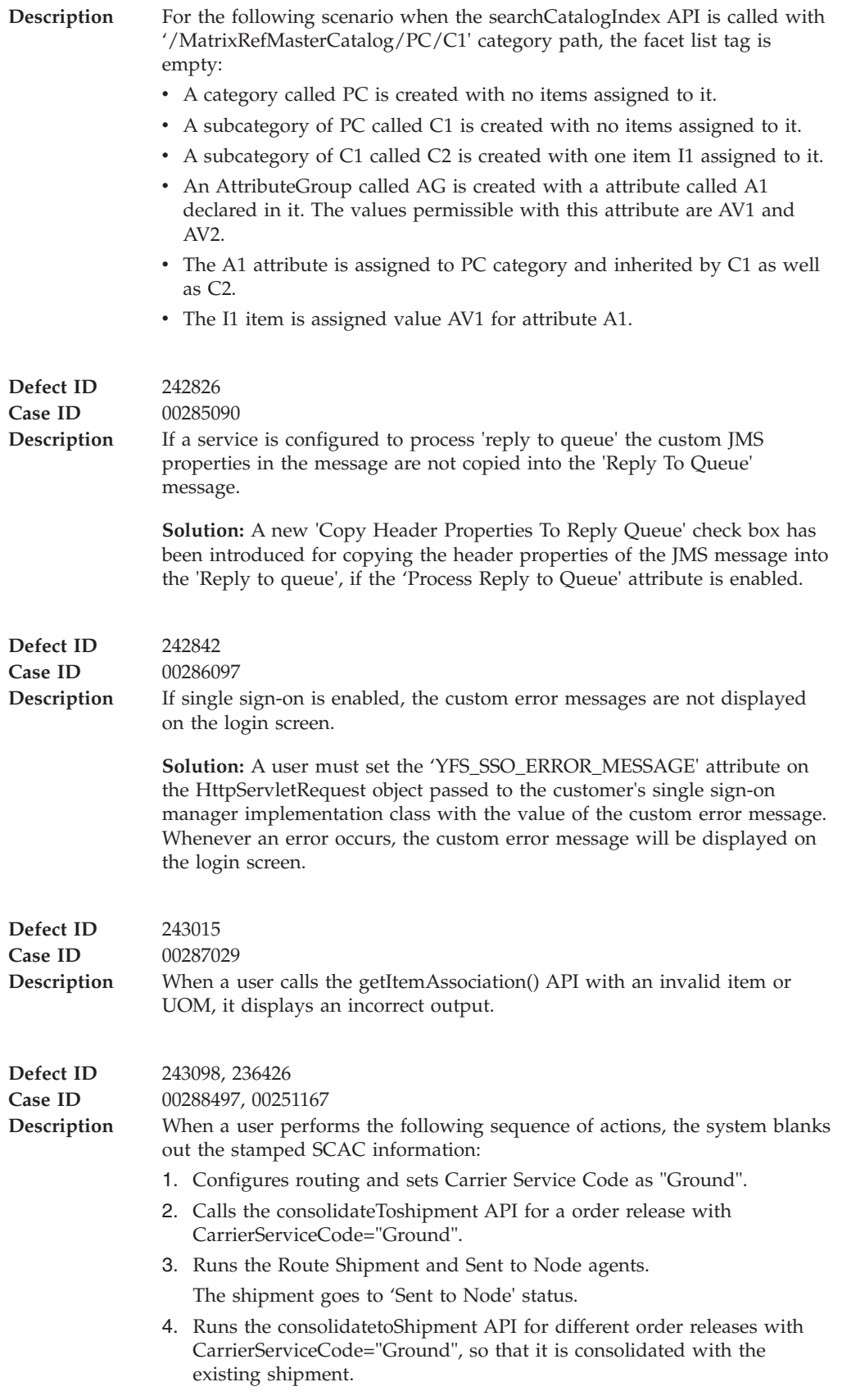

**Defect ID** 243144

<span id="page-26-0"></span>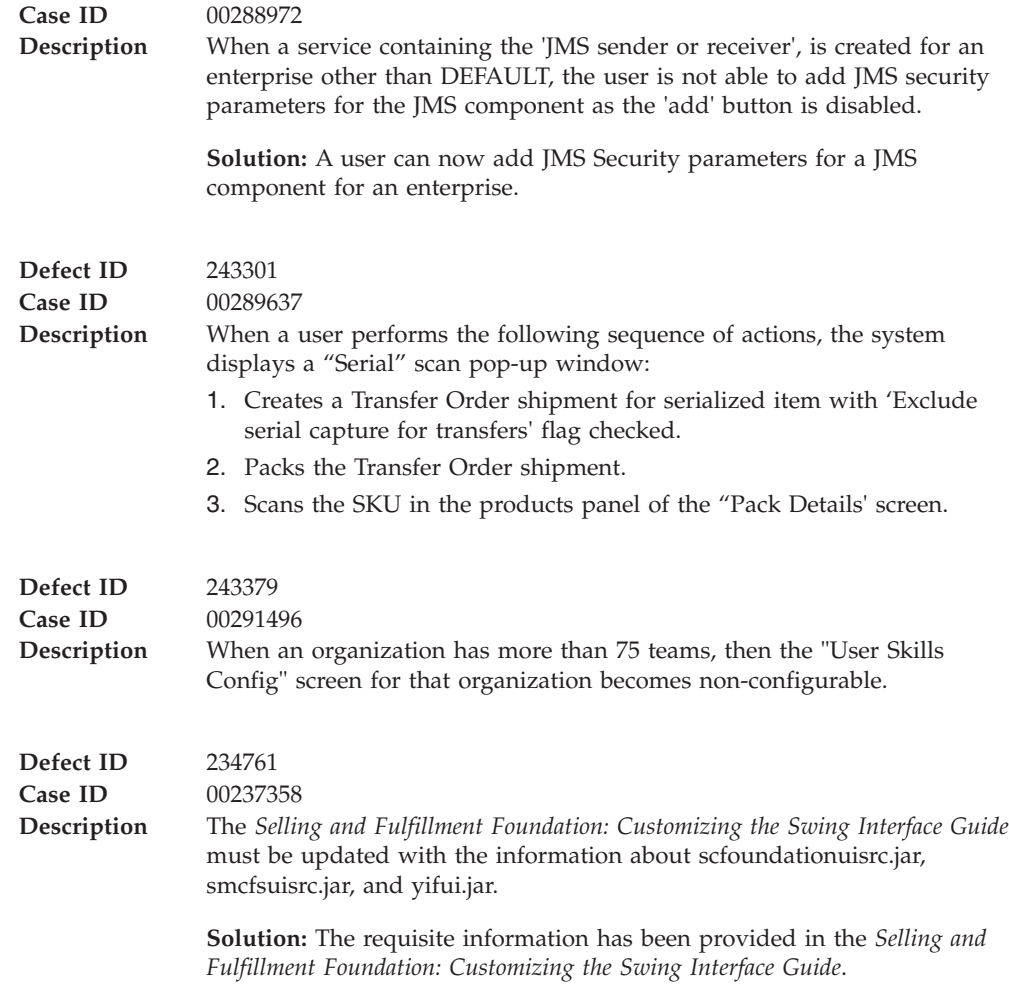

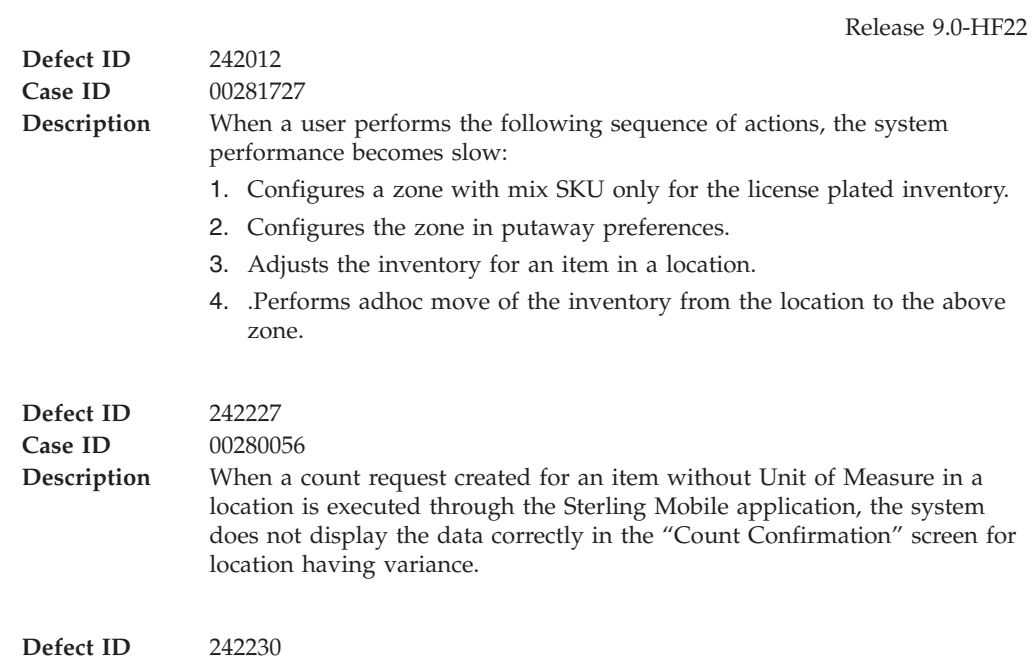

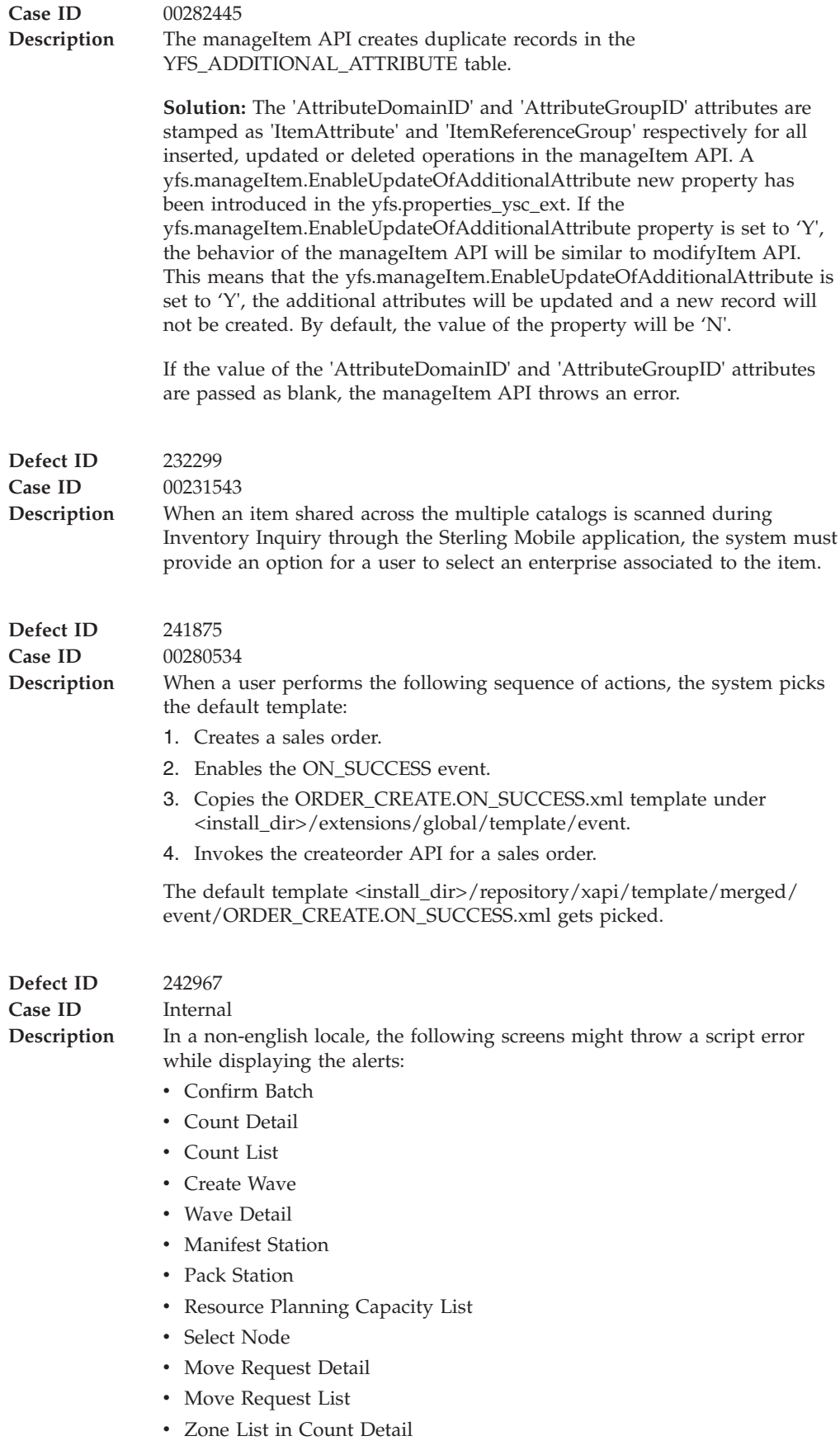

<span id="page-28-0"></span>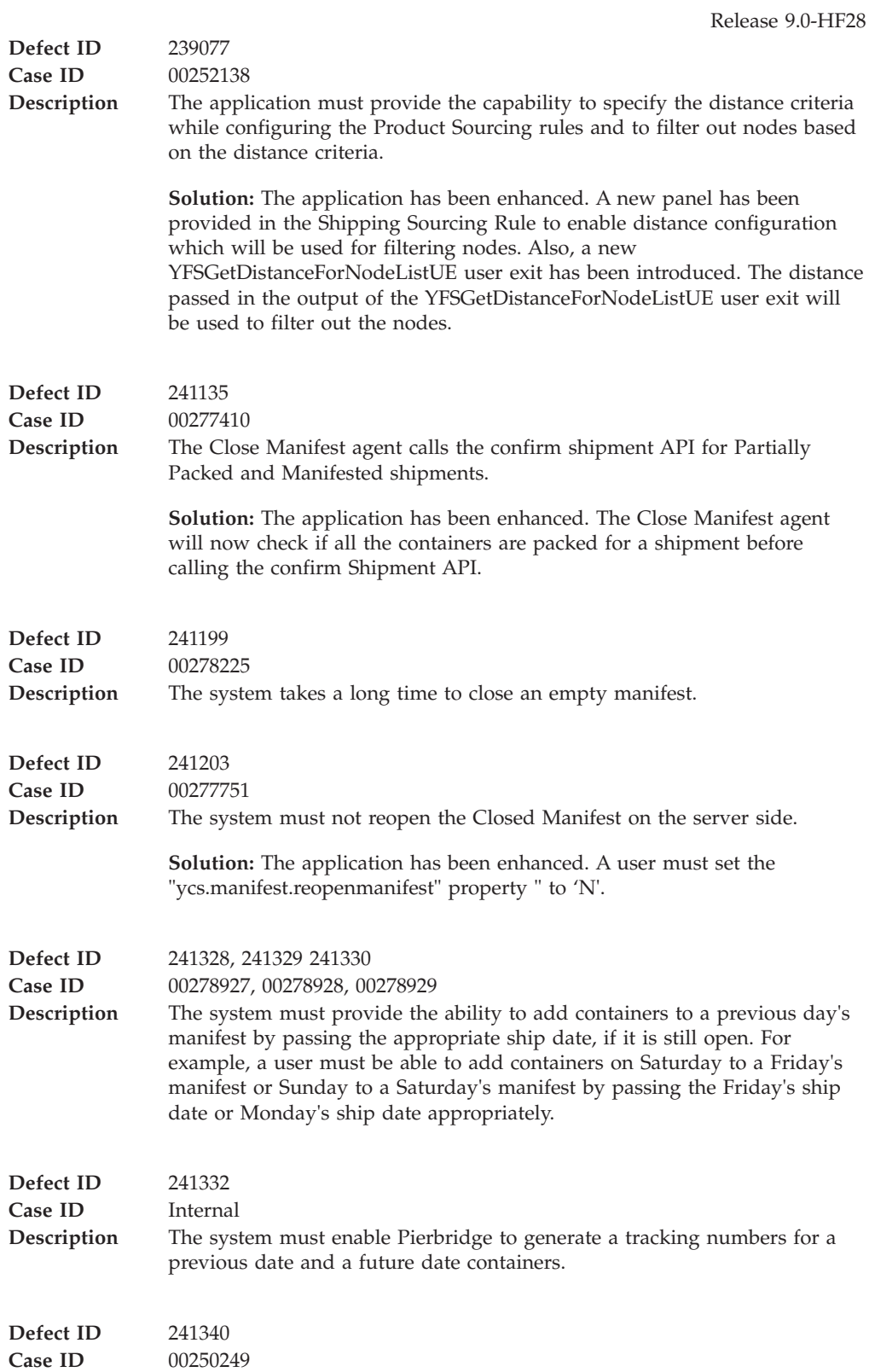

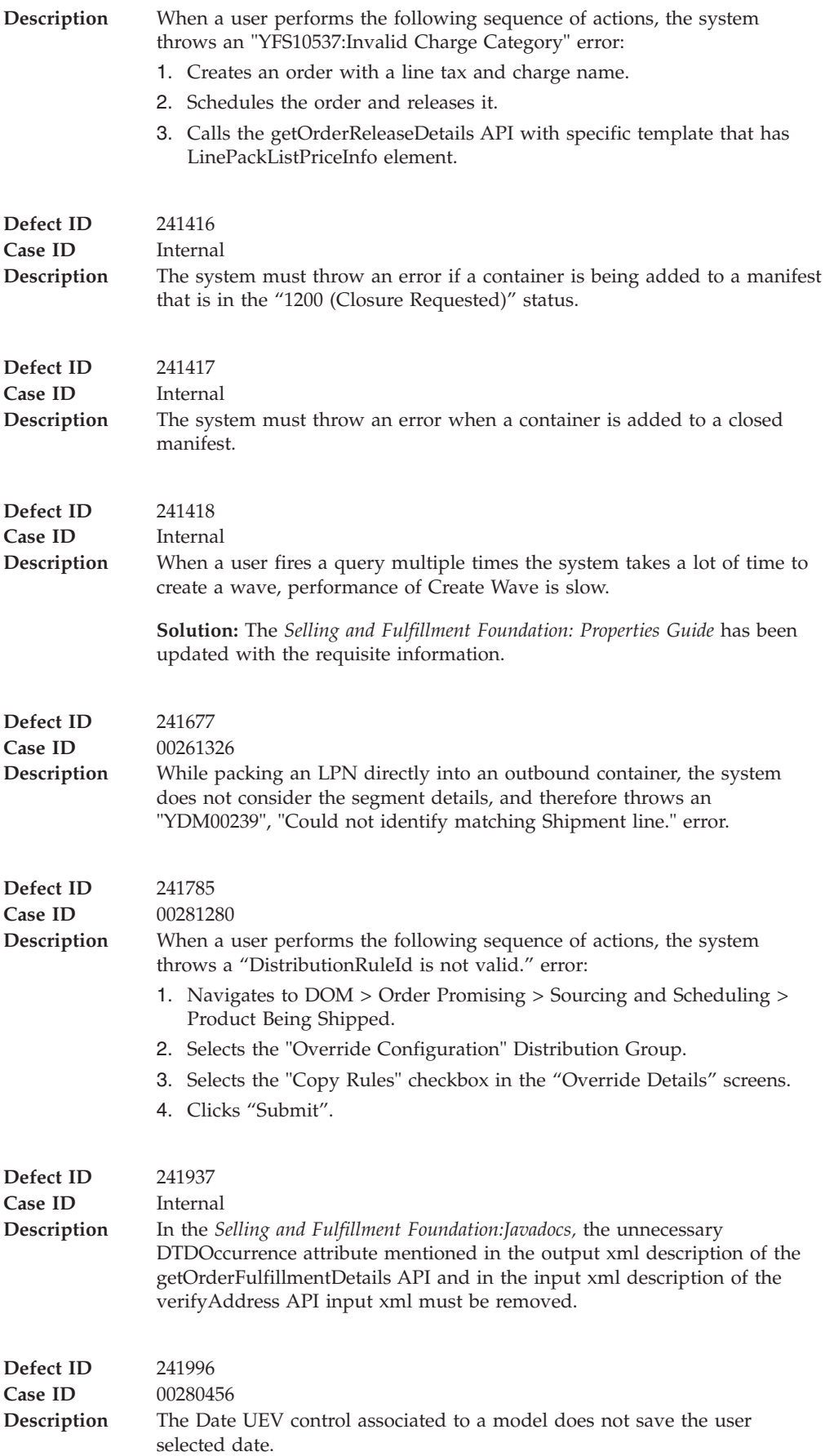

<span id="page-30-0"></span>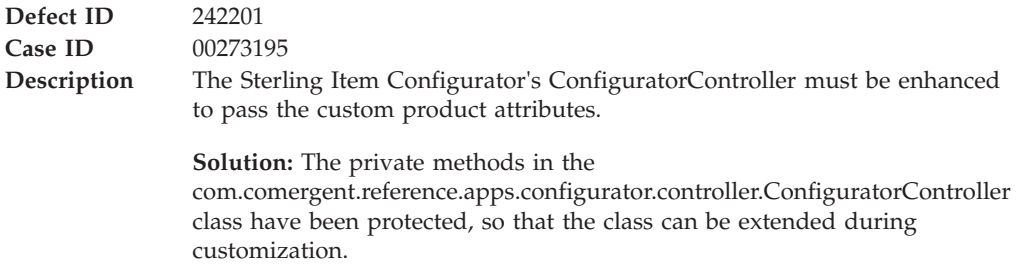

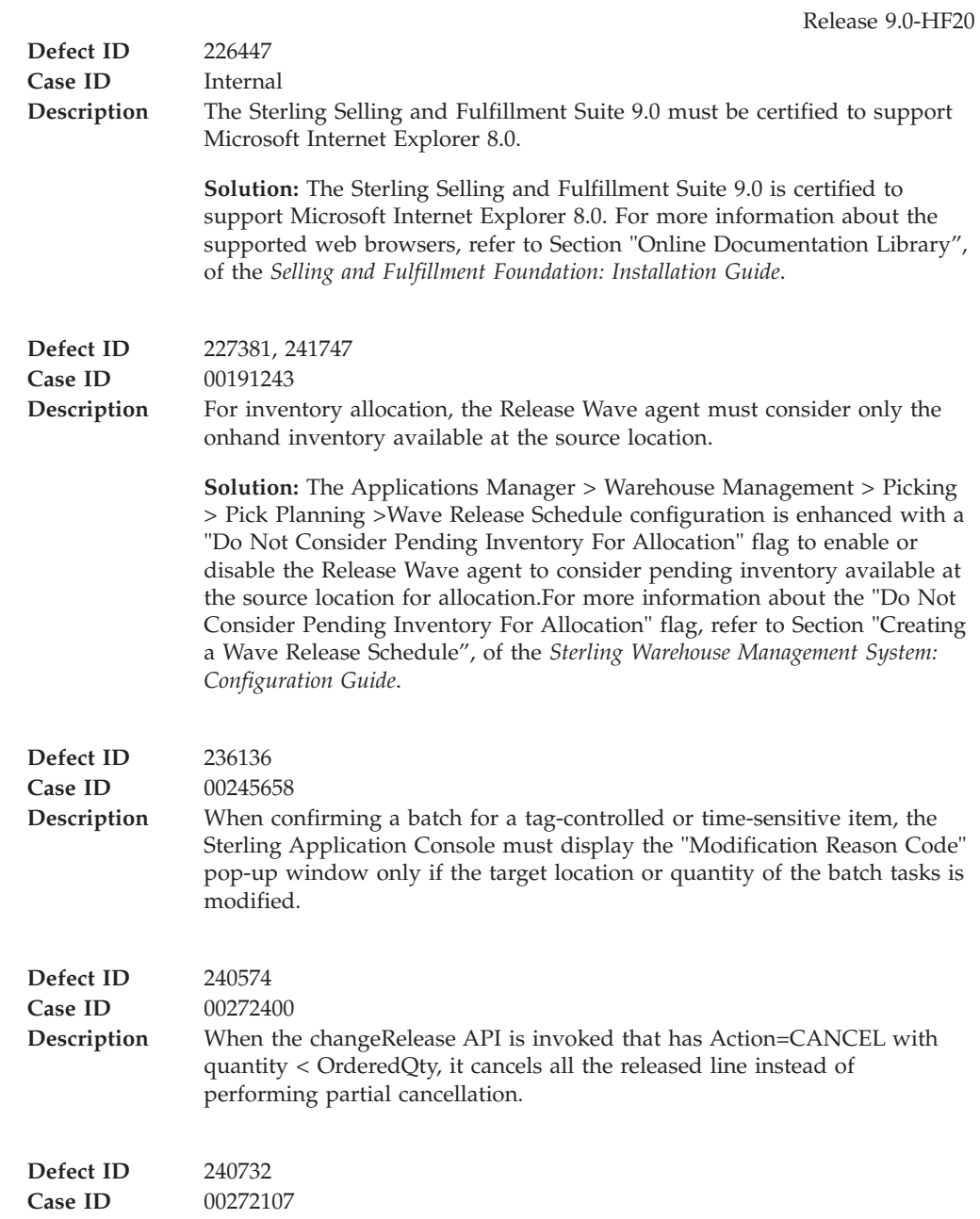

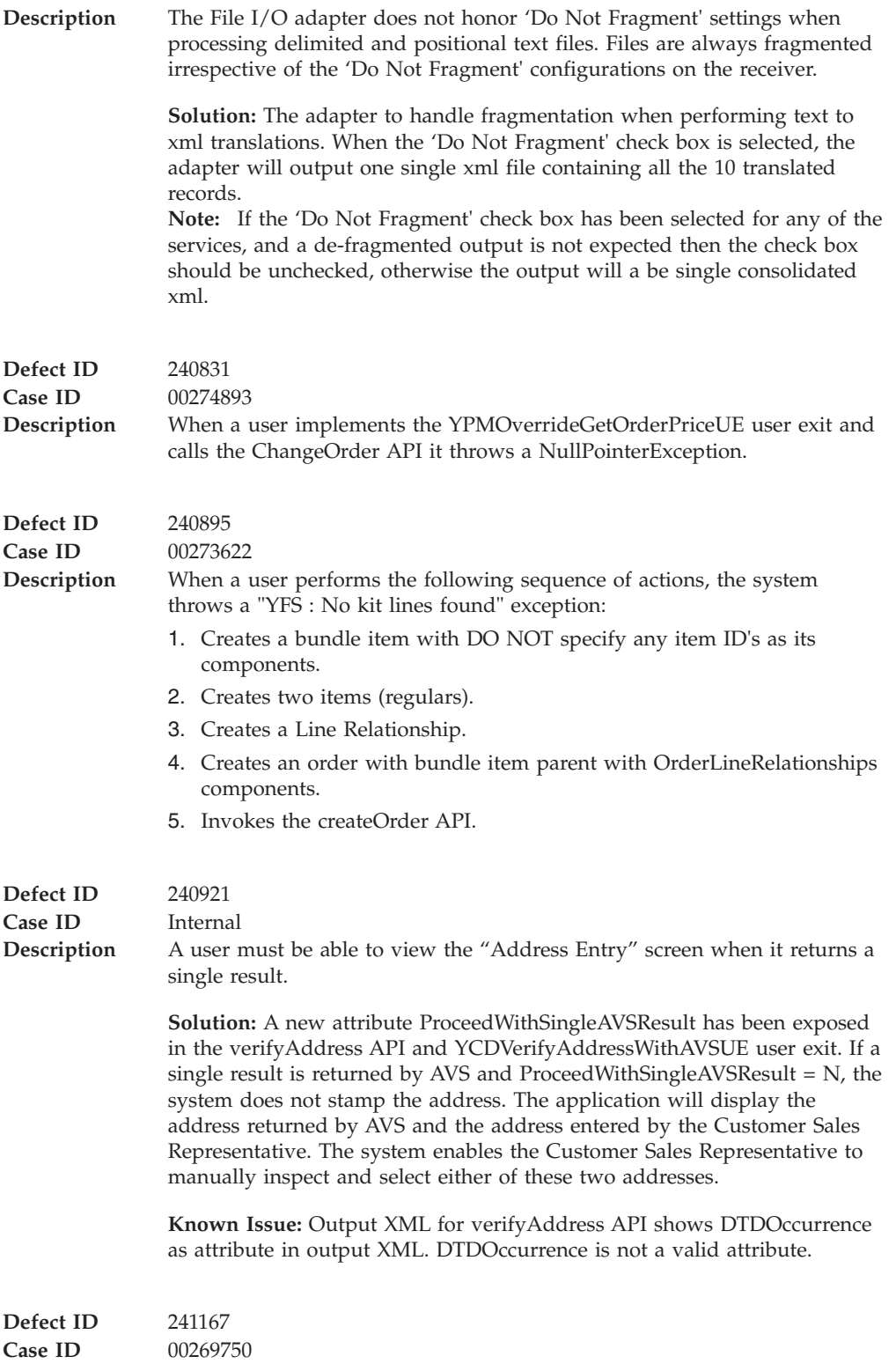

<span id="page-32-0"></span>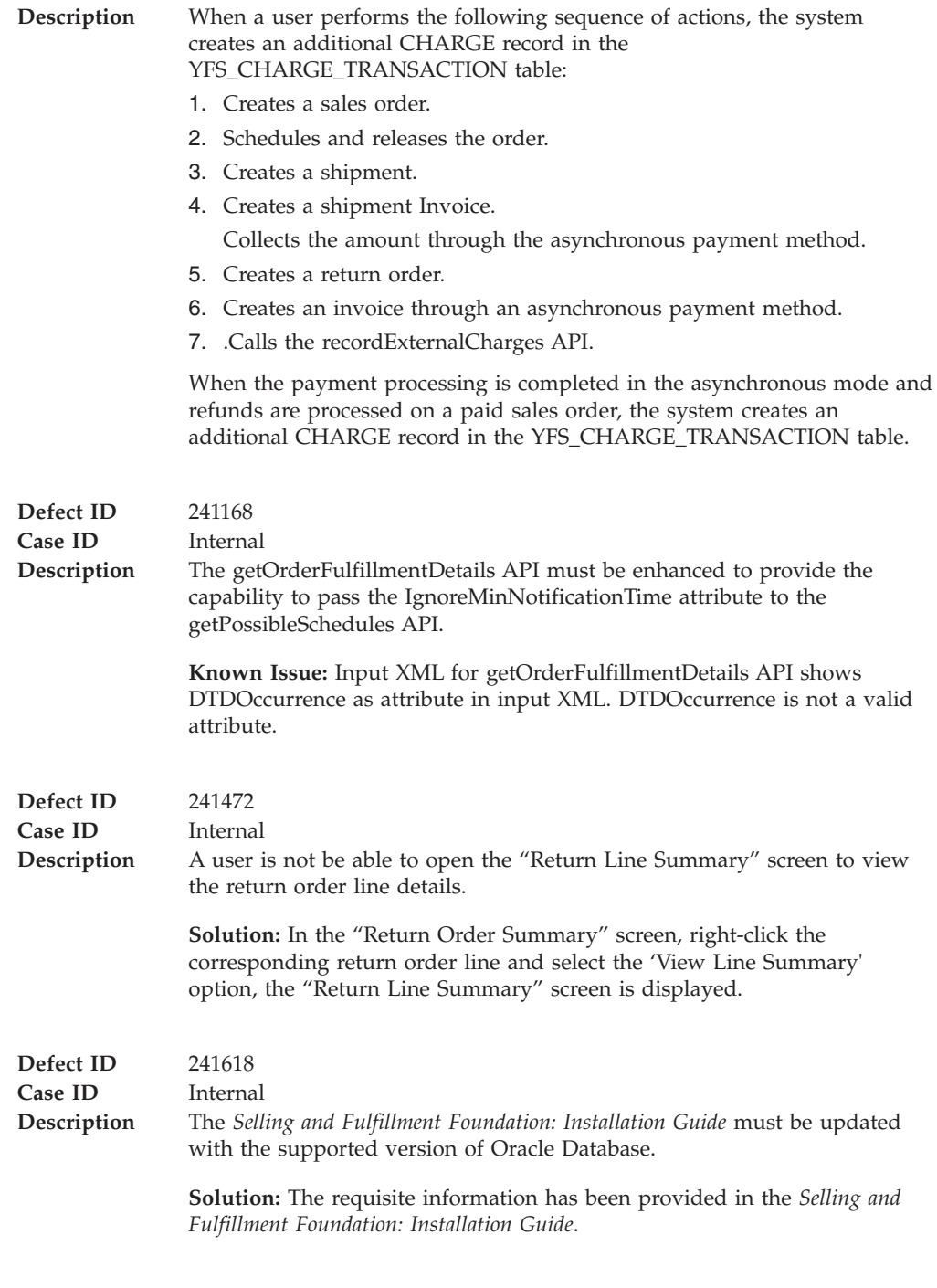

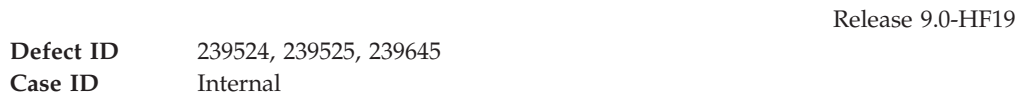

<span id="page-33-0"></span>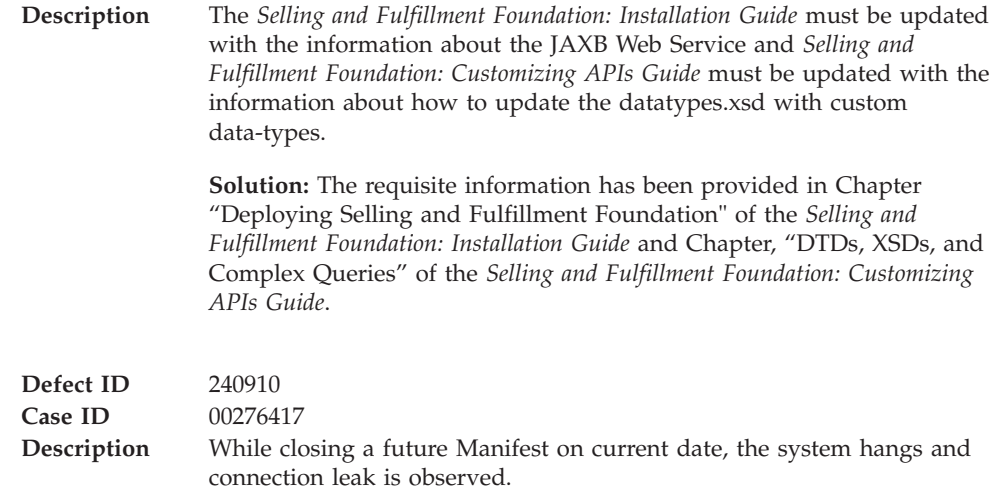

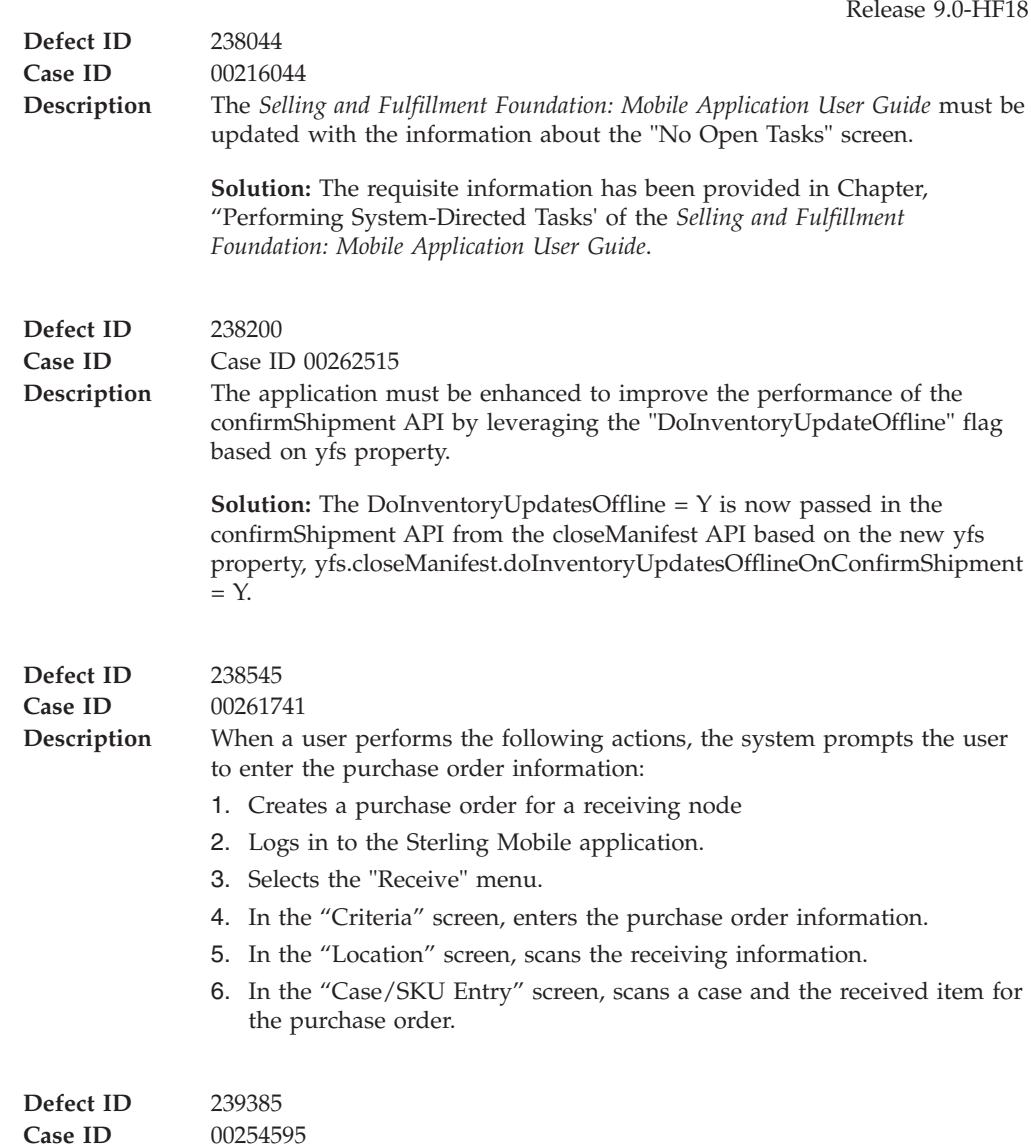

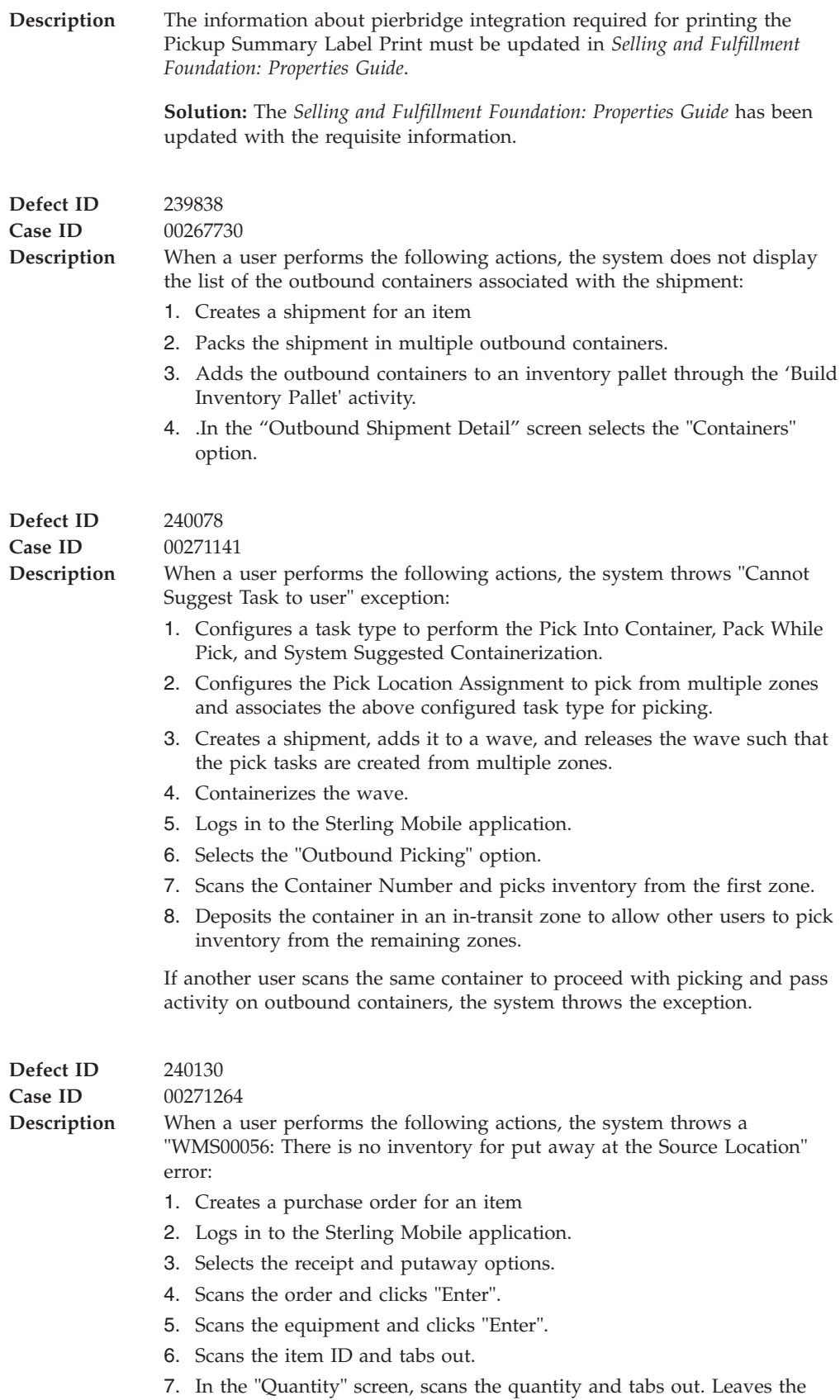

Disposition Code field and clicks "Enter".

<span id="page-35-0"></span>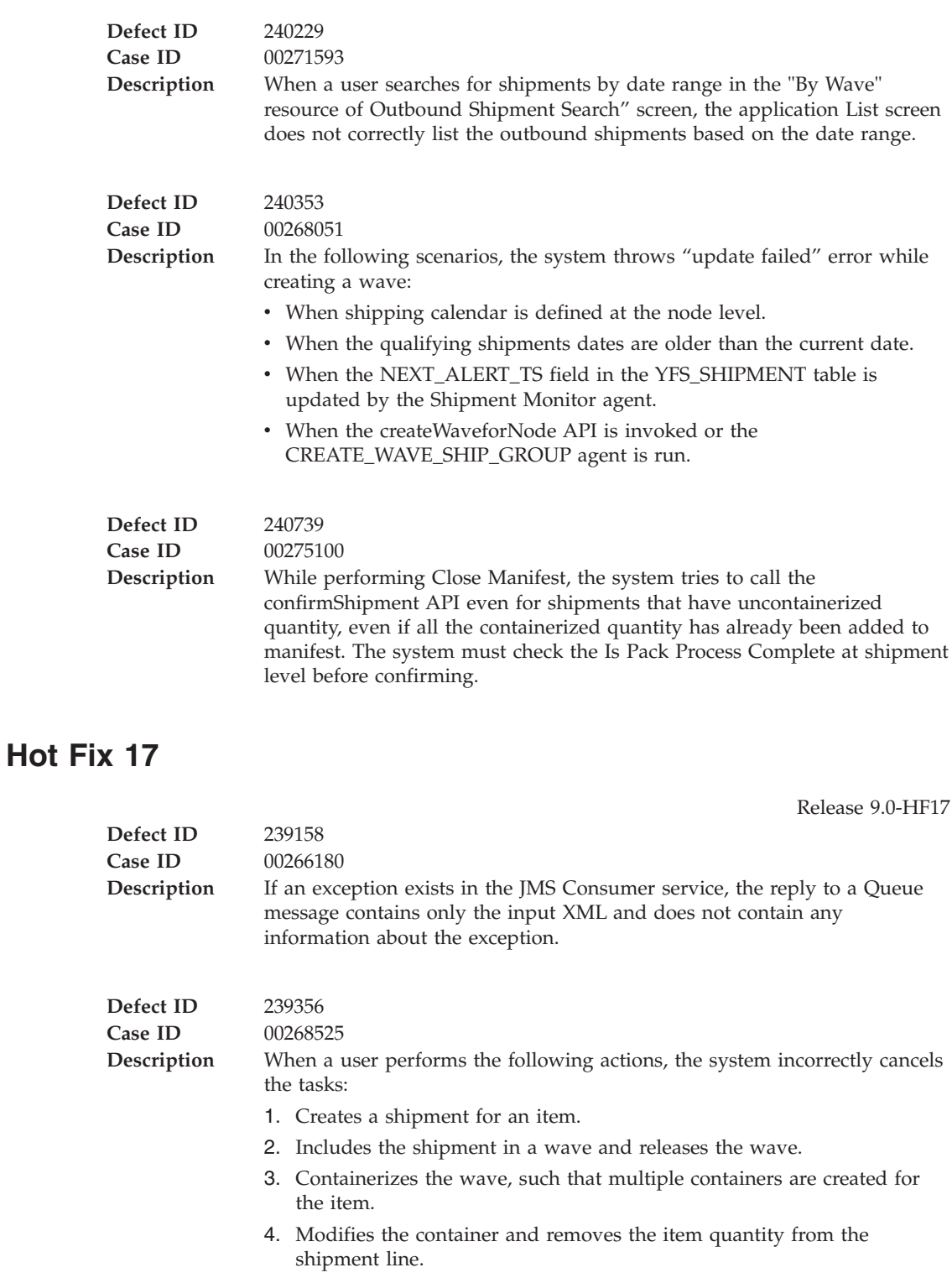

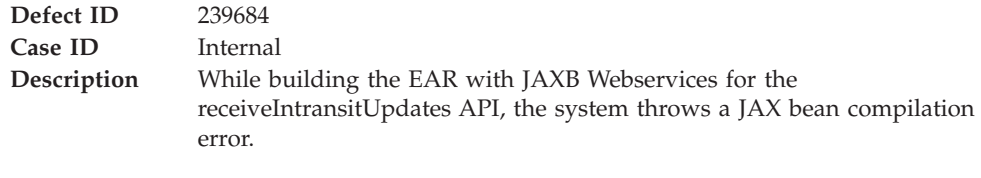

**Defect ID** 239689
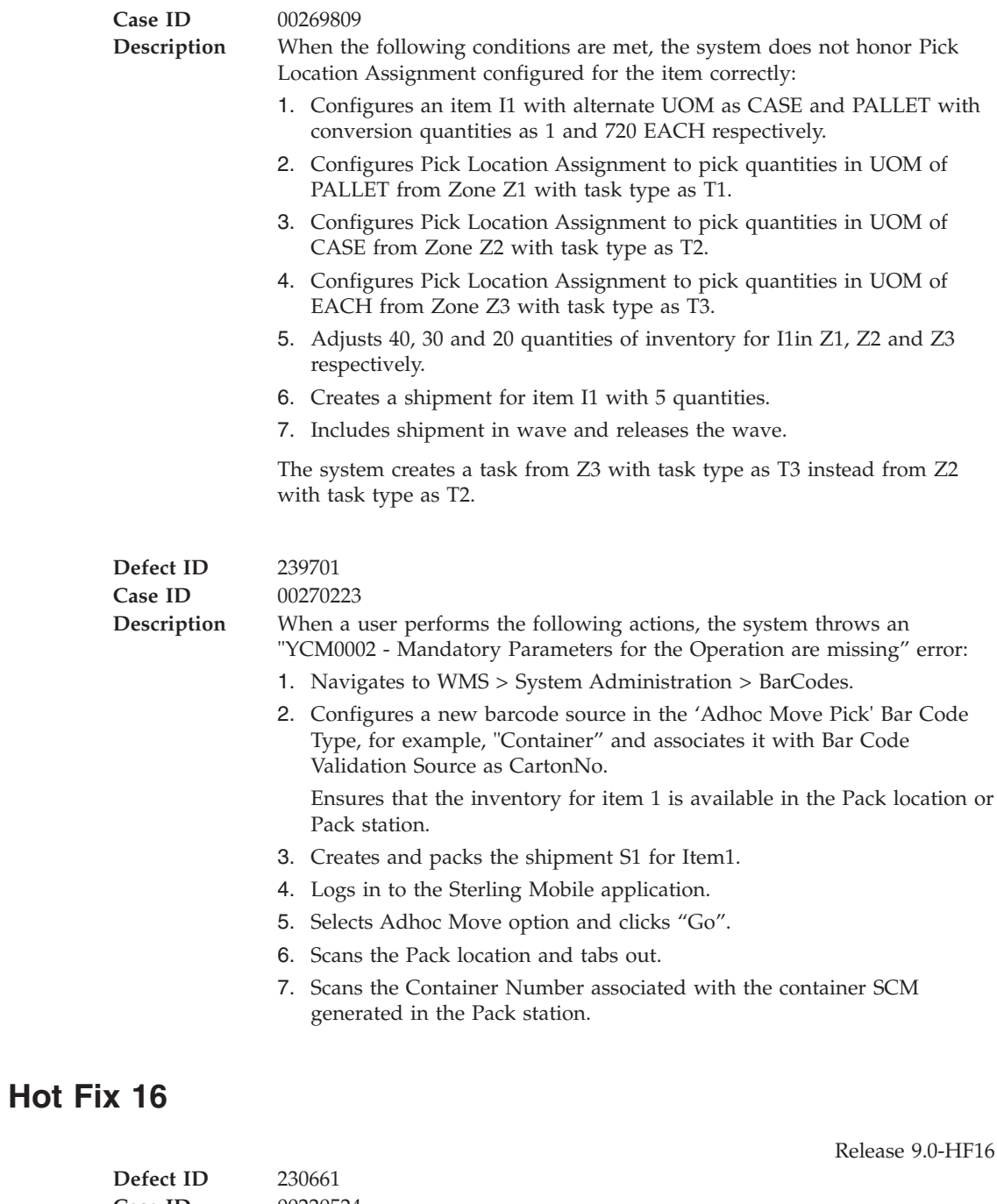

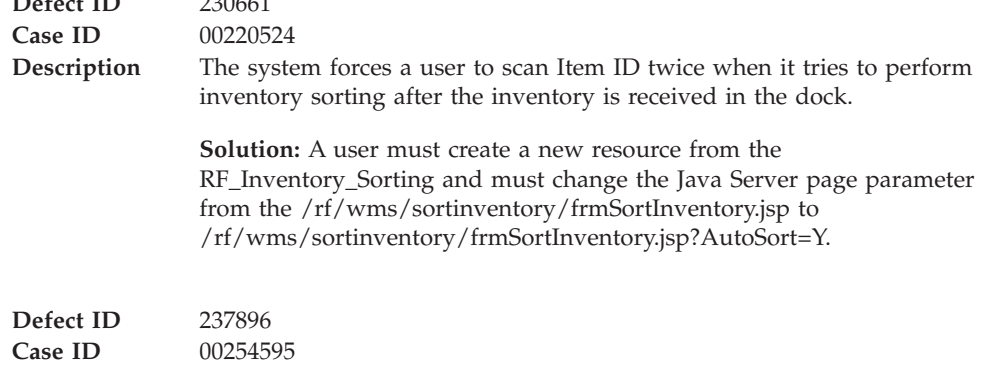

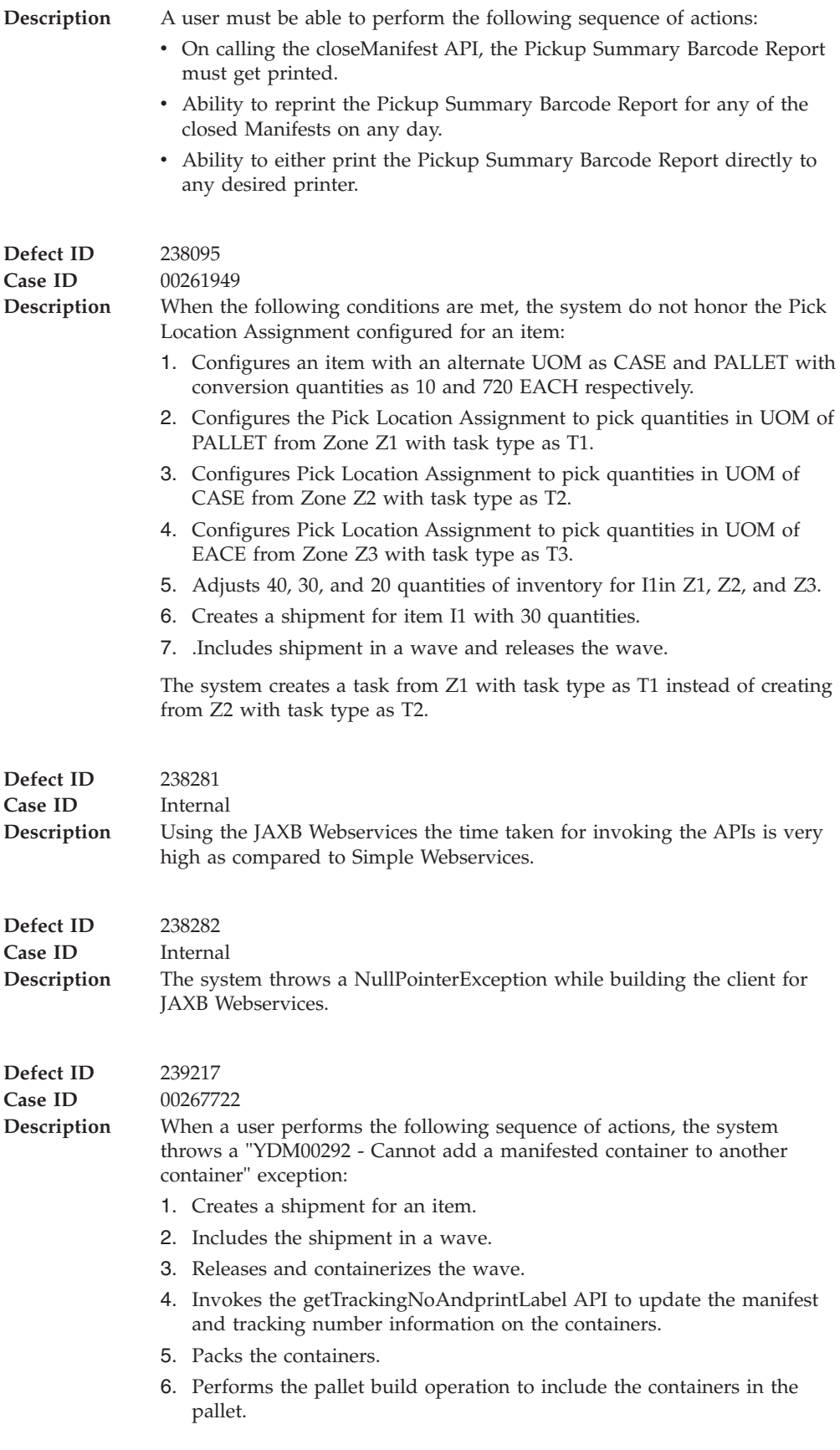

**Defect ID** 235496

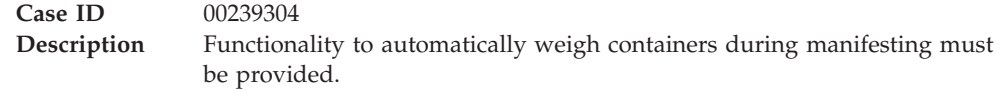

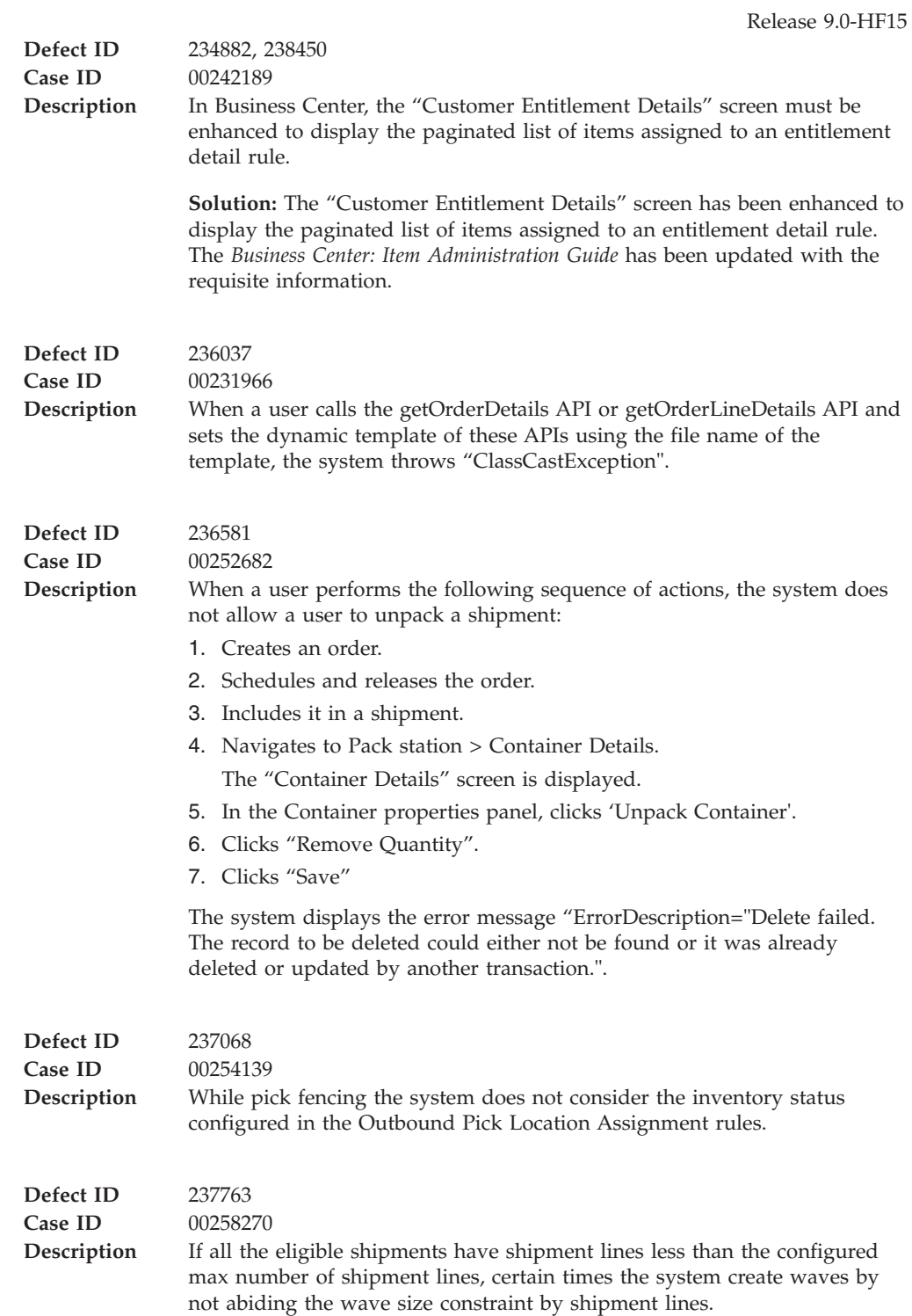

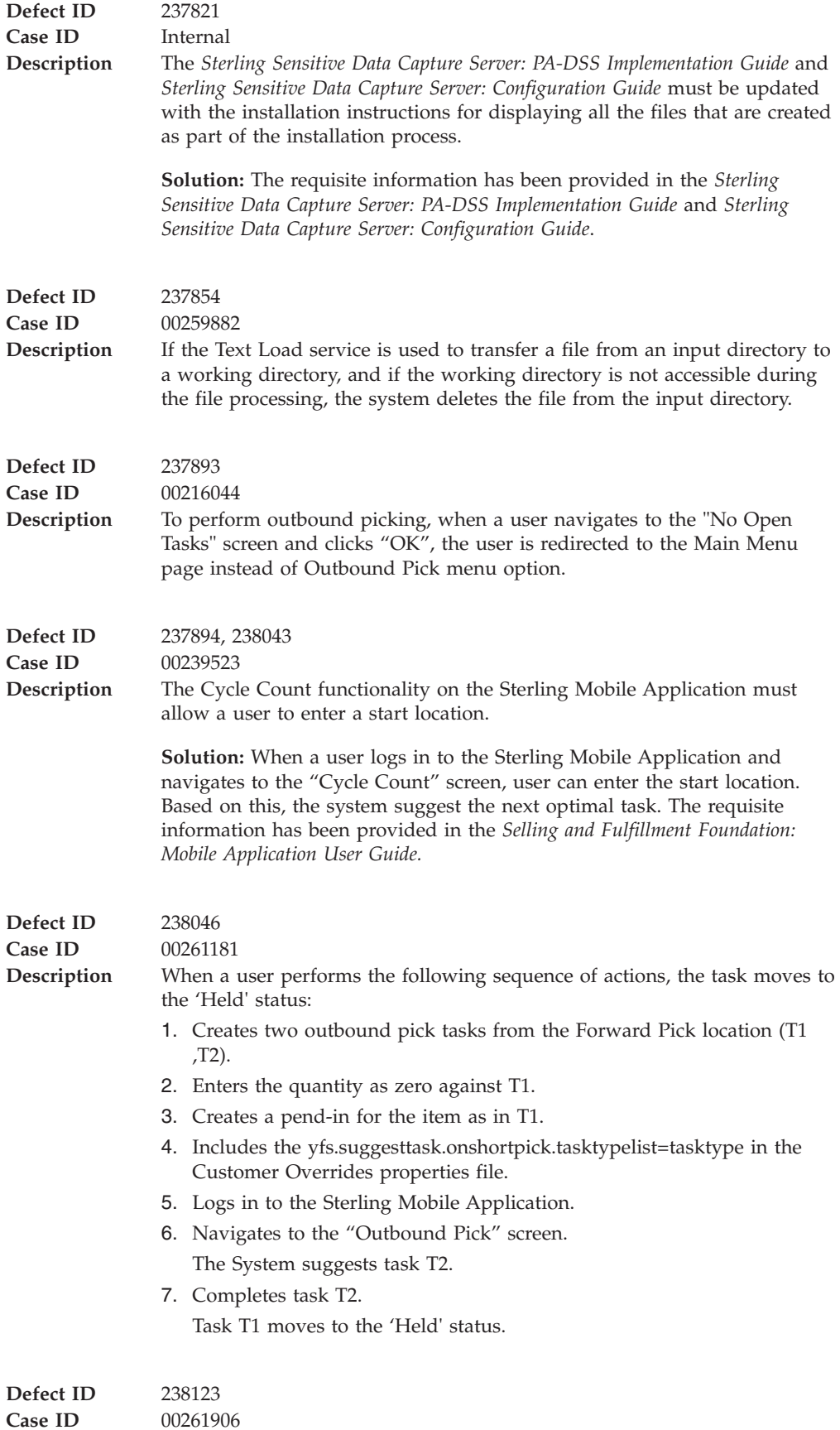

**Description** escription When a user prints the shipment Bill Of Lading for an outbound shipment, the out-of-the- box Bill Of Lading Print services read the Customer Purchase Order number information from the order line instead of the shipment line.

**Solution:** If the information is present on the shipment line and an order is not present on the system, copy the Customer Purchase Order number information from the shipment line to the order line element.

### **Hot Fix 14**

Release 9.0-HF14

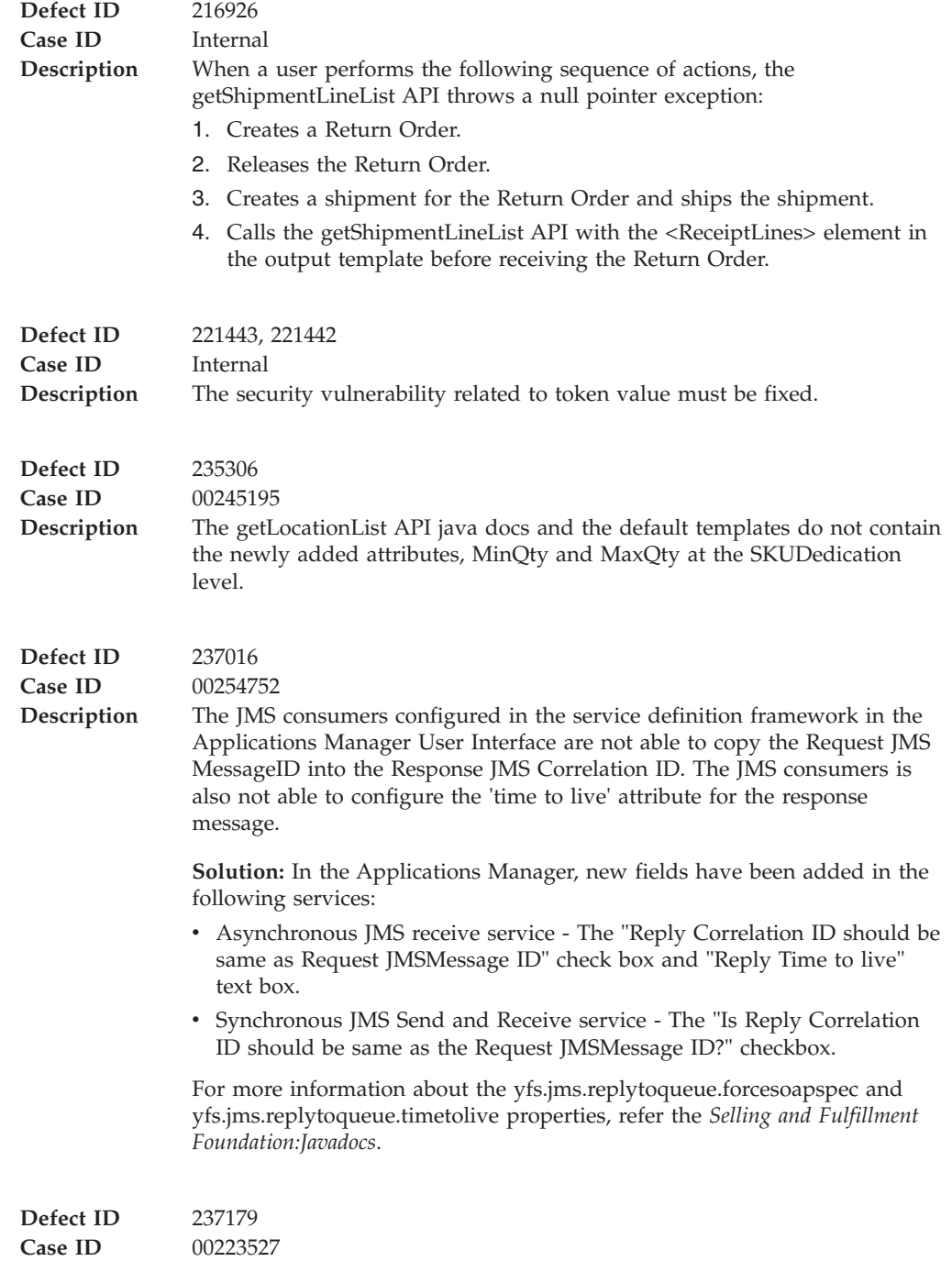

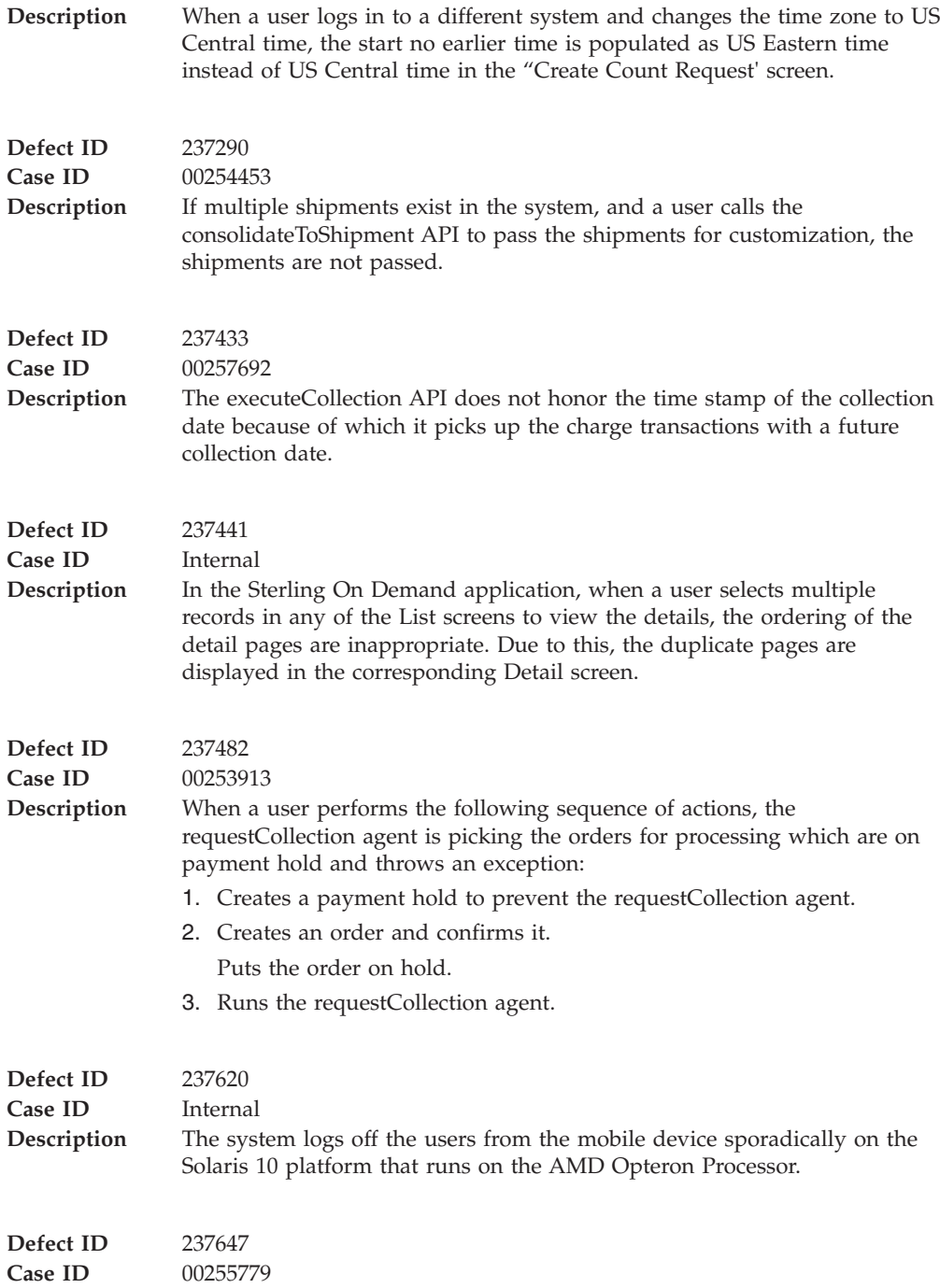

#### **Description** In the following scenarios, the system displays "No record found for the passed inputs" error message:

#### **Inbound Order Scenario:**

- 1. Creates an inbound shipment, INBS1 for an item SZ1 having 2 quantities with the receiving node as N1.
- 2. Records the container details by providing the pallet ID, P1 and the serial numbers, SR1 and SR2.
- 3. Starts the receipt and receives the inventory for serials SR1 and SR2.
- 4. Performs the putaway task to pack inventory at a location.

There are two units of SZ1 in the pack station.

#### **Transfer Order Scenario:**

- 1. Creates a transfer order shipment for an item SZ1 to move the inventory from node N1 to N2.
- 2. Packs the shipment and confirms the shipment from node N1.
- 3. Receives the transfer order shipment from node N2.
- 4. Performs the putaway task to pack inventory at a location.

#### **Outbound Scenario:**

- 1. Creates an outbound shipment with ship node as N2 for the same item SZ1 and SZ2.
- 2. Changes the shipment status to "sent to node".
- 3. Packs the shipment into a pallet.
- 4. Scans the item ID. The "Serial Number" pop-up window is displayed.
- 5. Scans the serial numbers, SR1 and SR2.
- 6. Clicks 'Save".

### **Hot Fix 13**

### Release 9.0-HF13

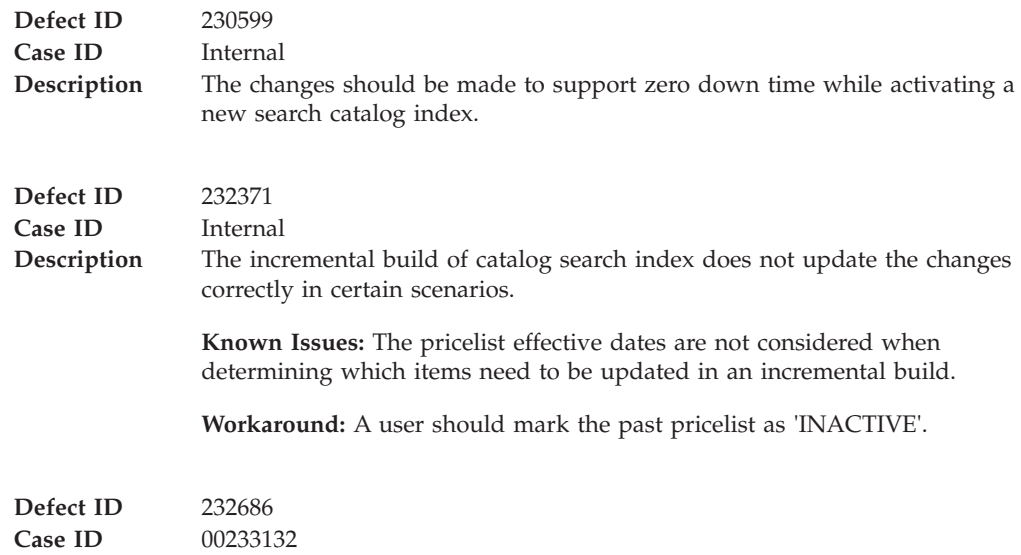

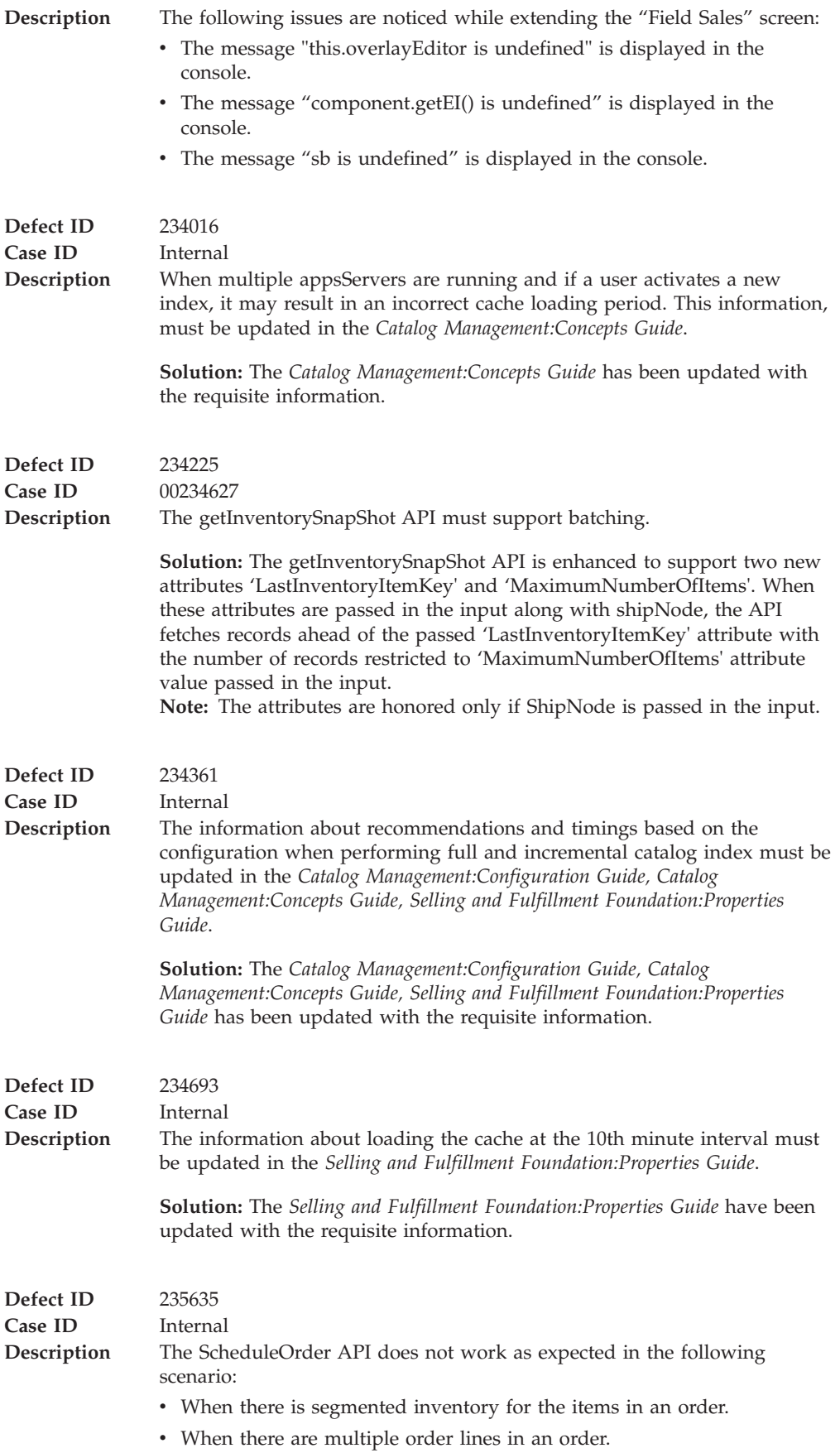

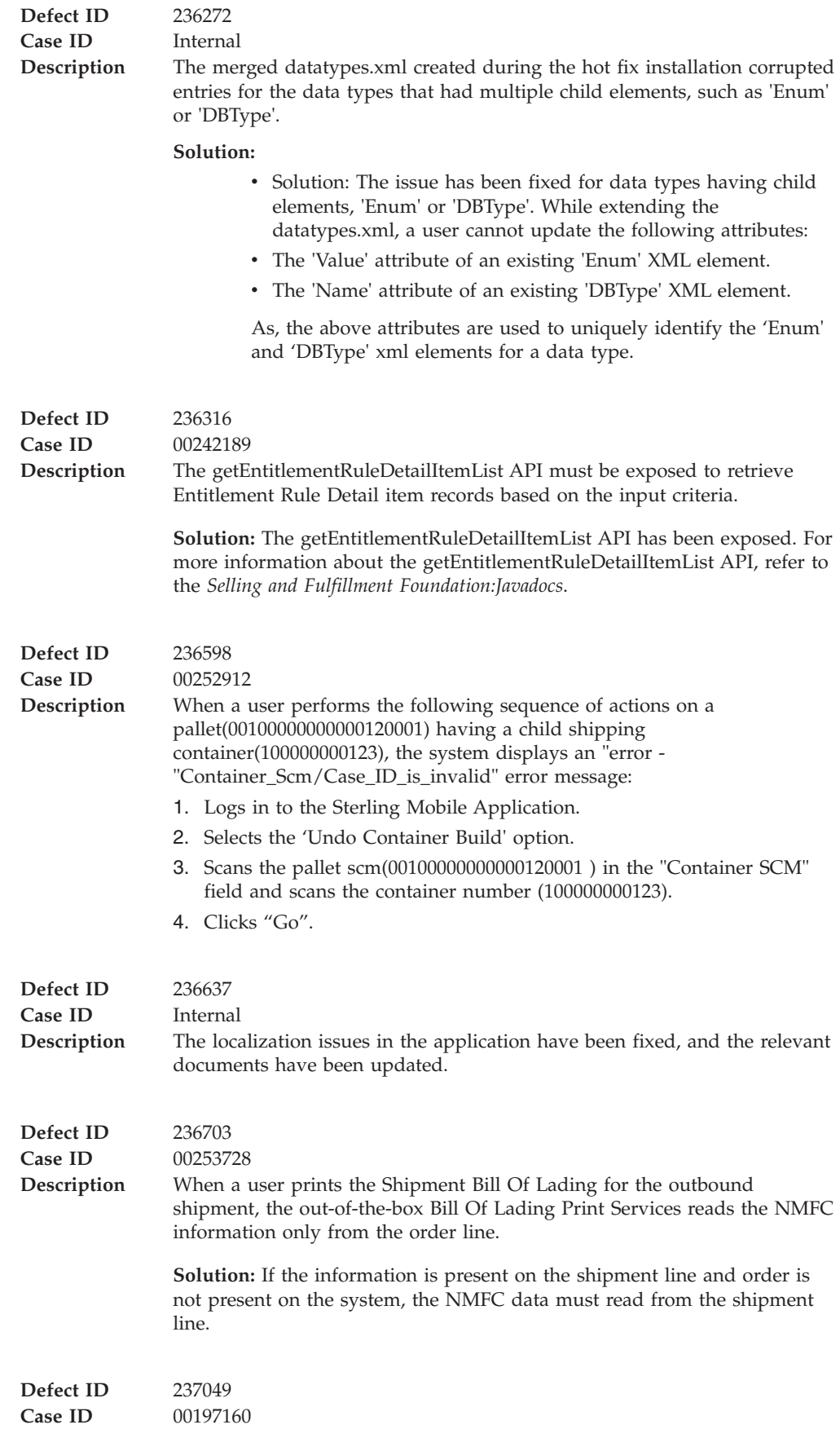

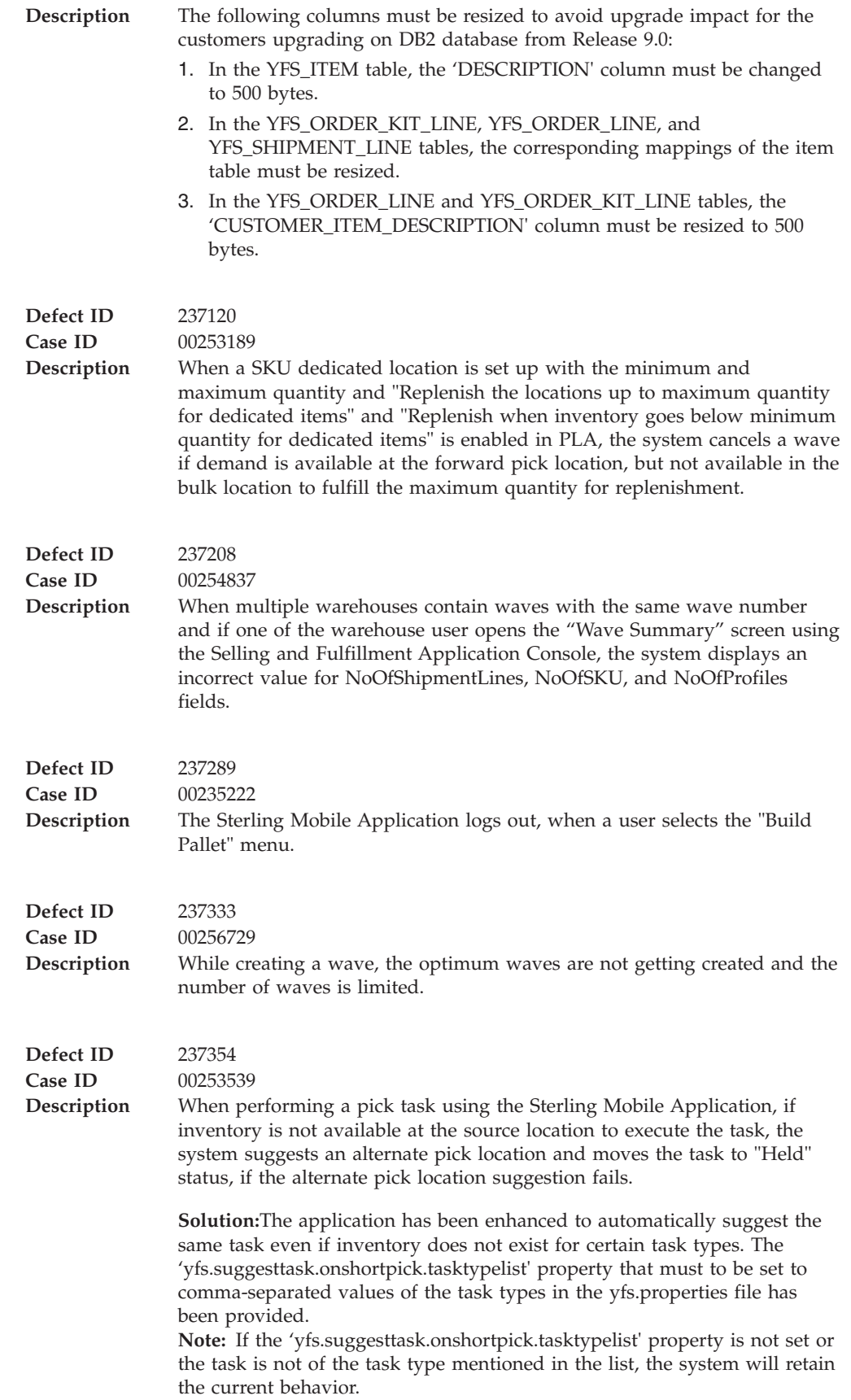

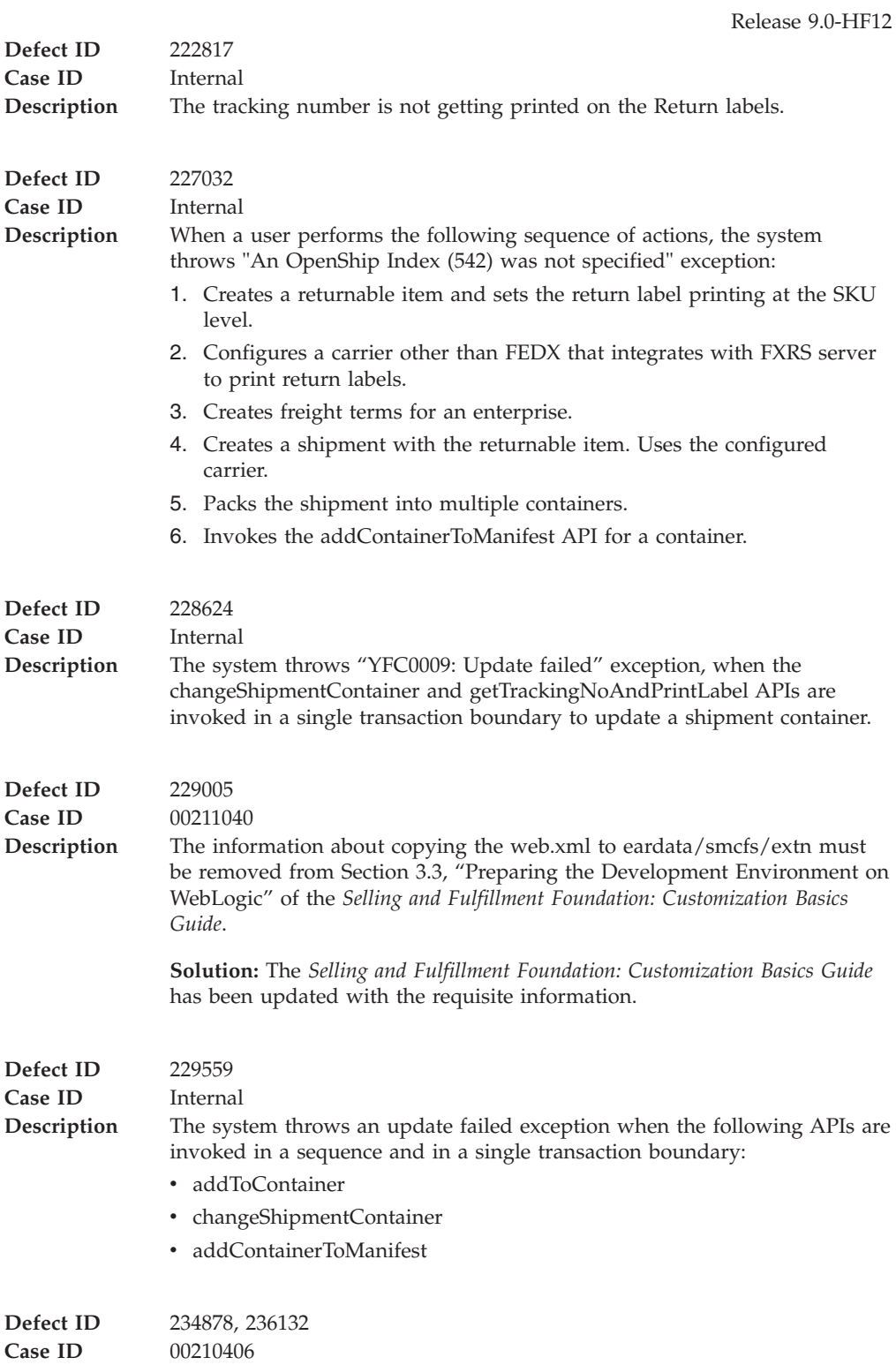

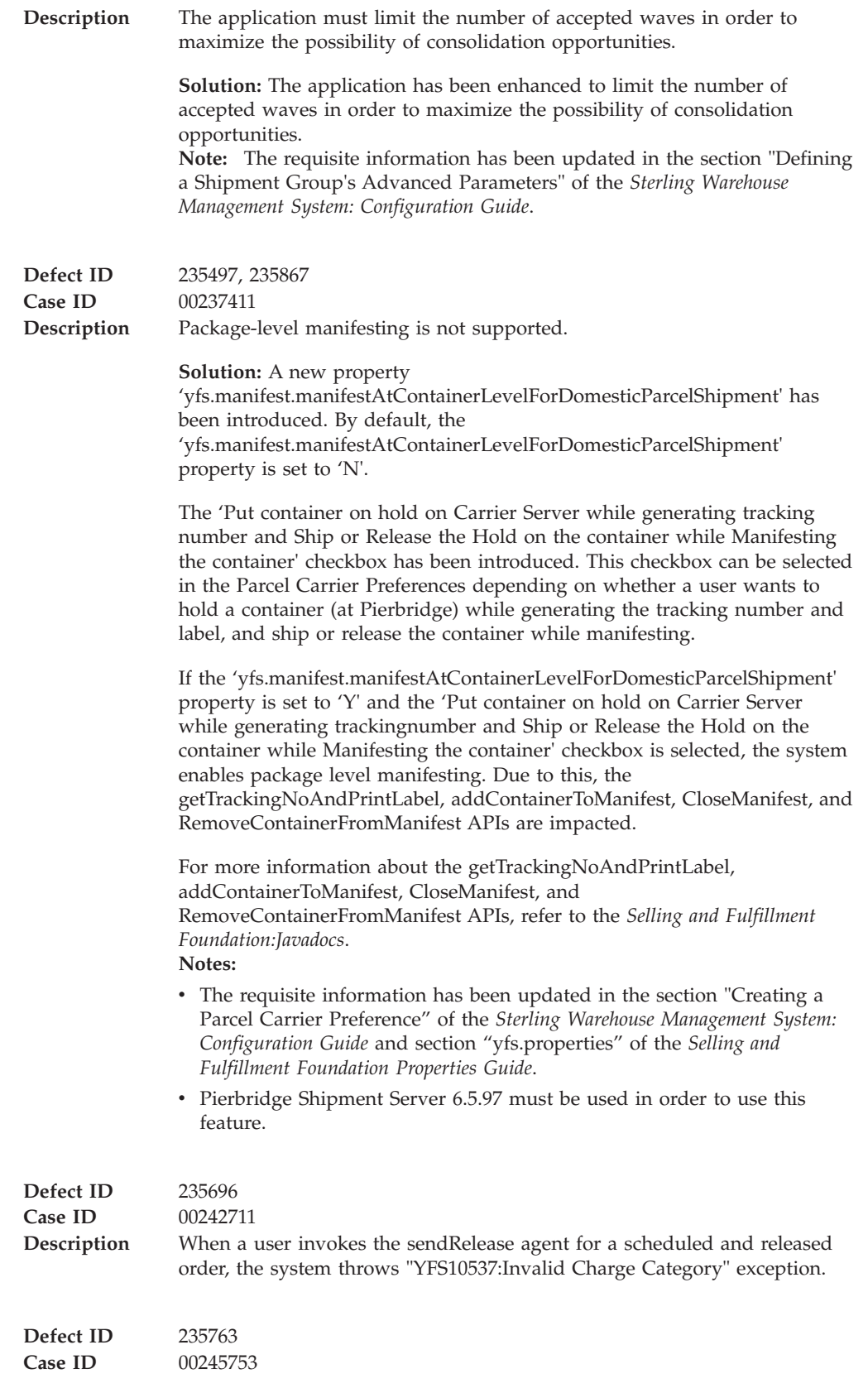

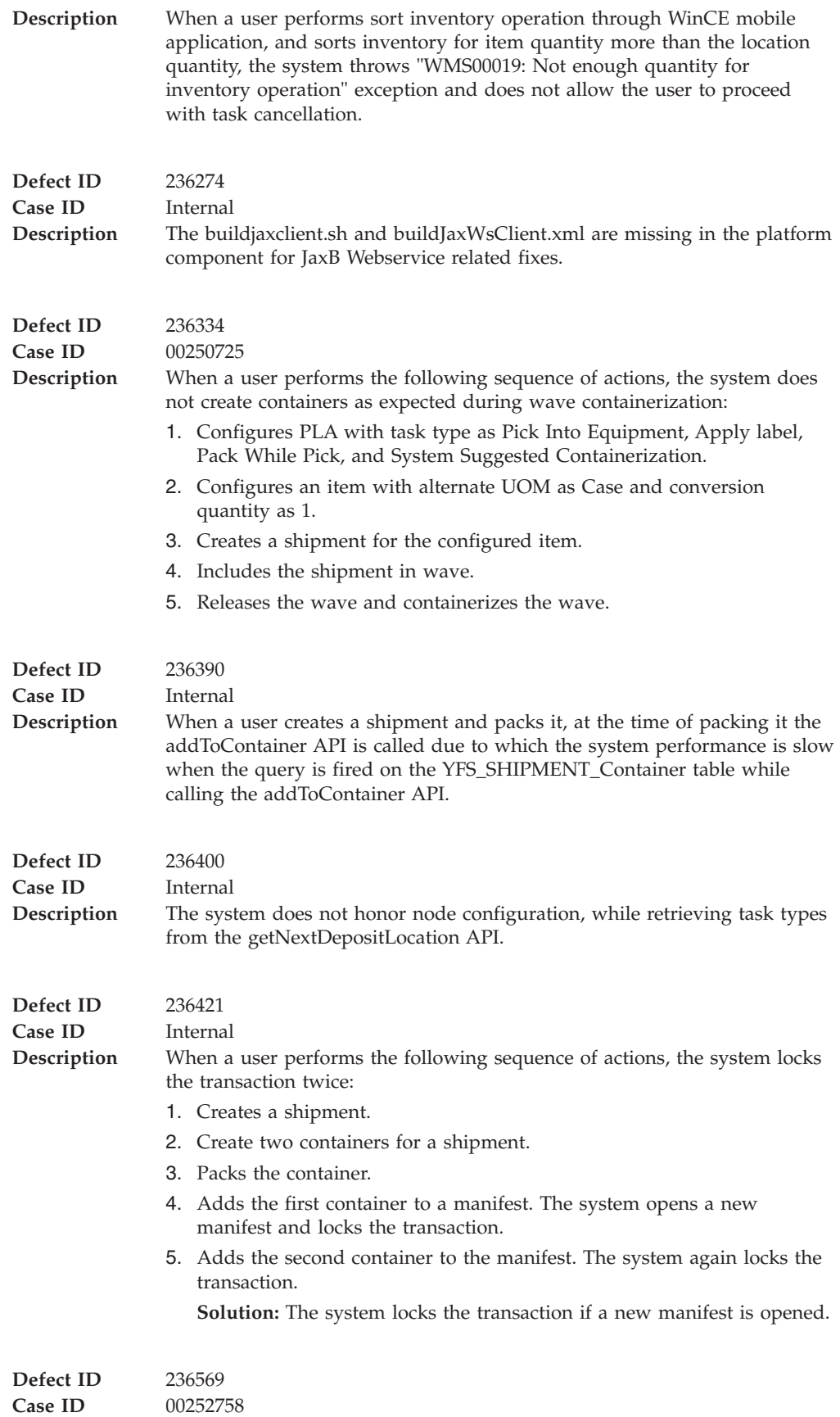

**Description** When a user calls the consolidateToShipment API it changes the 'PackAndHold' flag status on the shipment from 'N' to 'Y', if two or more order releases with different shipment dates are consolidated into a single shipment.

### **Hot Fix 11**

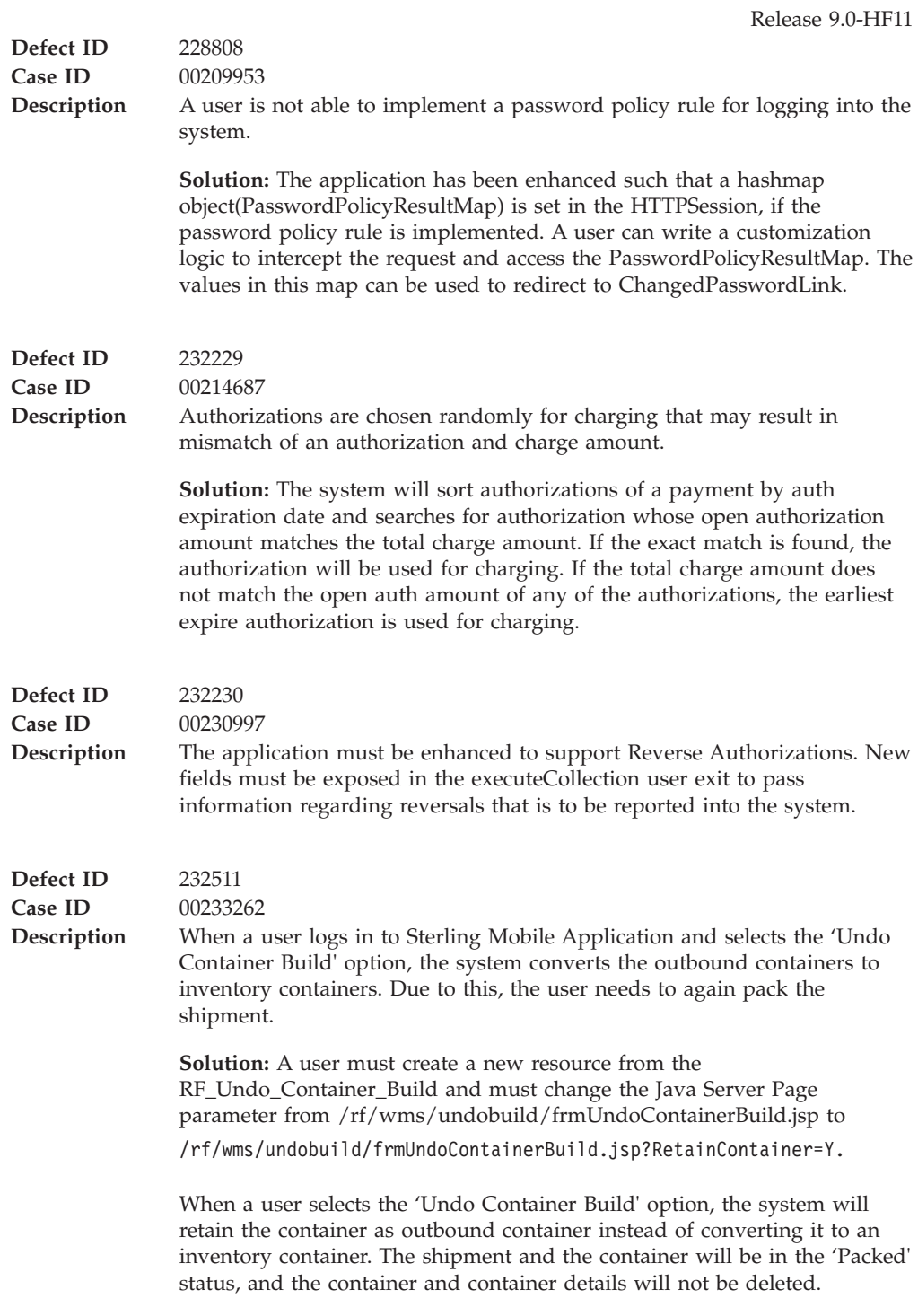

**Defect ID** 234511

**Case ID** Internal **Description** The *Sterling Distributed Order Management: Configuration Guide*, the *Selling and Fulfillment Foundation: Product Concepts Guide*, and the *Sterling Selling and Fulfillment Suite: Glossary Guide* must be updated with the information about Reverse Authorization.

**Solution:** Added the following sections in the *Sterling Supply Chain Applications Product Concepts Guide*:

- Reverse Authorization
- Reversal of Authorization
- Authorization Reversal Window
- Configuration Options
- Do Not Reverse
- Reverse When Expired
- v Reverse Authorization Settlement Scenarios
- Authorization Amount and Settlement Charge Match
- Expired Authorization
- Authorization Amount and Settlement Charge Differ
- Manual Adjustment of Authorizations
- v Added a new field 'Reversal of Authorization' in Table 12-5, of Chapter 12, "Payment Systems".

Added the following fields in Table 7-1, of Chapter 7, "Configuring Cross-Application Payment Components" of the *Sterling Distributed Order Management Configuration Guide*:

- Authorization Reversal Strategy
- Do Not Reverse
- Reverse When Expired

Added the description of "reverse authorization" in the *Sterling Selling and Fulfillment Suite :Glossary Guide*:

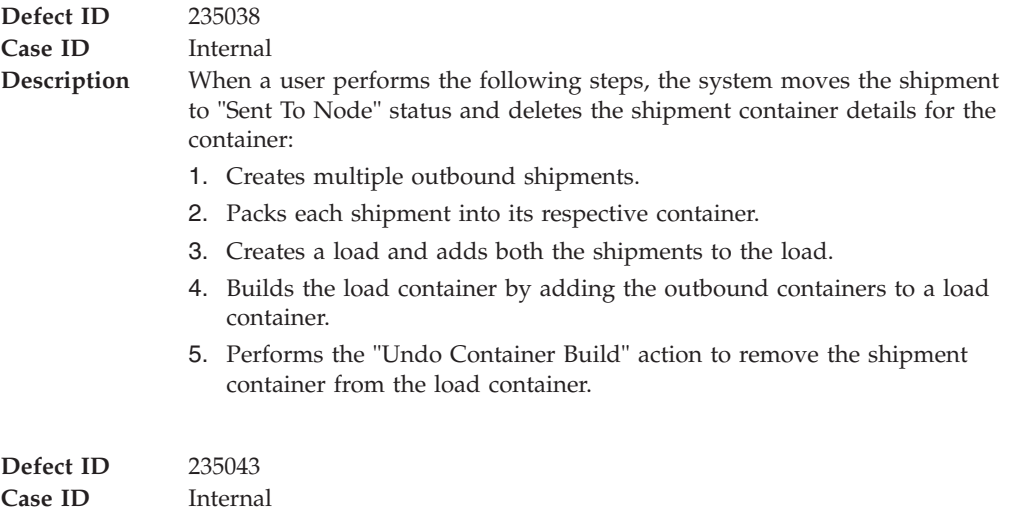

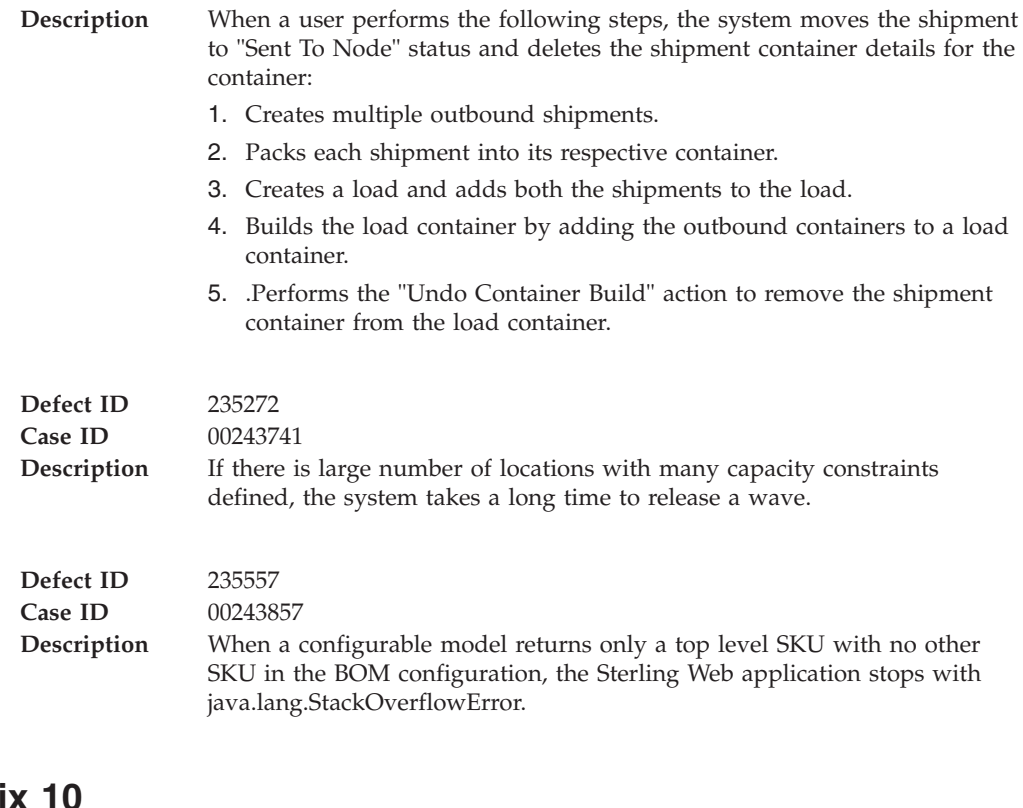

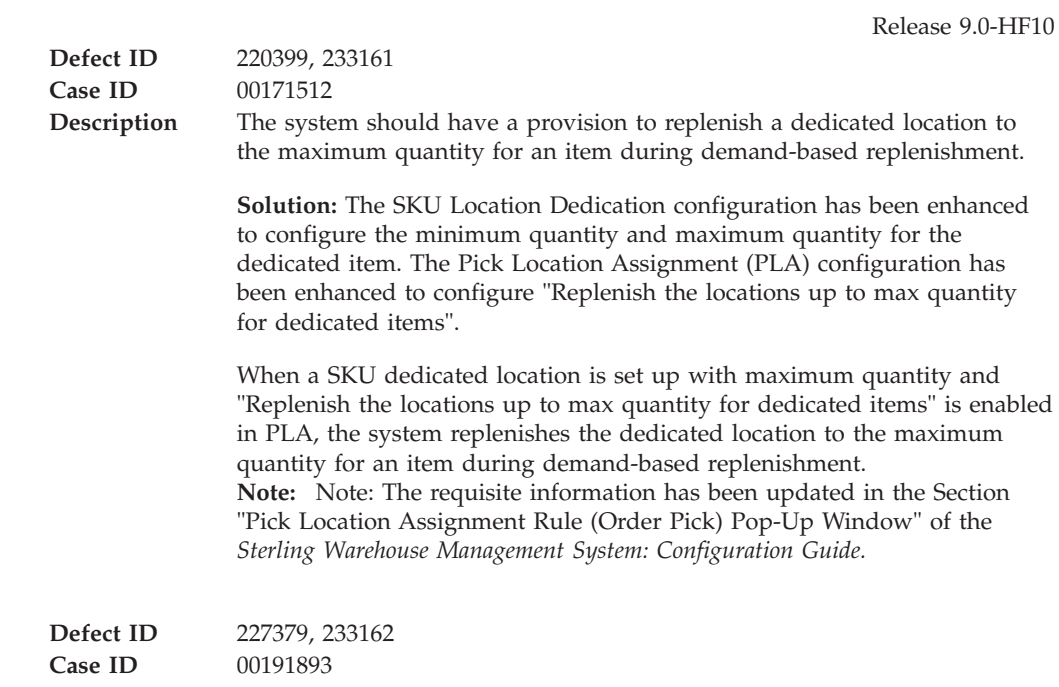

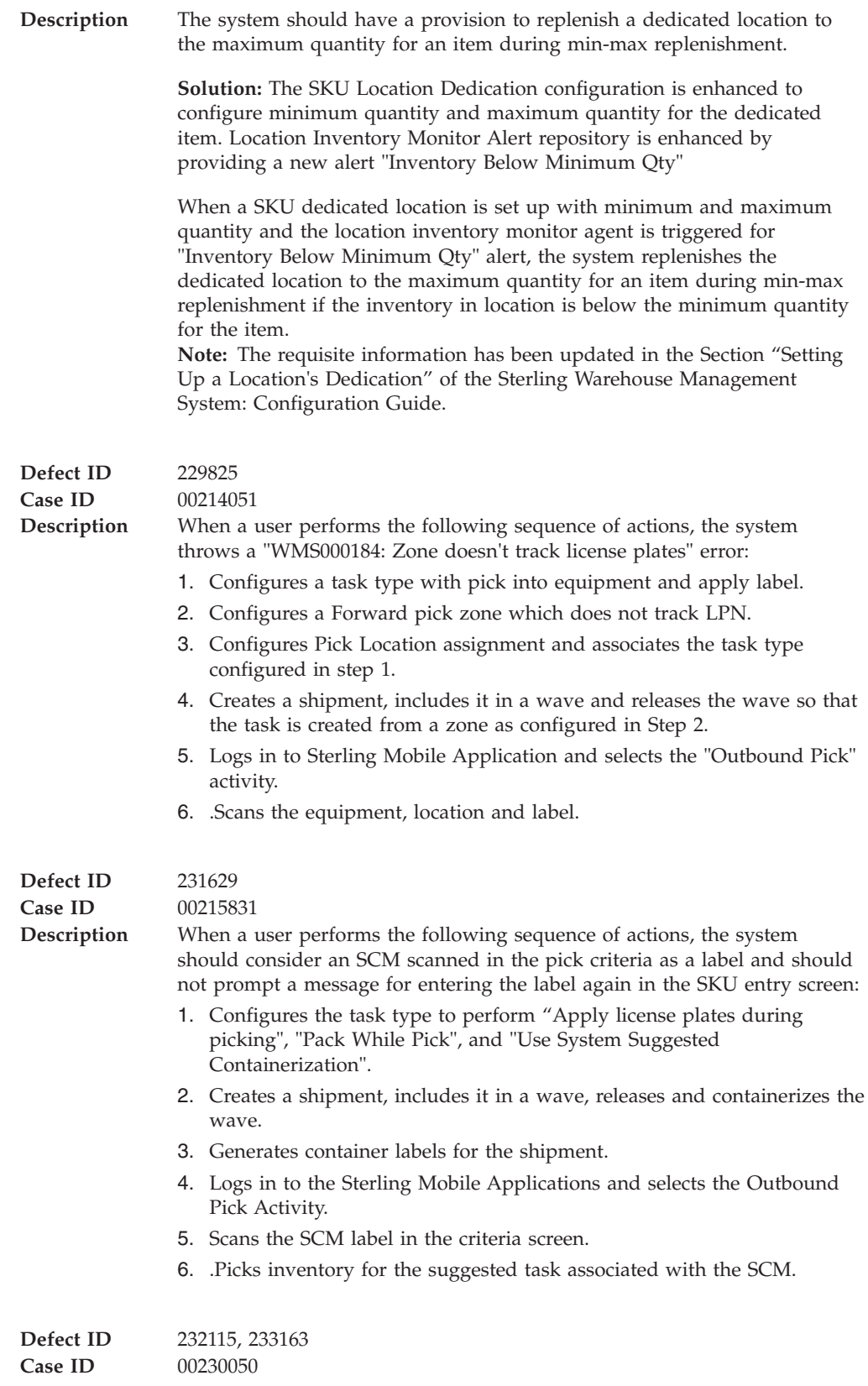

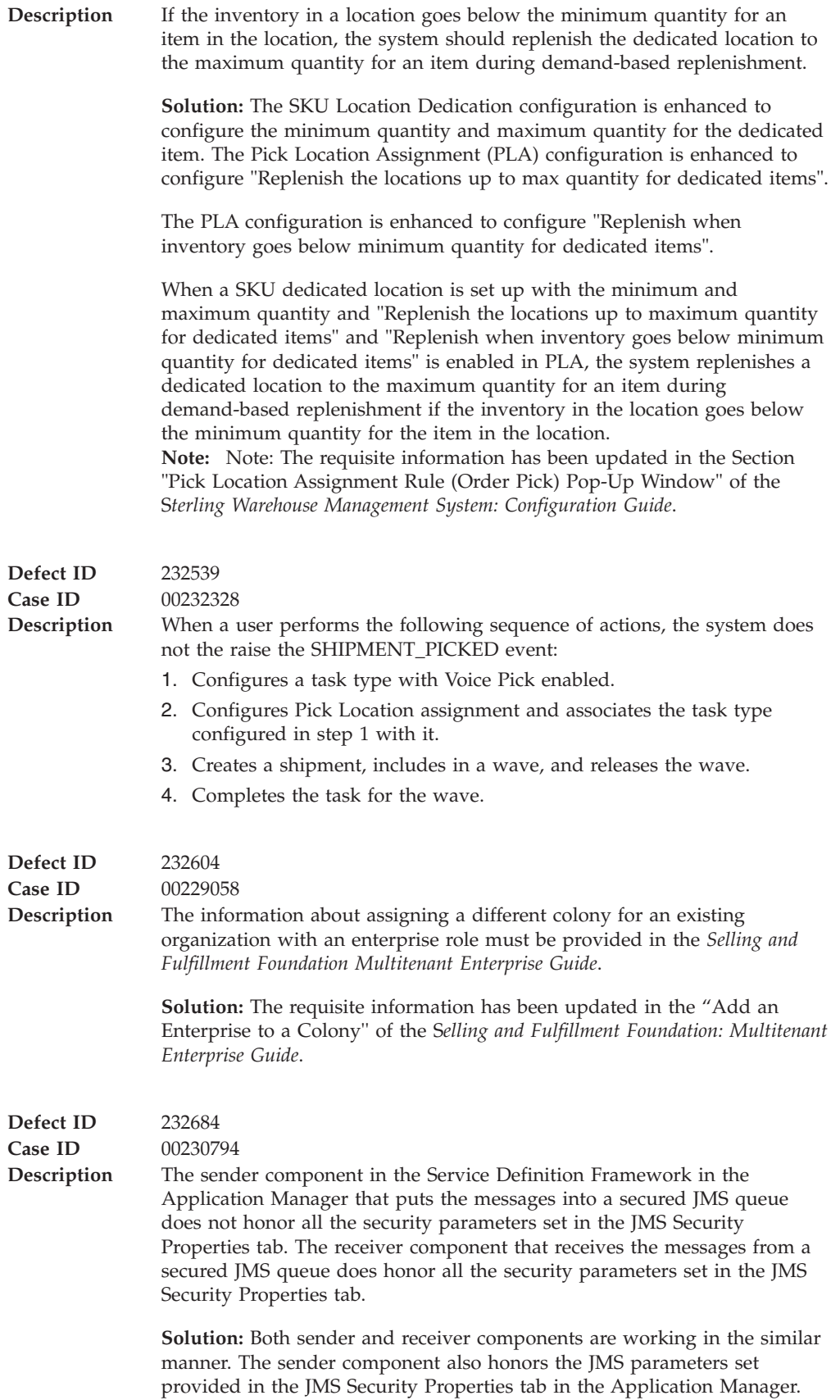

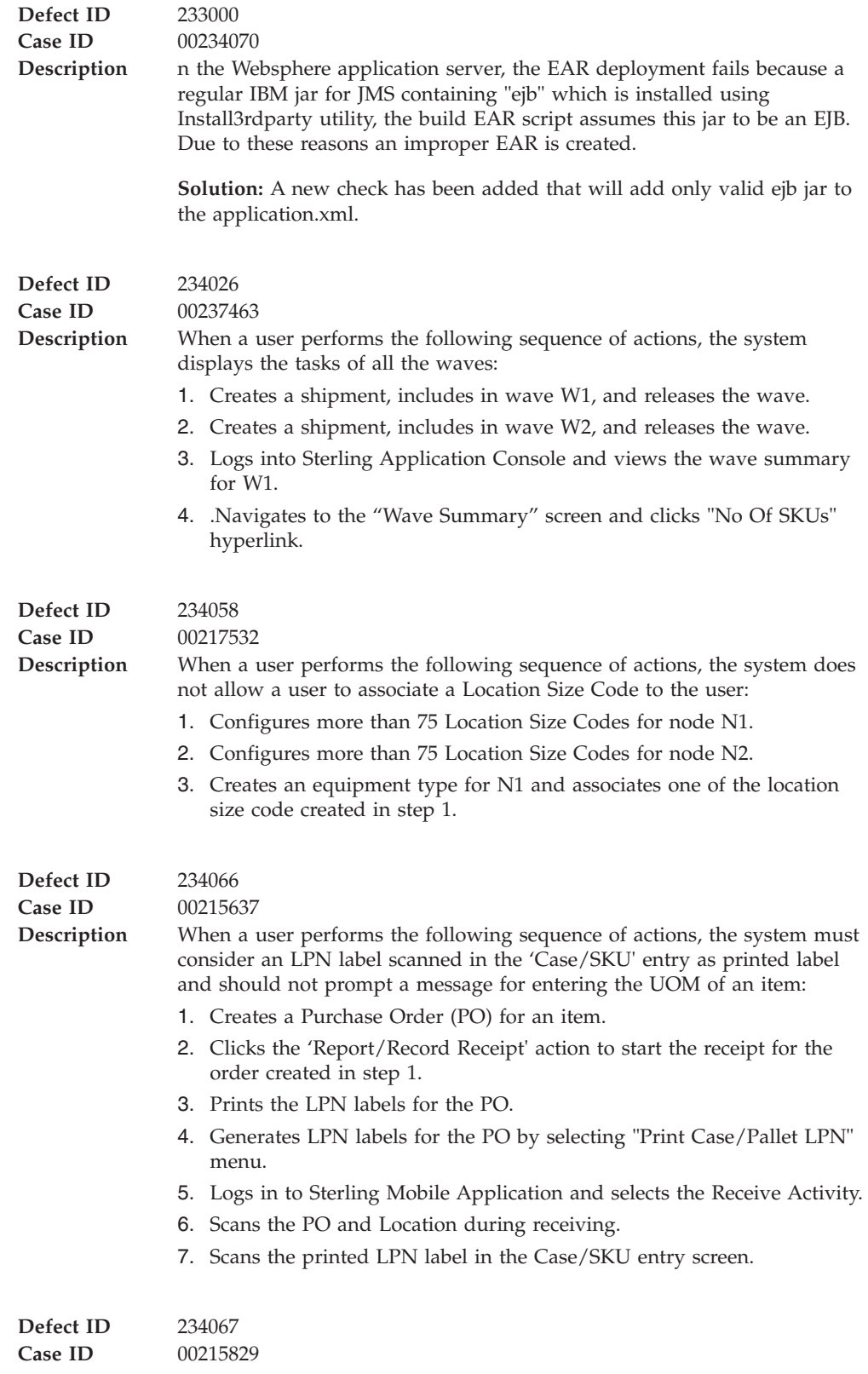

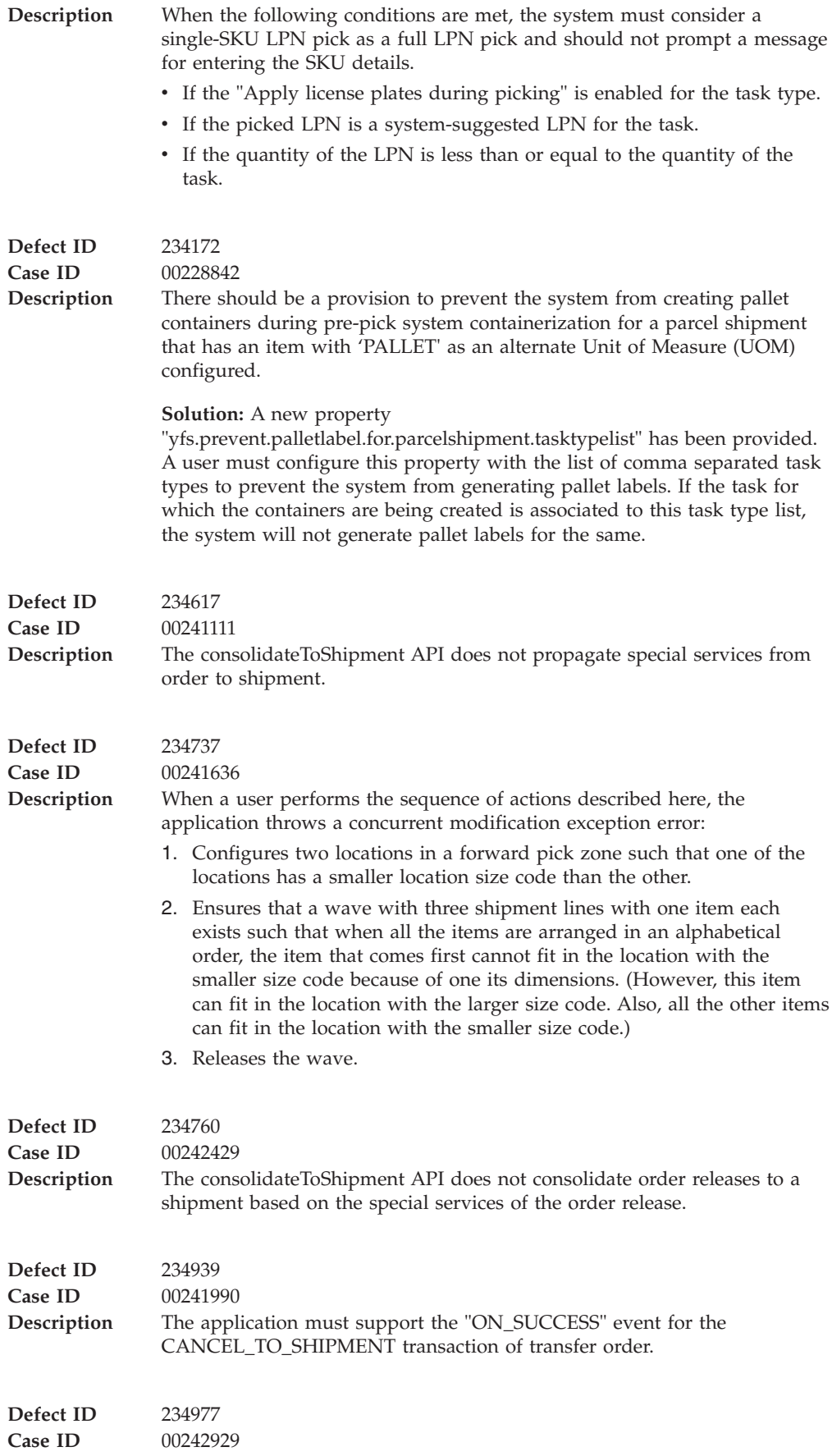

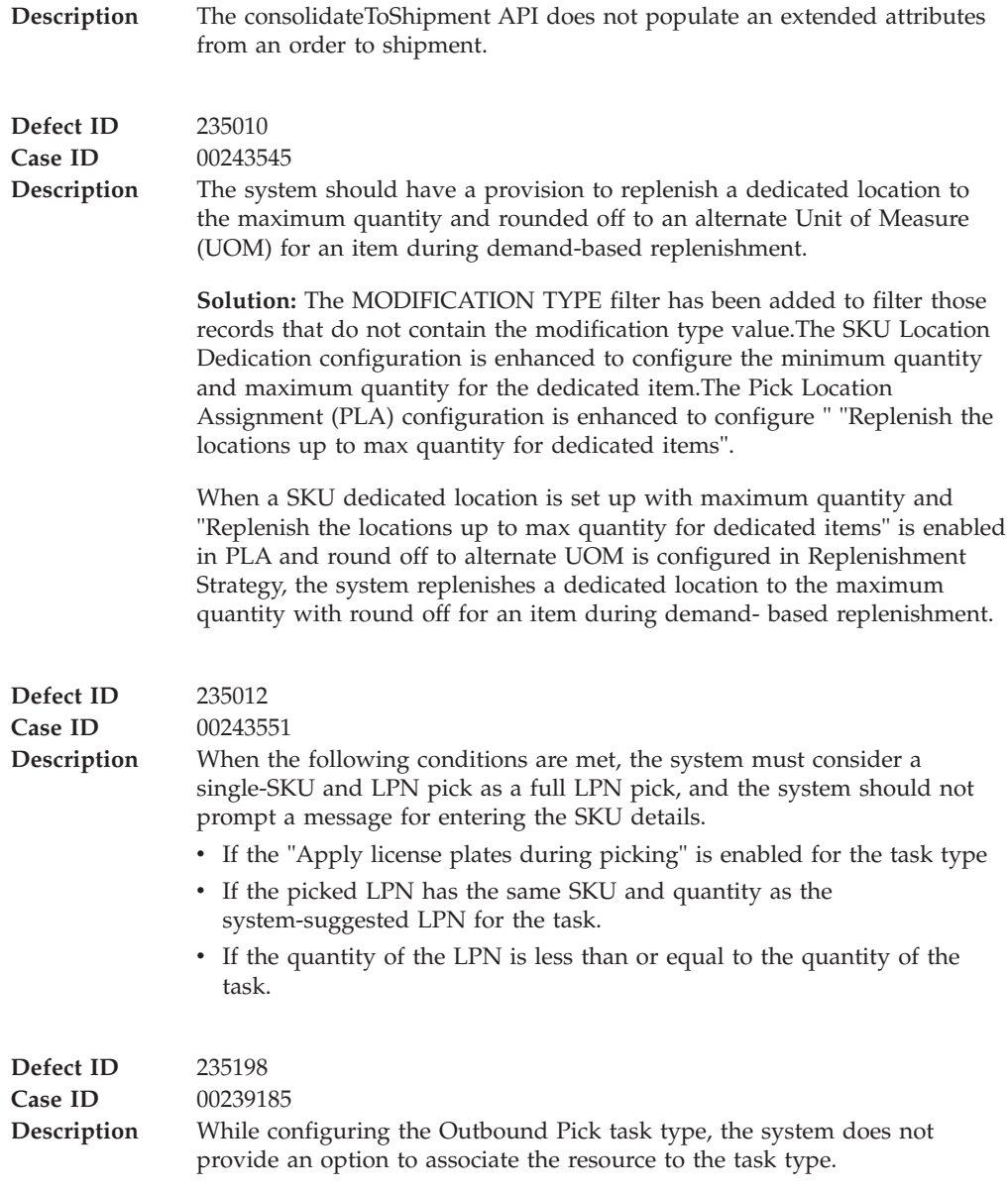

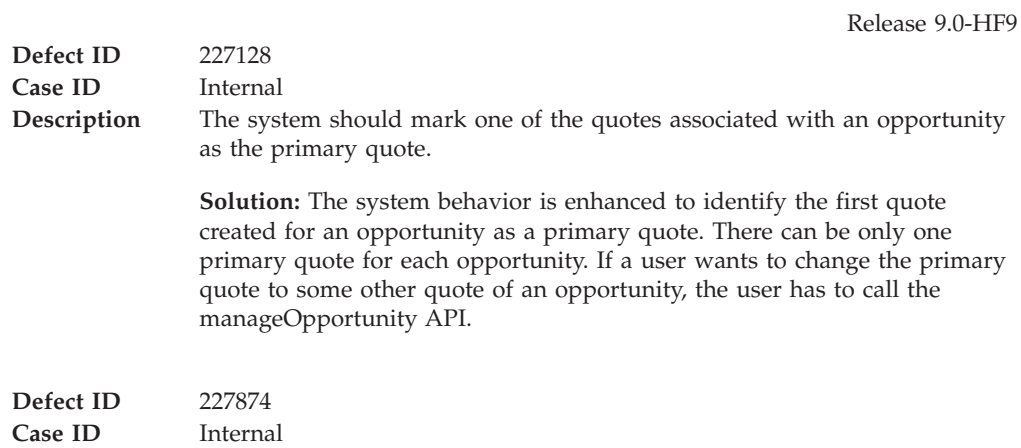

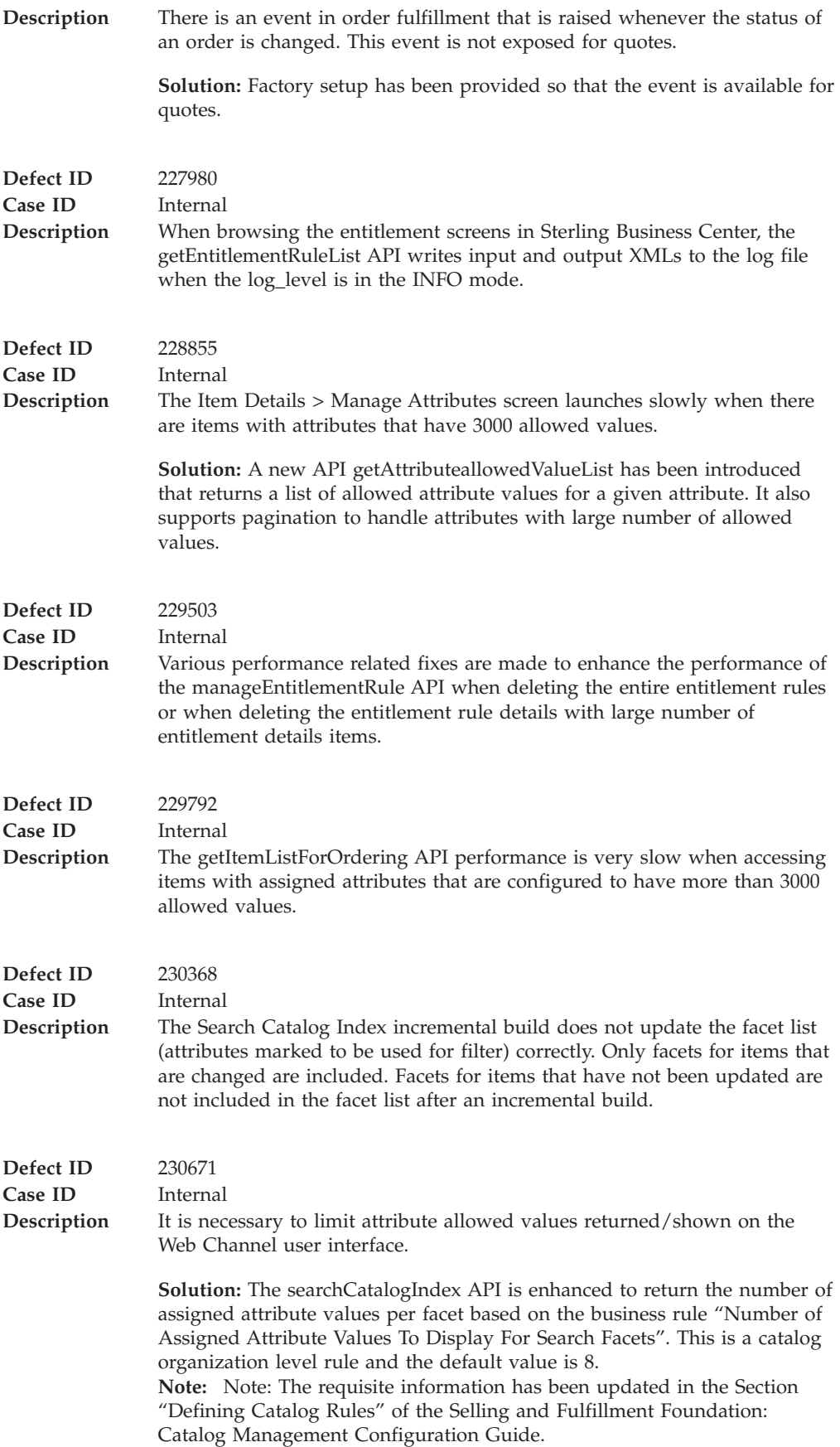

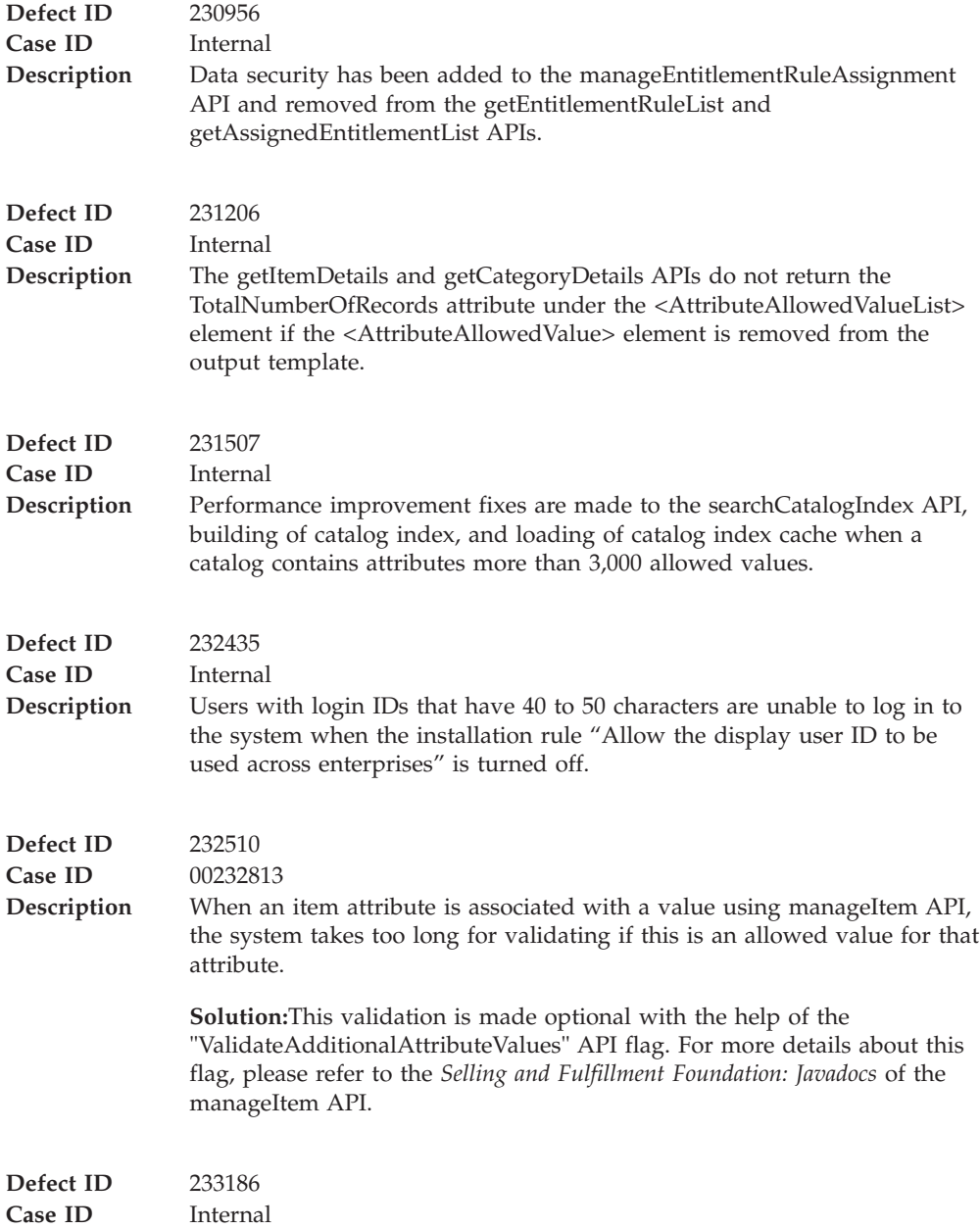

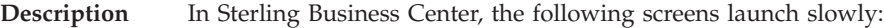

- Pricing Administration module
	- 1. 1.Pricelist Summary
	- 2. 2.Pricing Rule Details
	- 3. 3.Coupon Details
- v Item Administration module If there are text attributes with large number of allowed values, the following screens launch slowly:
	- 1. 1.Manage Properties in attribute management
	- 2. 2.Manage Attribute Values for an item
	- 3. 3.Manage Attribute Assignment for category in catalog management

#### **Solution:**

The Pricing Administration module has been enhanced to improve the performance of the screen.

The Item Administration module has been enhanced to improve the performance of the screen. Additionally, the following screens have been modified:

- Manage Properties The allowed values are displayed in a grid with pagination support.
- Manage Attribute Values and Manage attribute assignment -
	- For a text attribute with less than or equal to 30 allowed values, the values are displayed in a drop down.
	- For a text attribute with more than 30 allowed values, a text field with a lookup icon is displayed. This lookup icon can be used to launch the allowed value search pop-up window from which the user can select the values.

### **Hot Fix 8**

Release 9.0-HF8 **Defect ID** 228894 **Case ID** 00197160 **Description** The following columns must be resized: 1. In the YFS\_USER table, the DISPLAY\_USER\_ID column must be increased to 150 bytes. 2. In the YFS\_ITEM table, the SHORT\_DESCRIPTION column must be increased to 200 bytes 3. In the YFS\_ITEM table, the DESCRIPTION column must be increased to 1000 bytes. 4. In the YFS\_ORDER\_KIT\_LINE, YFS\_ORDER\_LINE, and YFS\_SHIPMENT\_LINE tables, the corresponding mappings of the item table must be resized. After applying this hot fix, the behavioral changes are as follows: 1. The application supports creation of Login IDs up to 150 characters when the installation rule "Allow the display user ID to be used across all enterprises" is enabled. 2. The user interface in Sterling Business Center and the Applications Manager do not support the resized columns. 3. Users with login ID length between 40 and 50 characters cannot log in to the application. **Defect ID** 231308

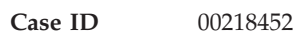

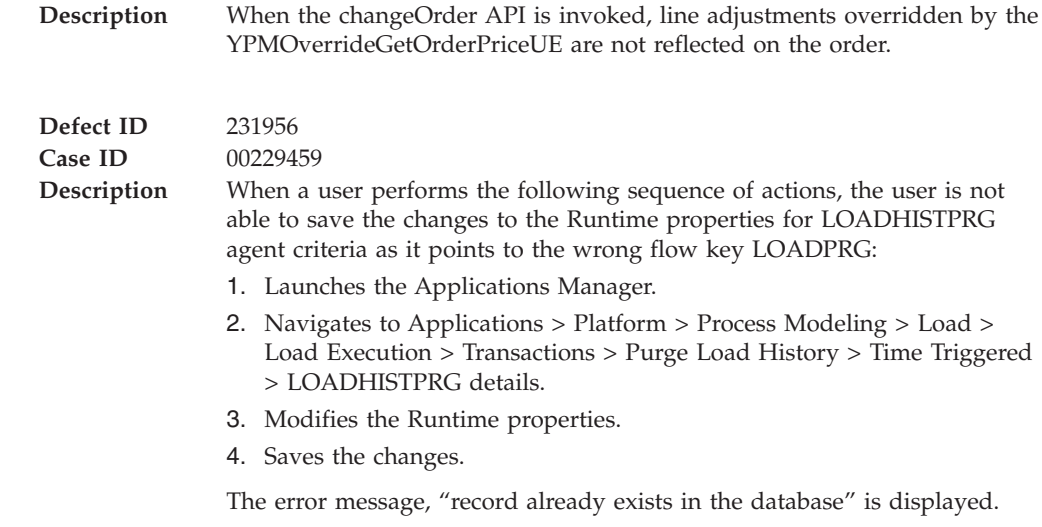

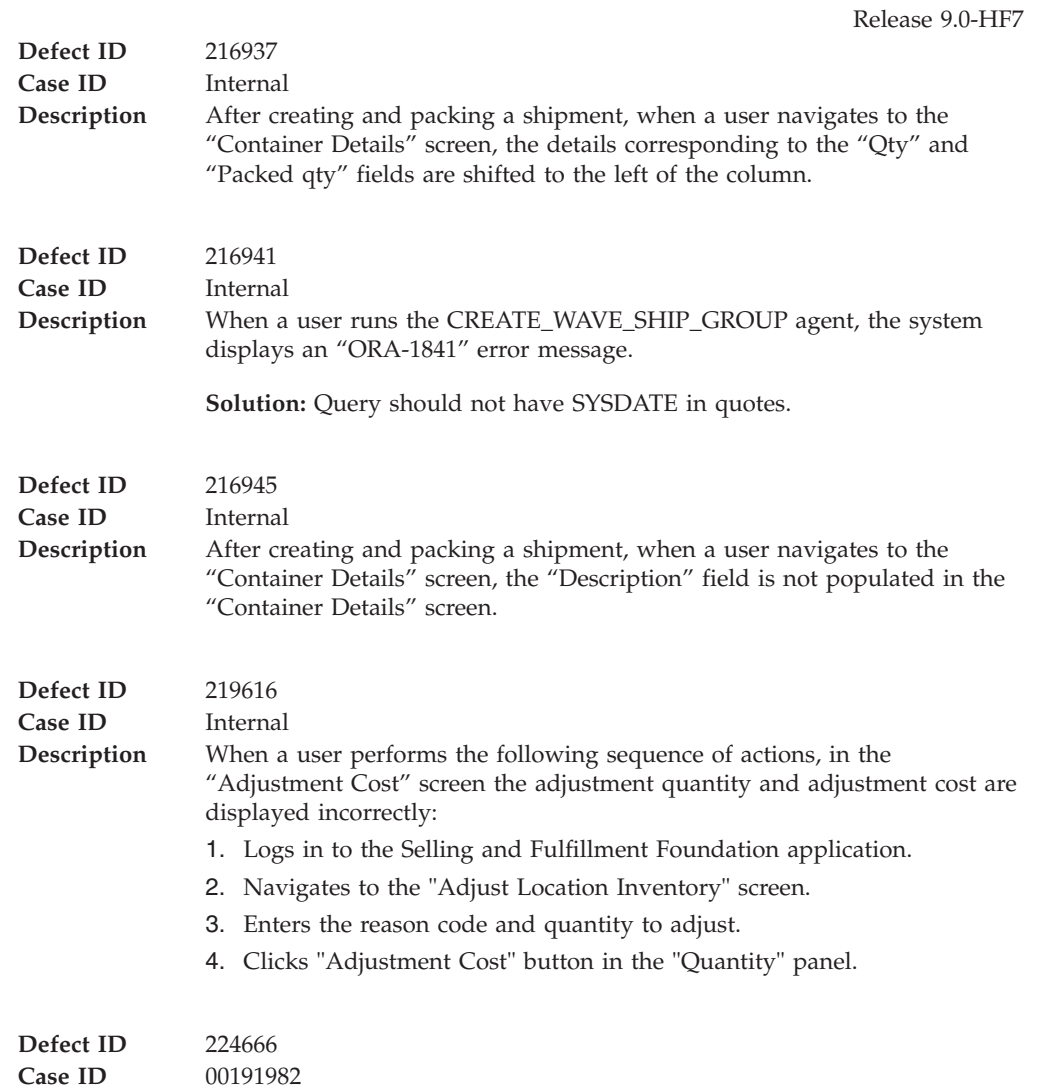

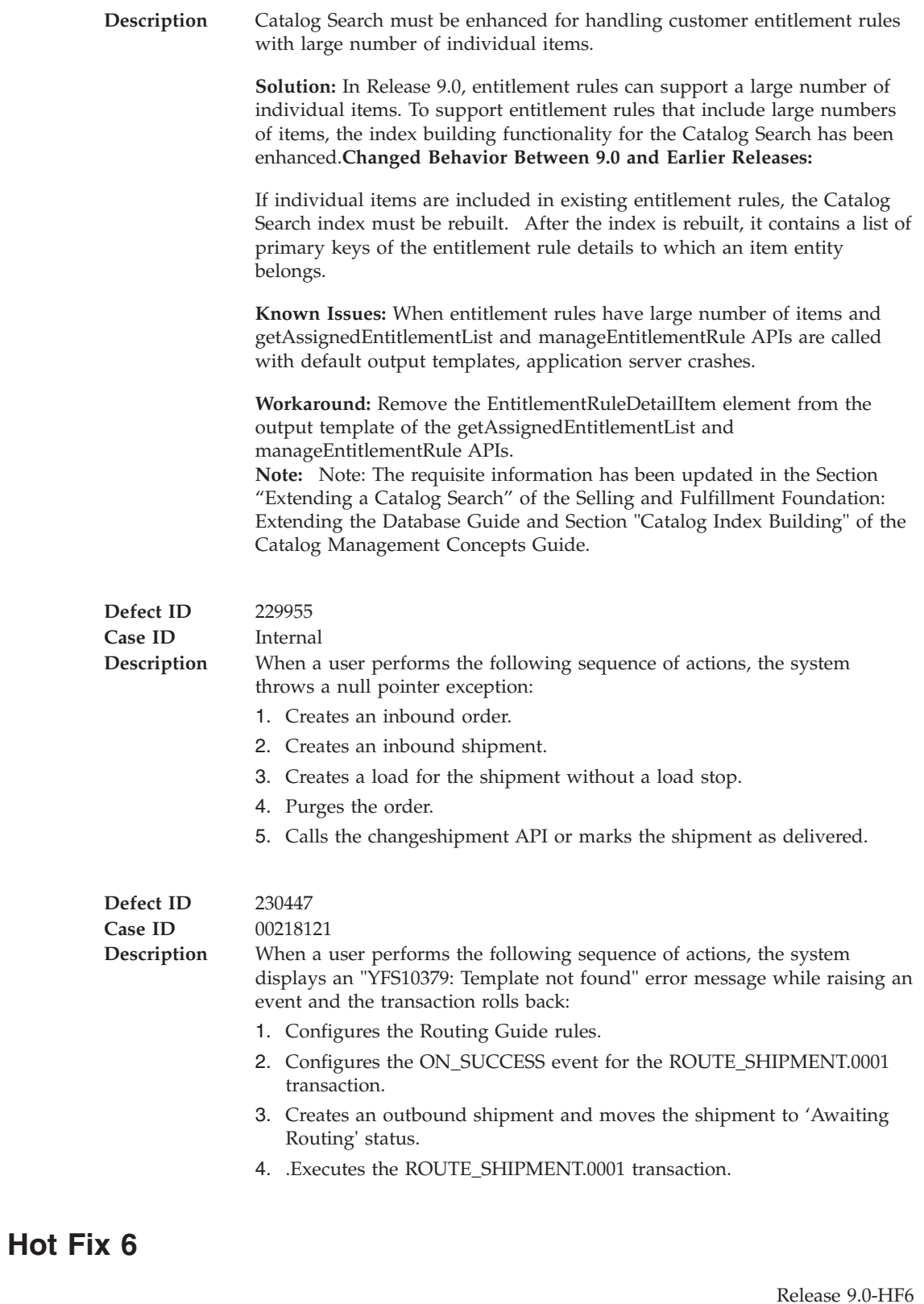

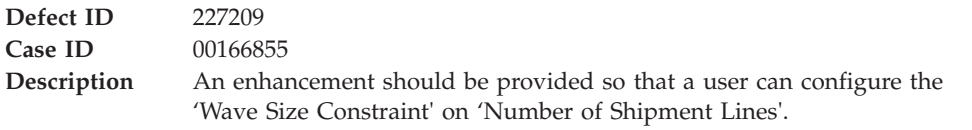

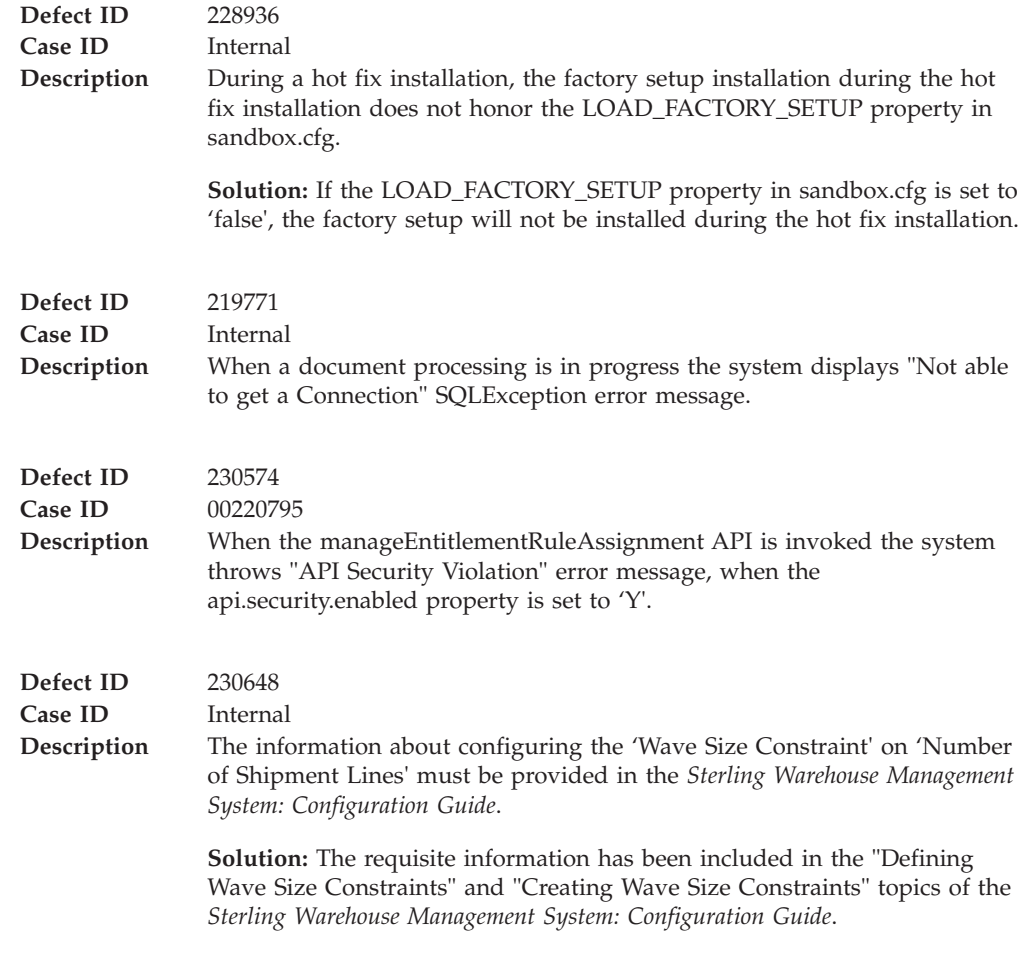

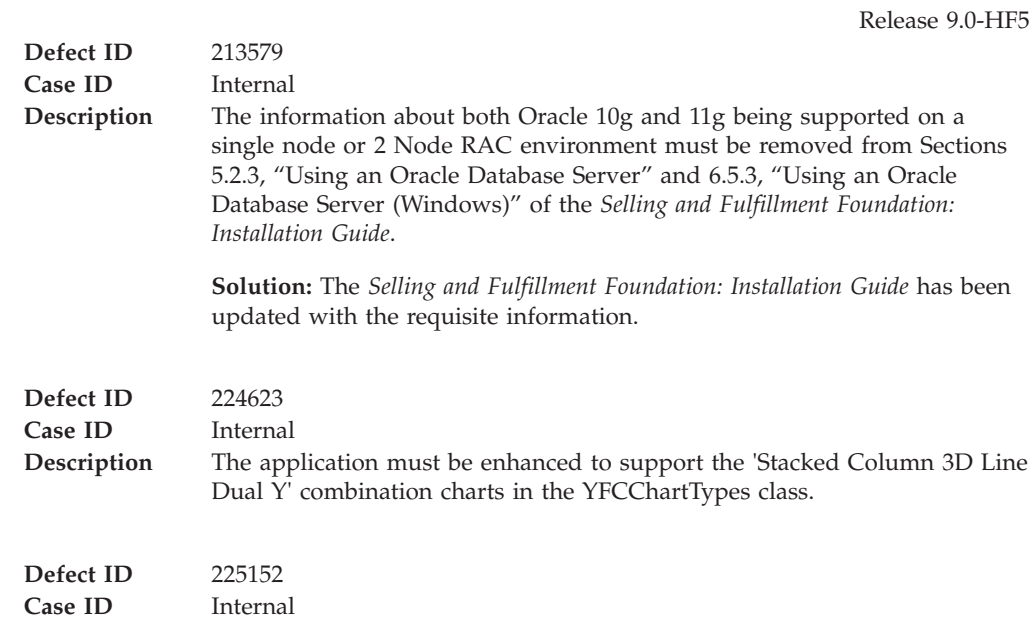

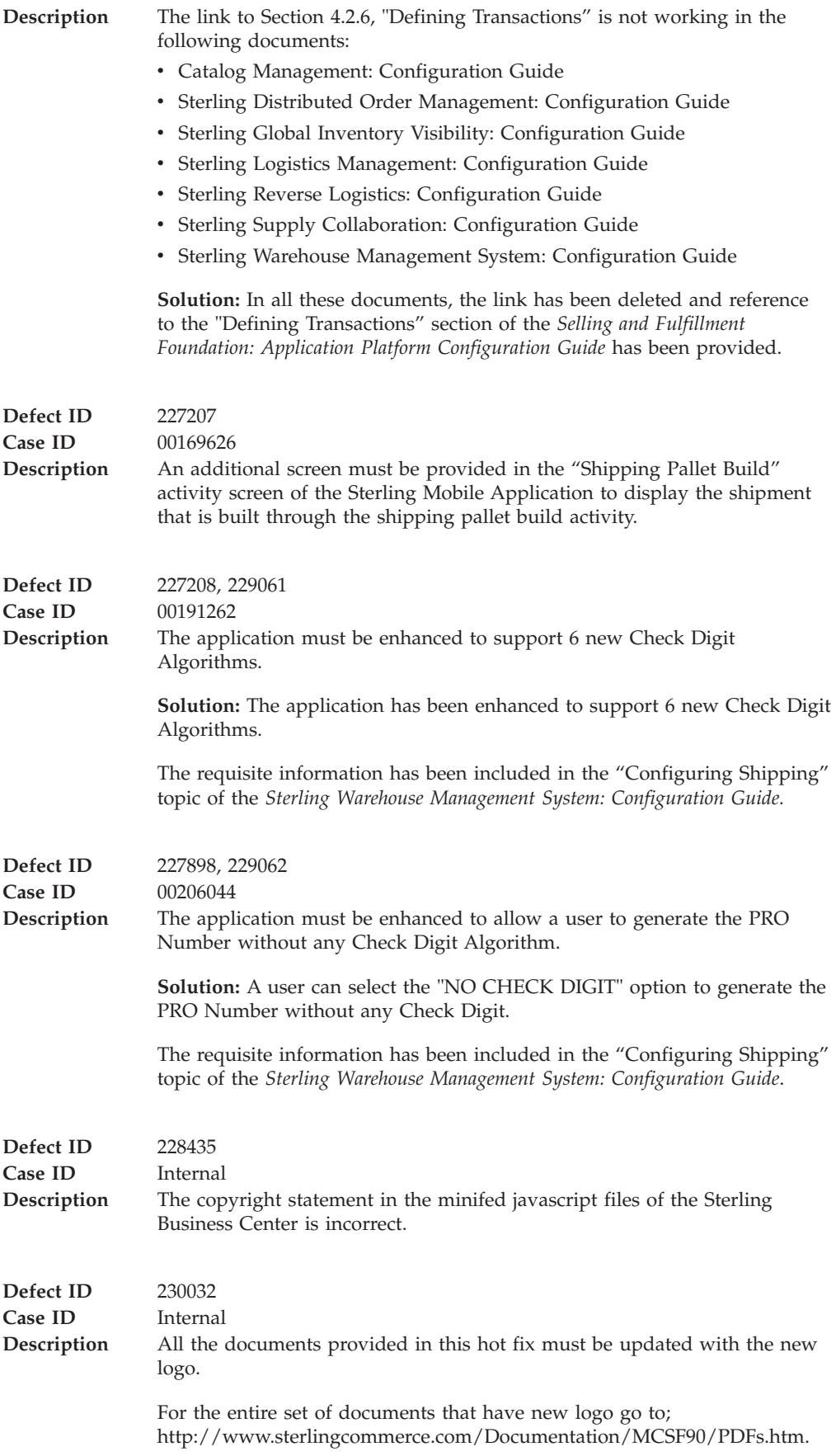

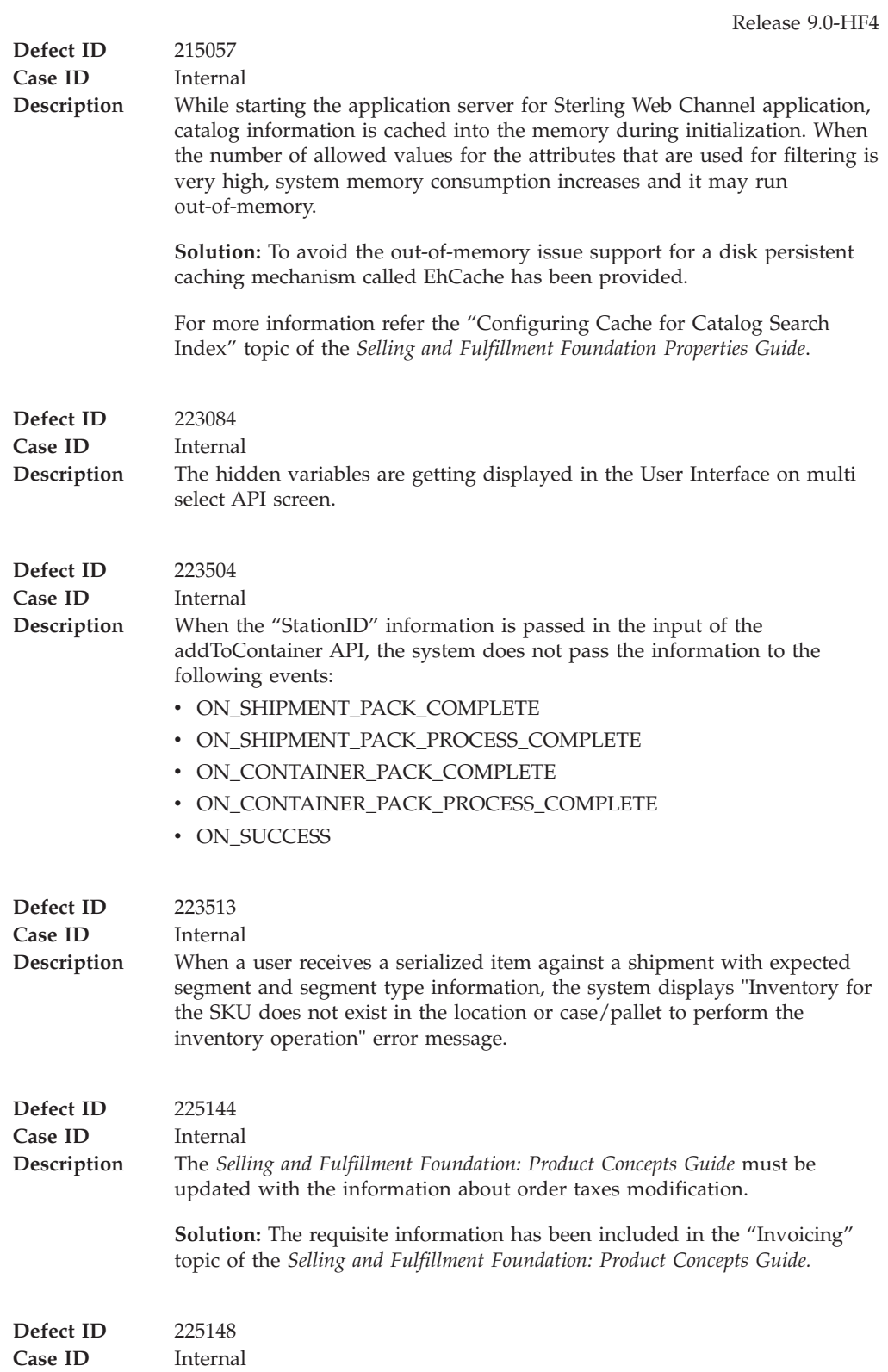

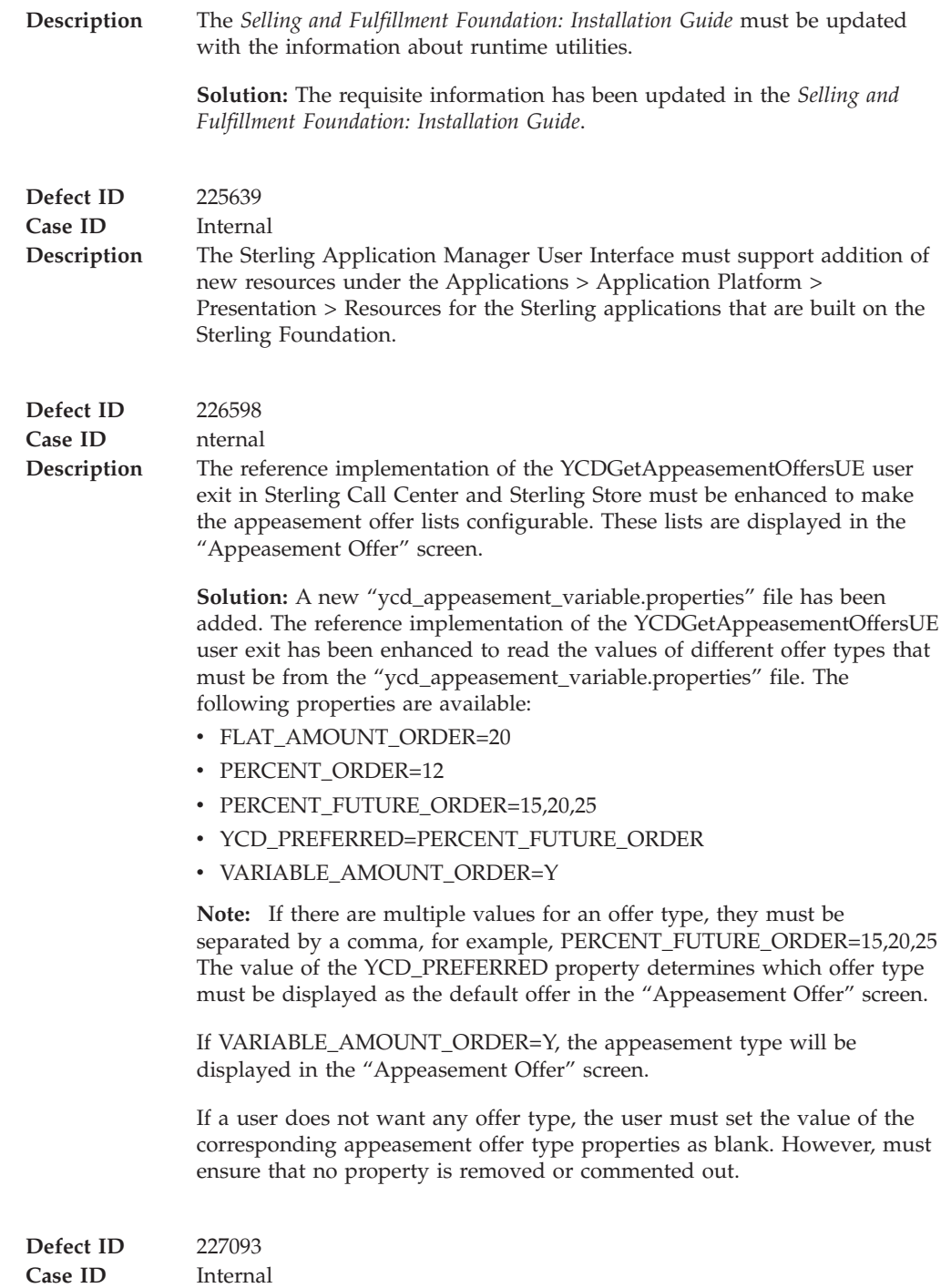

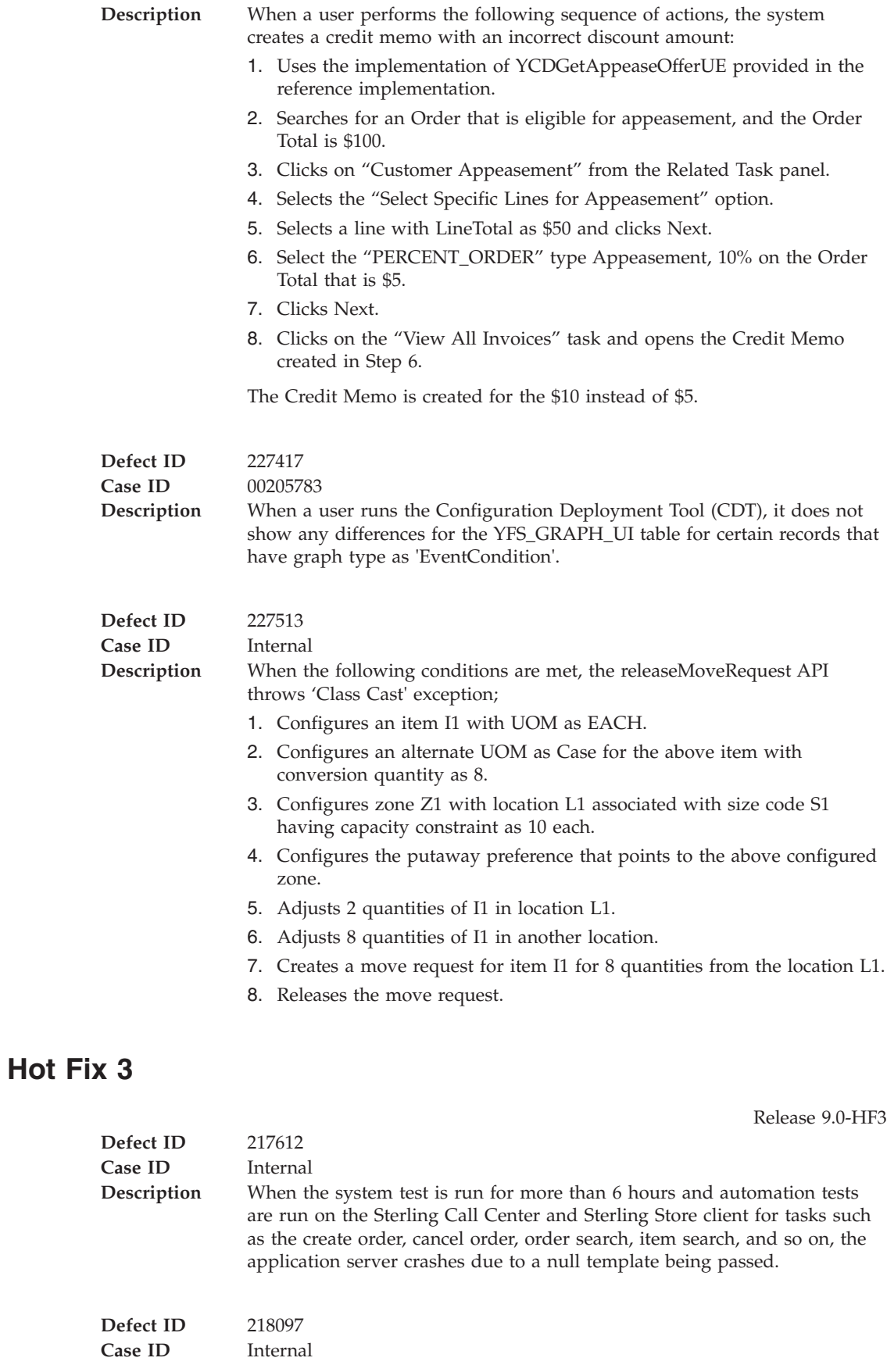

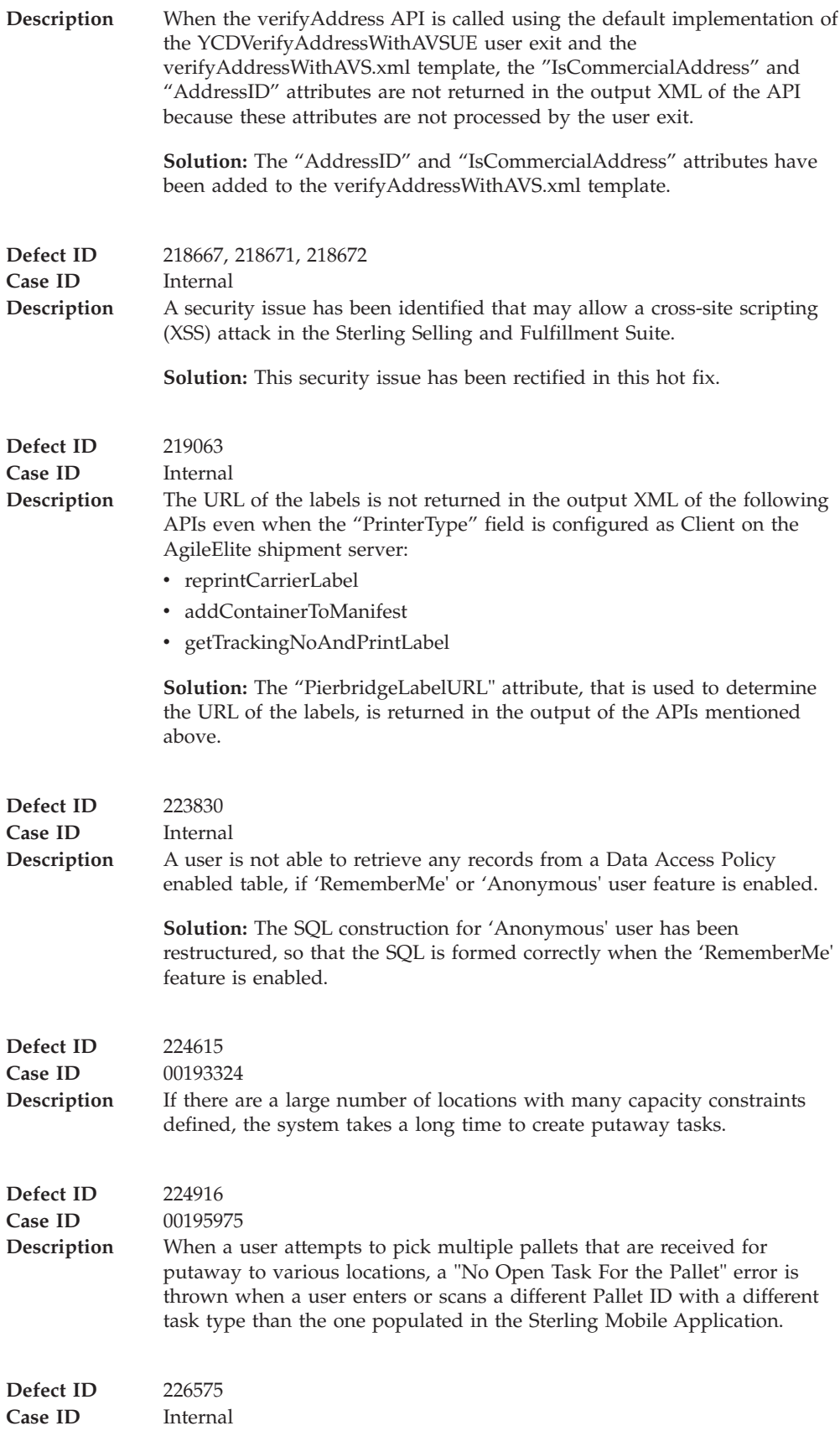

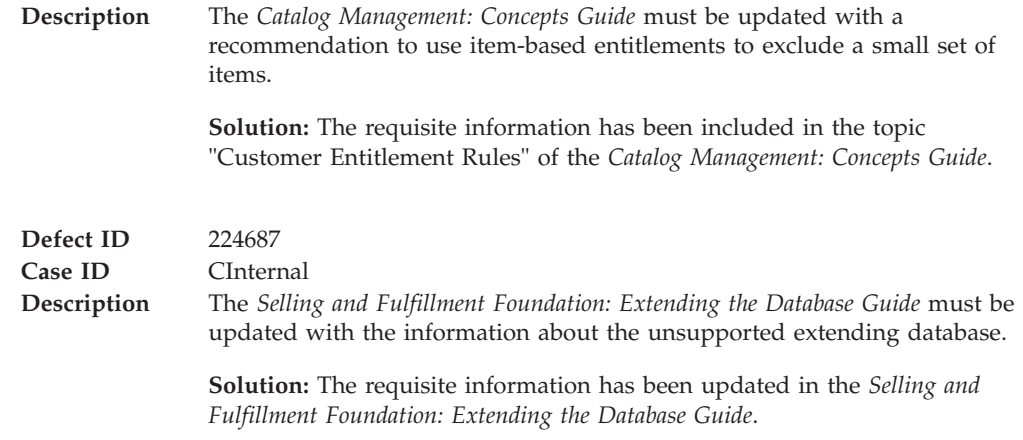

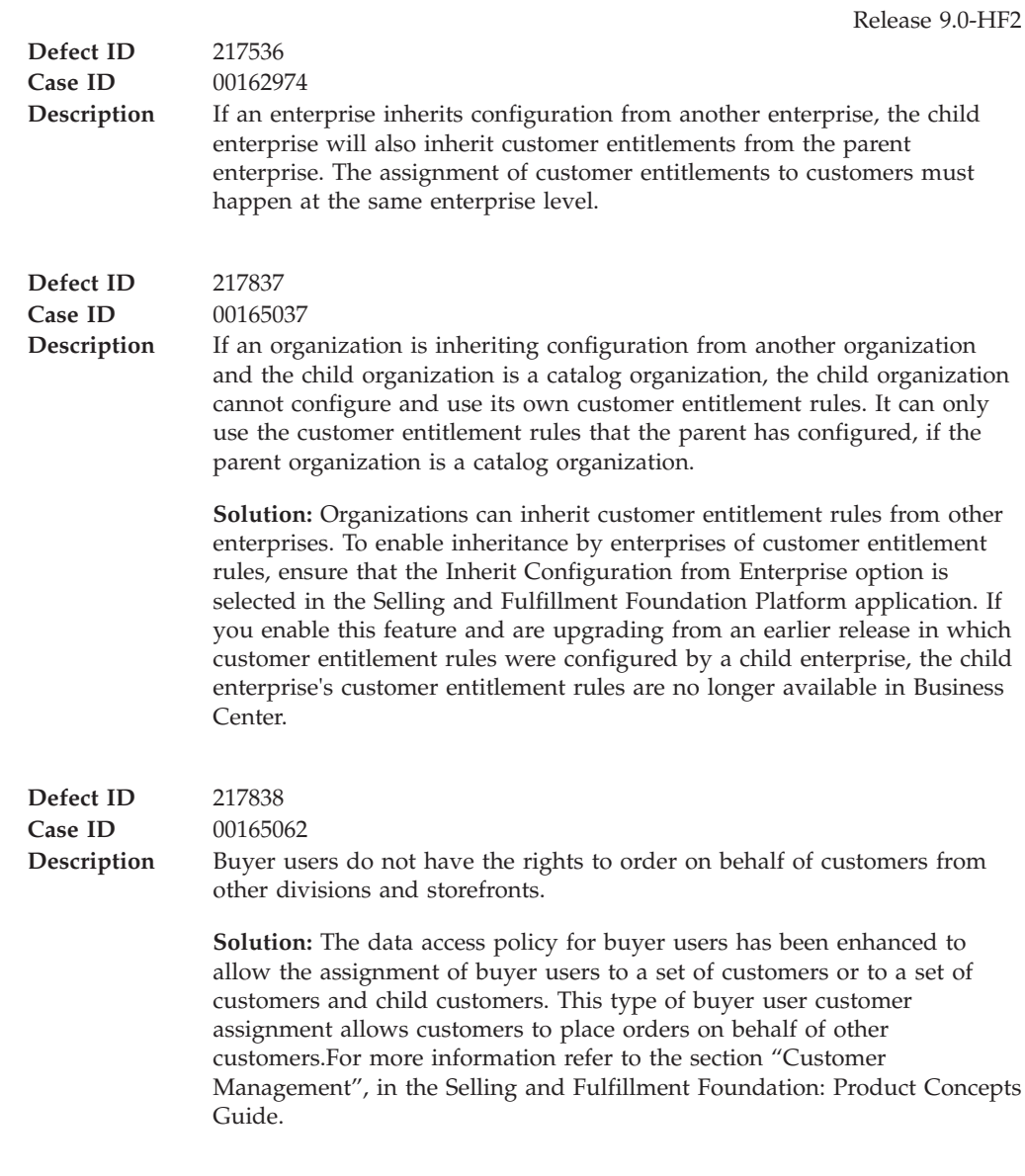

**Defect ID** 217840

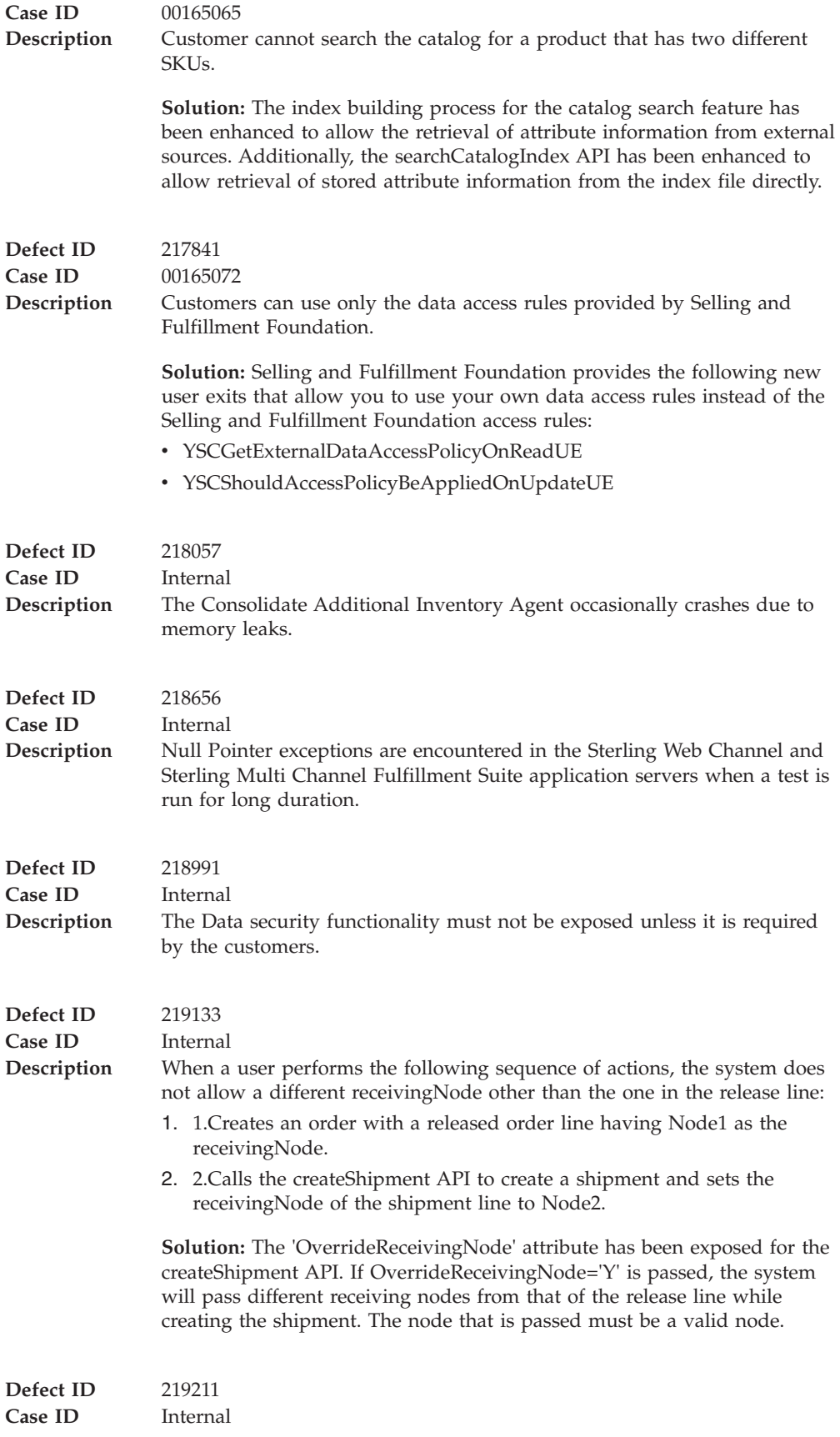

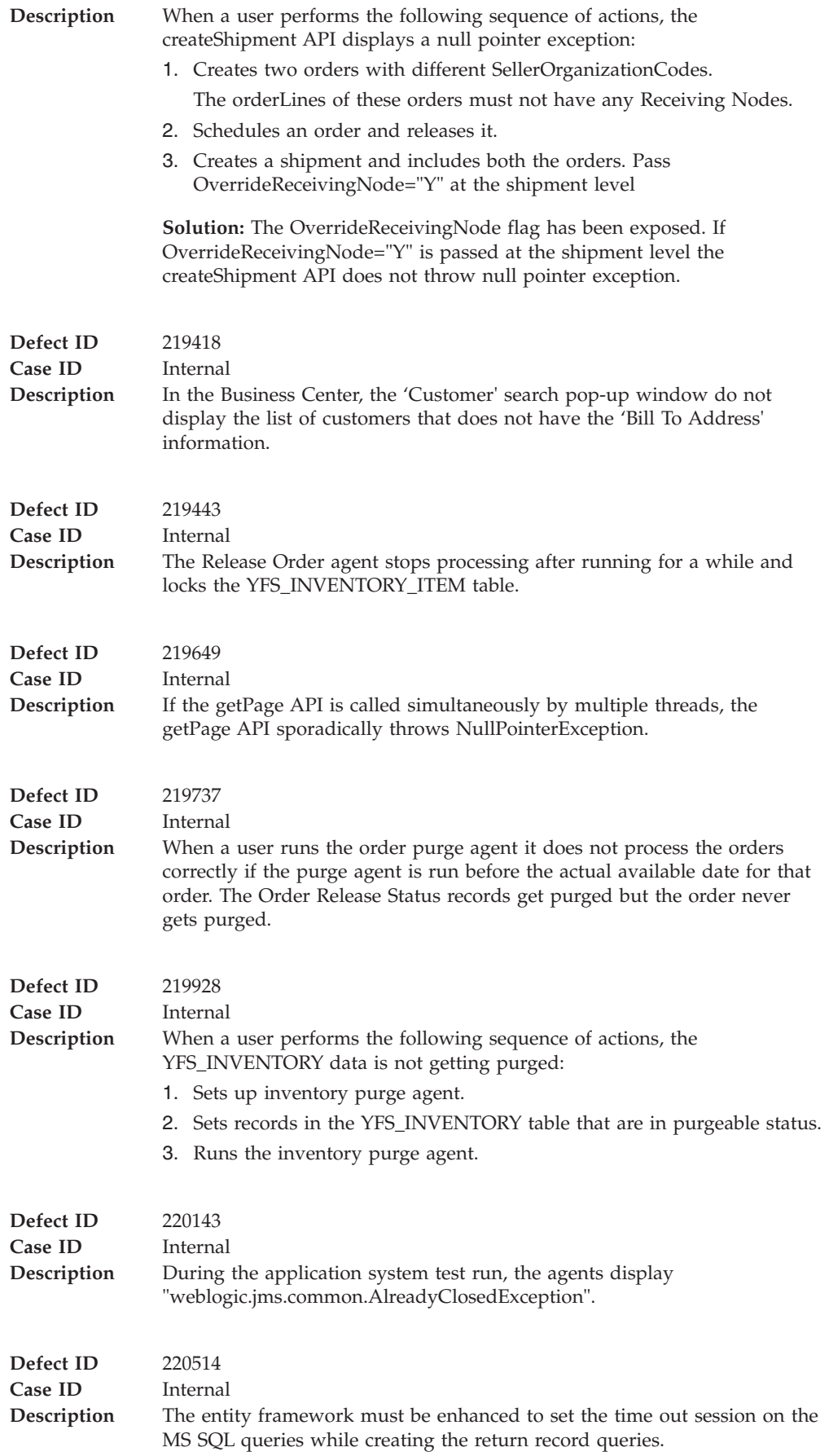

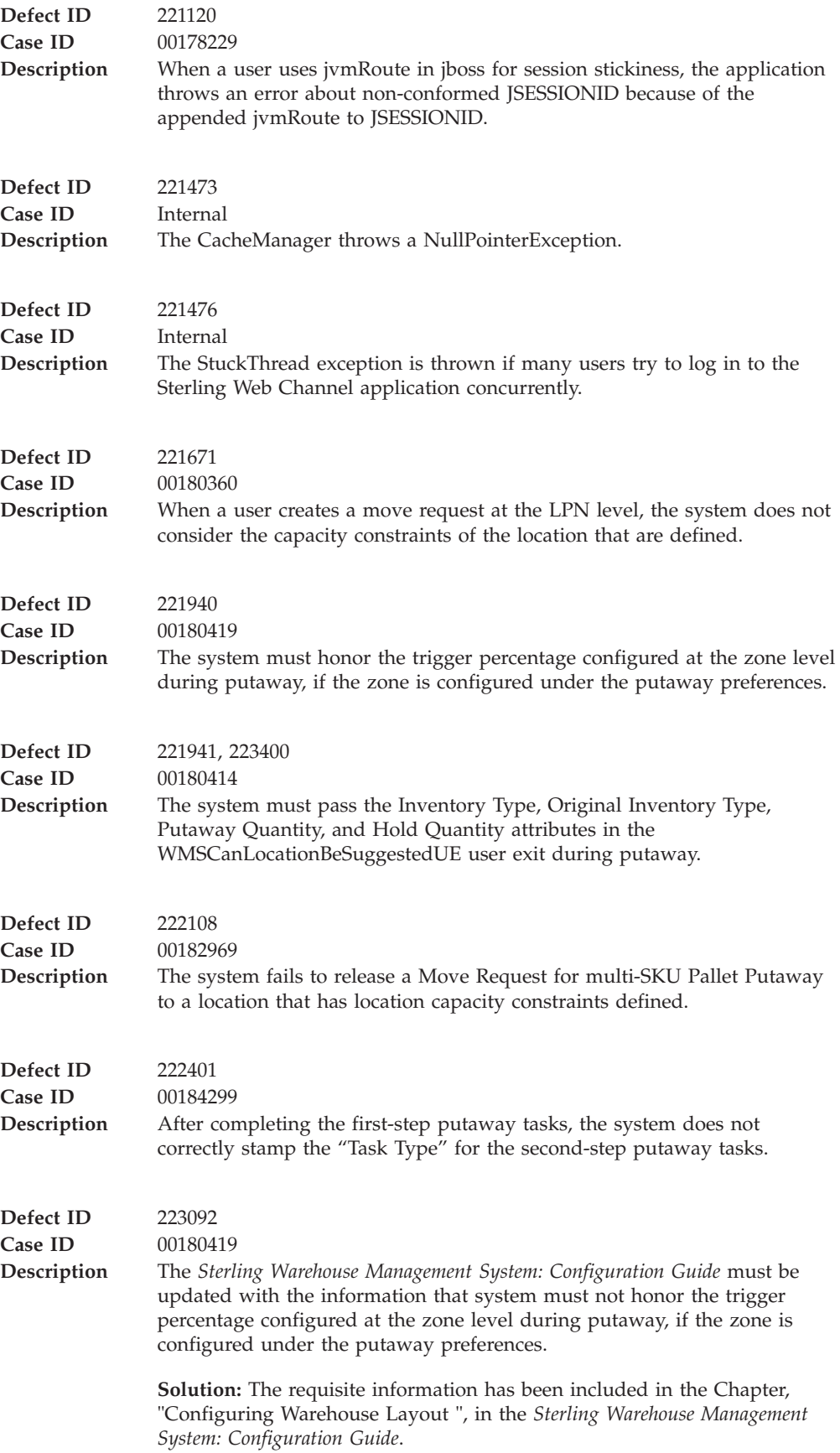
## **Hot Fix 1**

Release 9.0-HF1 **Defect ID** 212725 **Case ID** Internal **Description** In the Selling and Fulfillment Foundation: Properties Guide, the description of the property security.propertyencrypter.class incorrectly uses the form ".encrypted" instead of "encrypted:" in the following sentence: Properties starting with ".encrypted" are automatically decrypted at run-time. **Solution:** The sentence has been corrected, as follows: Properties starting with "encrypted:" are automatically decrypted at run-time. **Defect ID** 213147 **Case ID** Internal **Description** The Selling and Fulfillment Foundation: Secure Deployment Guide is missing required JAR names in the client side CLASSPATH in the section, "Securing JMS Queues". **Solution:** Required JAR names have been added to the client side CLASSPATH in the section, "Securing JMS Queues". **Defect ID** 214224 **Case ID** Internal **Description** The *Catalog Management Concepts Guide* is missing information about models, configurable items, and preconfigured items, and how they relate to kit items. **Solution:** The *Catalog Management Concepts Guide* now contains a section about "Models, Configurable Items, and Preconfigured Items," and how they relate to kit items. **Defect ID** 214698 **Case ID** Internal **Description** In case of negative inventory adjustments in an adjustment sequence, the inventory audits are incorrectly updated when one of the locations in the sequence is a virtual location. For example, if five units are removed from the inventory when the initial supply quantity is zero, the supply is incorrectly updated as +5 instead of -5. **Defect ID** 215235 **Case ID** Internal **Description** The *Selling and Fulfillment Foundation: Performance Management Guide* is missing information about tuning guidelines for the Sterling Web. **Solution:** The *Selling and Fulfillment Foundation: Performance Management Guide* has a new Chapter 26, "Sterling Web Tuning Guidelines," that describes API security, application server heap sizing, optimizing static

content, and enabling compression.

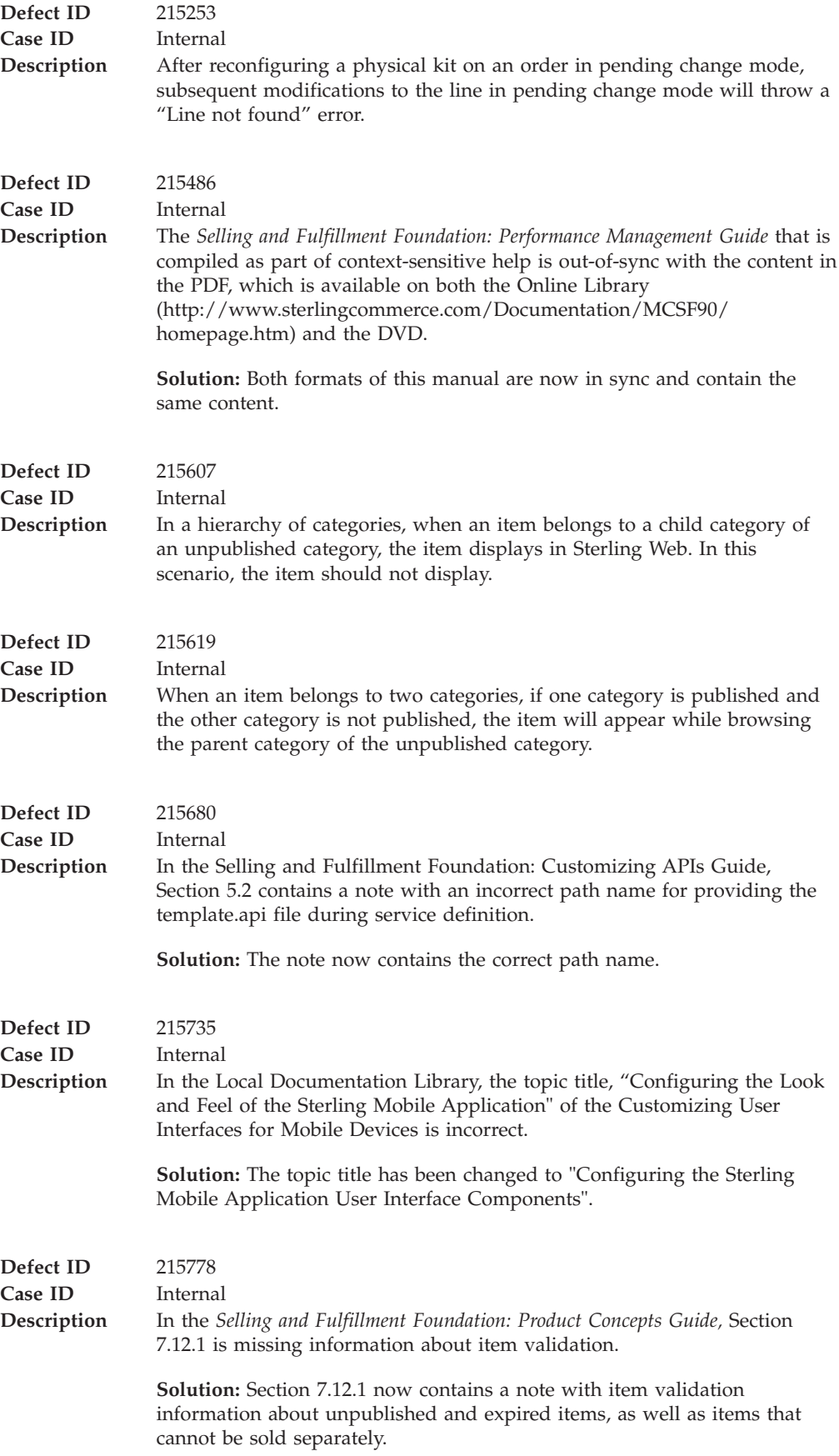

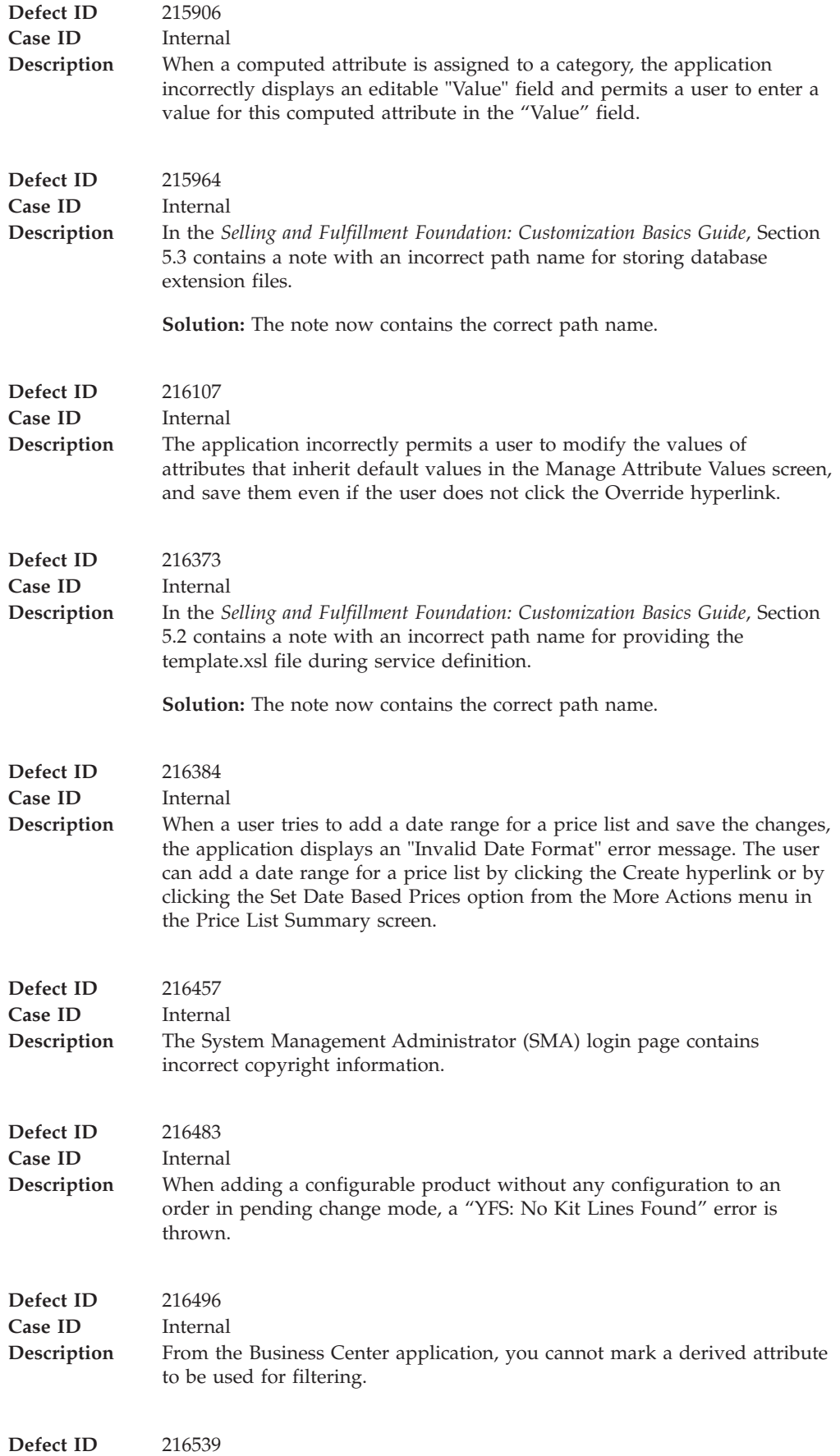

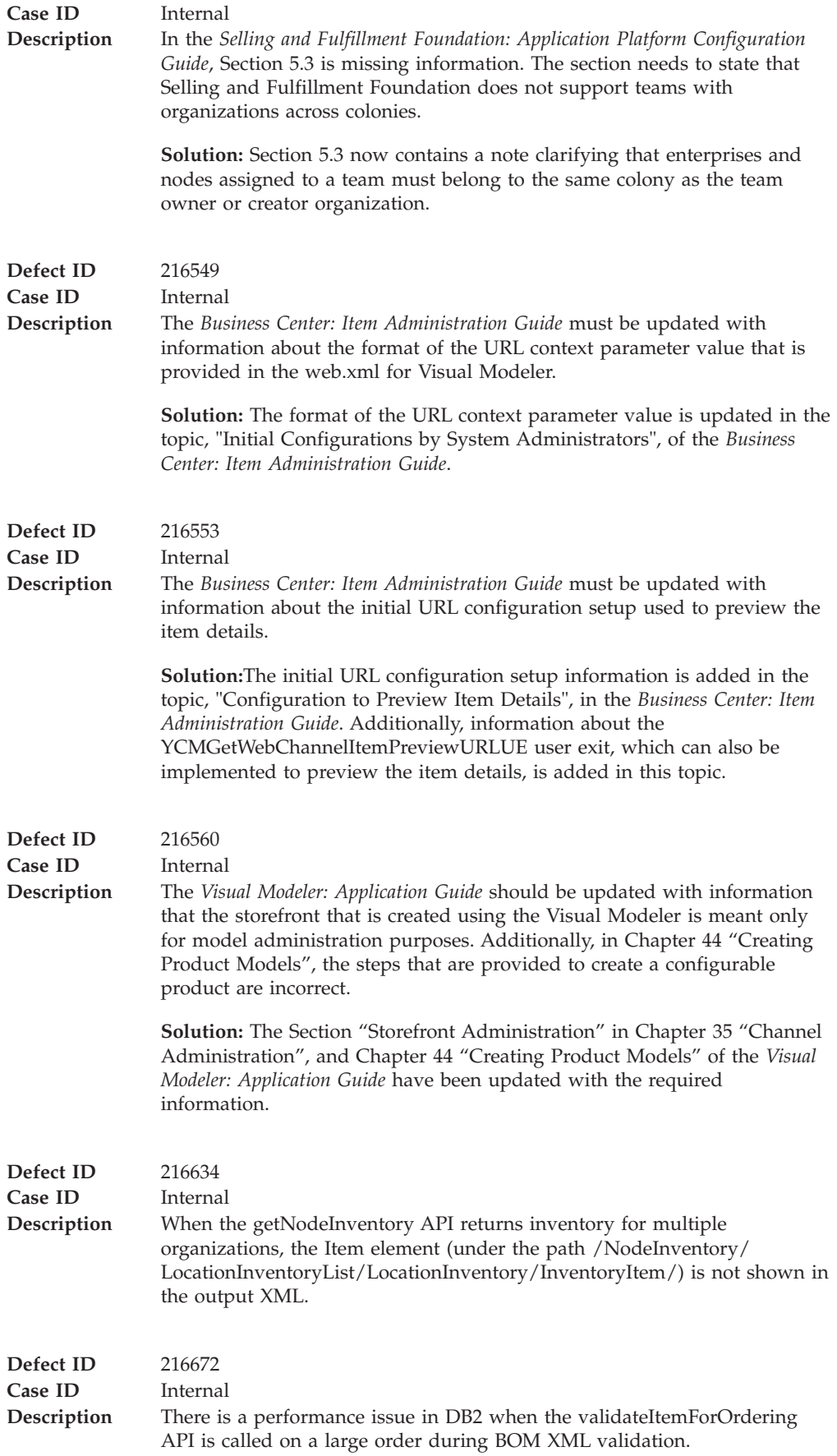

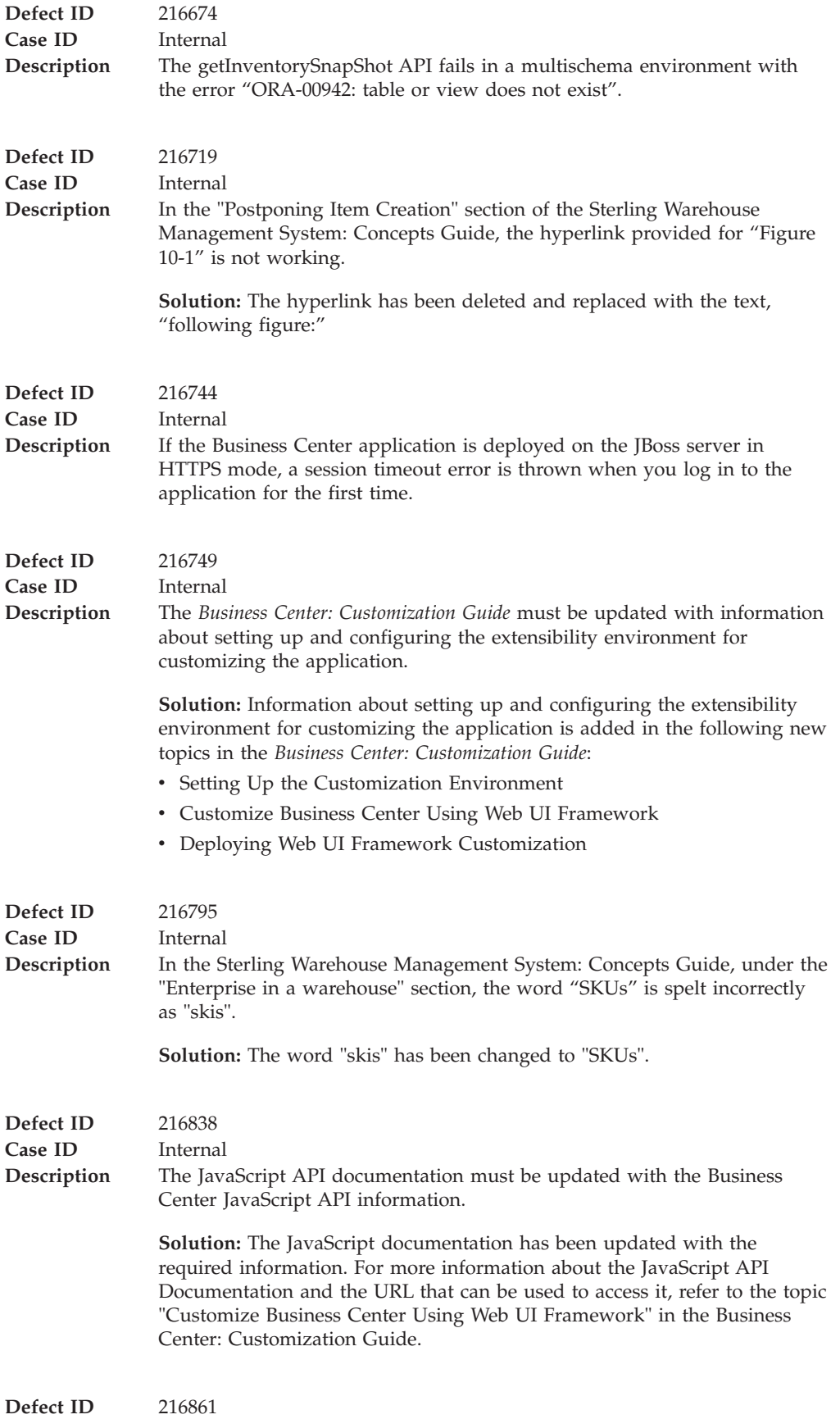

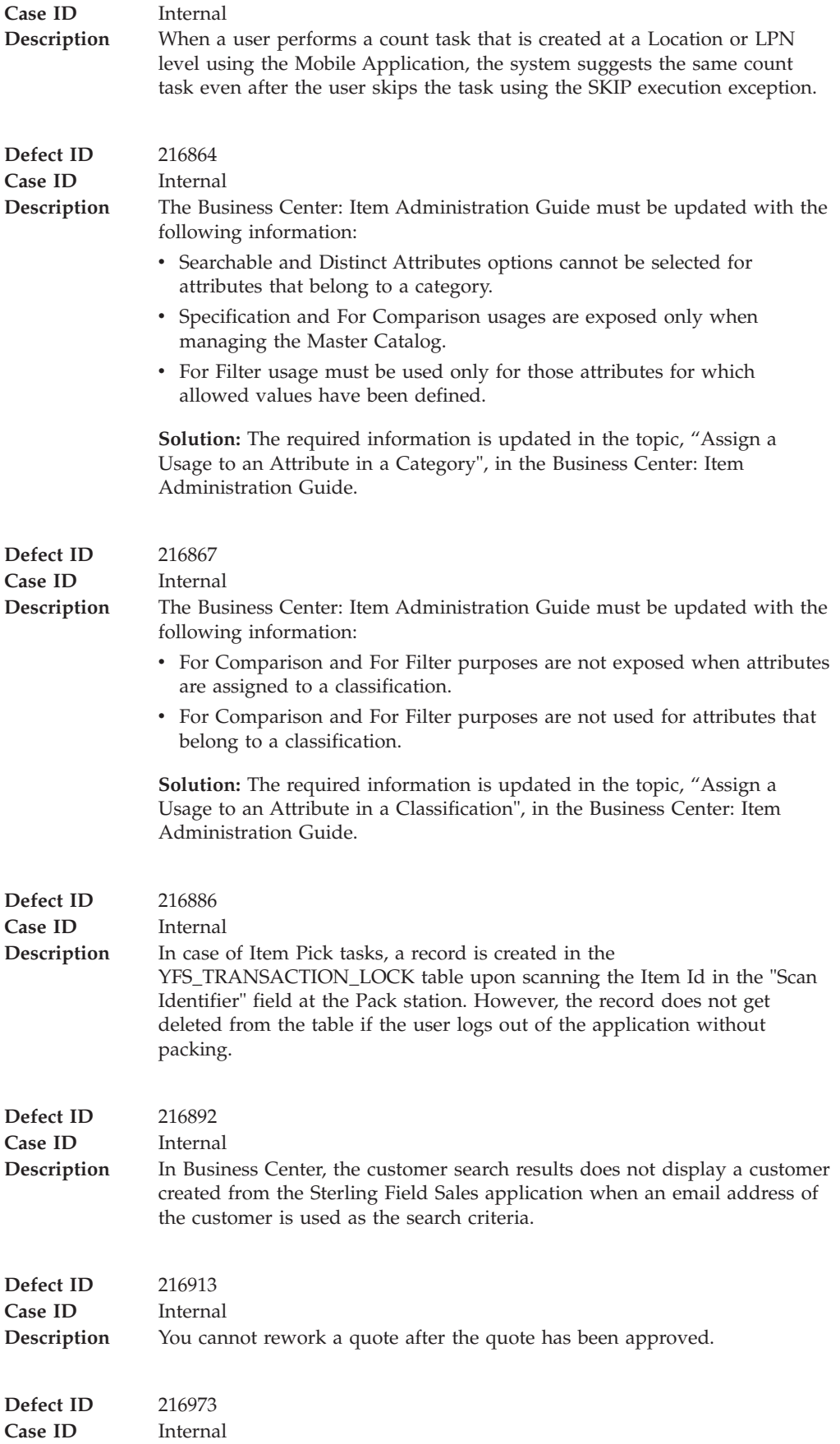

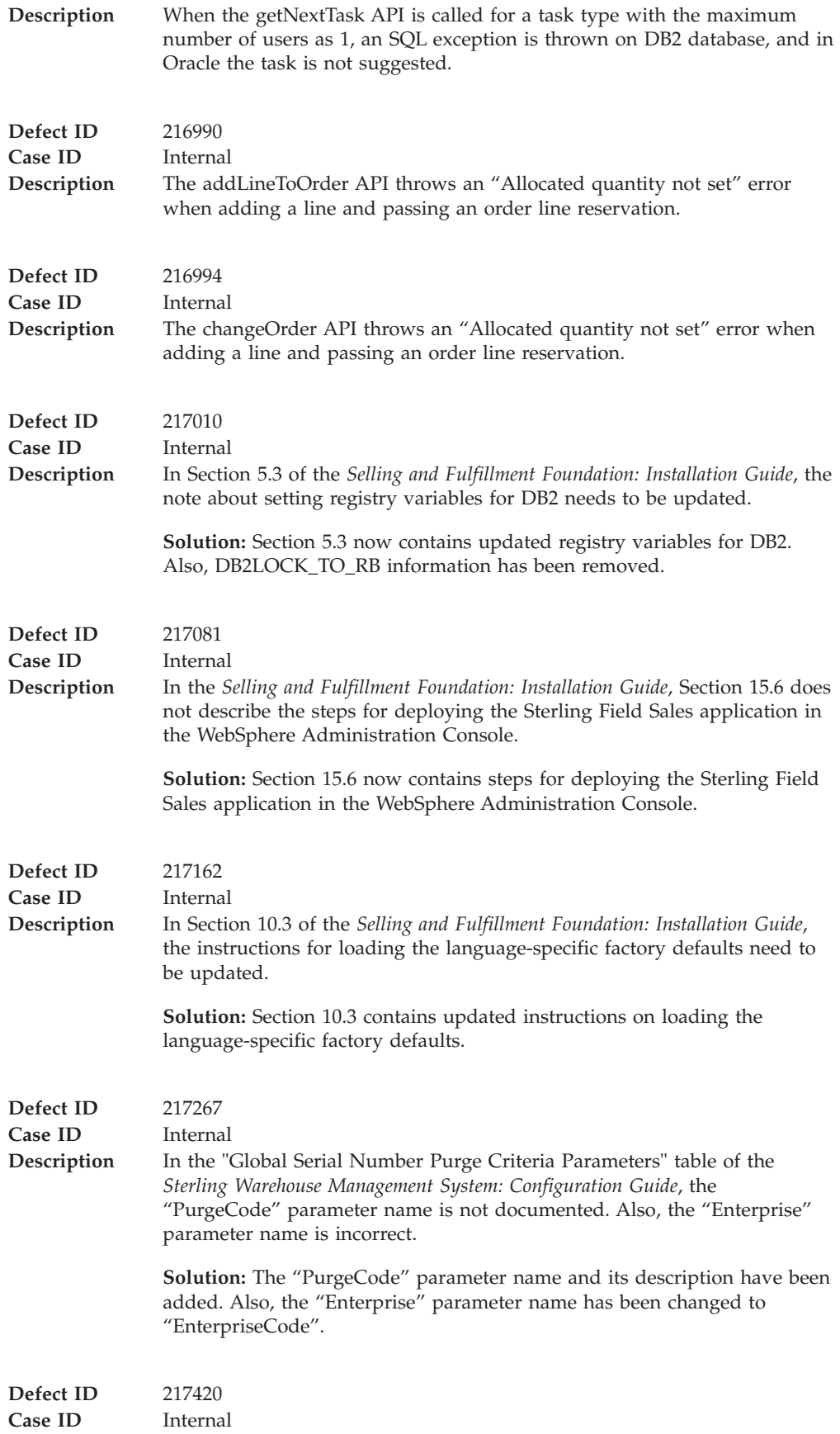

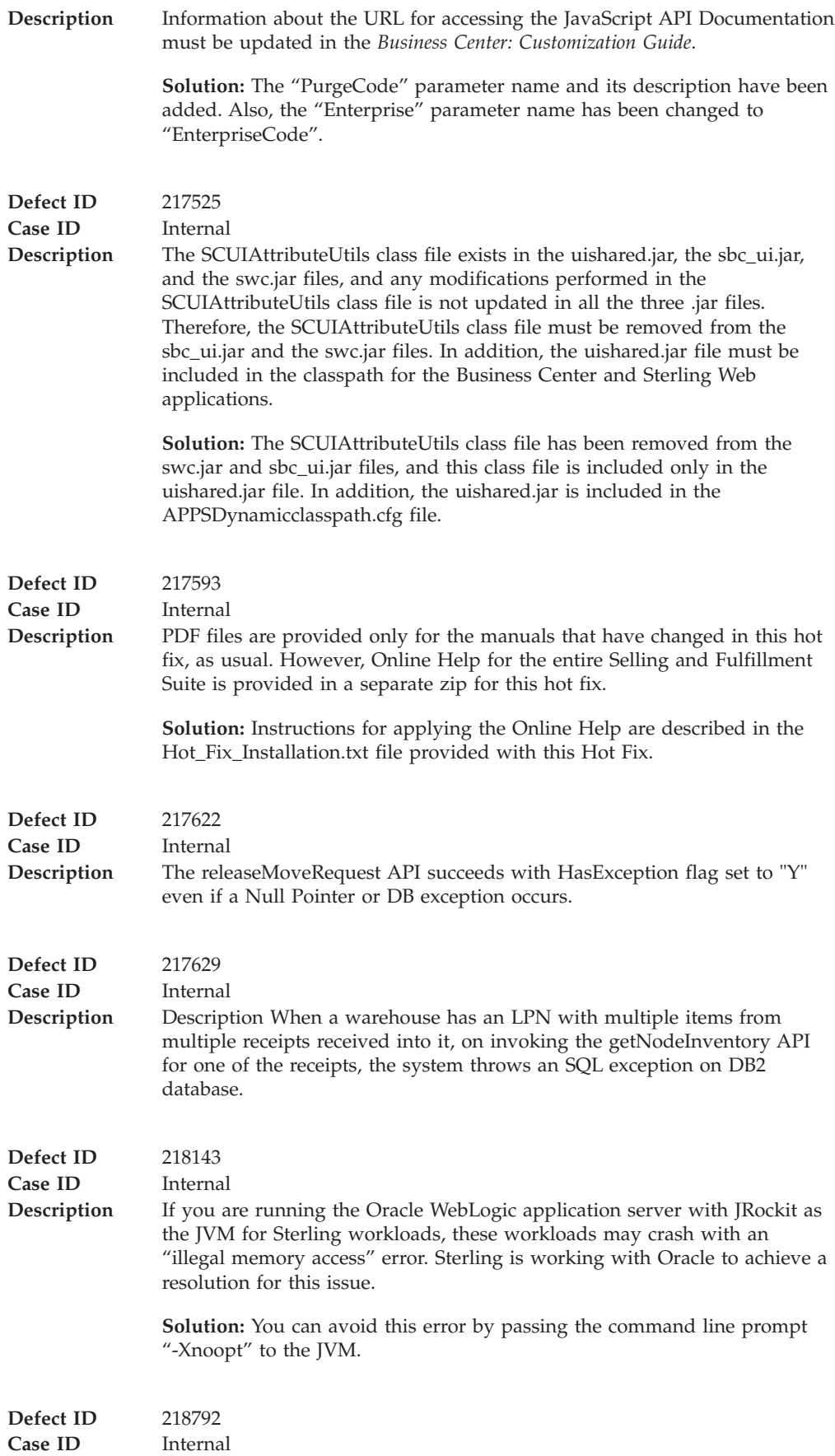

**Description** In the *Selling and Fulfillment Foundation: Customization Basics Guide*, Section 5.2 contains three notes that may cause confusion about where to place extended files.

> **Solution:** The three notes in Section 5.2 have been updated to clearly state where to place extended files.

## **Notices**

This information was developed for products and services offered in the U.S.A.

IBM may not offer the products, services, or features discussed in this document in other countries. Consult your local IBM representative for information on the products and services currently available in your area. Any reference to an IBM product, program, or service is not intended to state or imply that only that IBM product, program, or service may be used. Any functionally equivalent product, program, or service that does not infringe any IBM intellectual property right may be used instead. However, it is the user's responsibility to evaluate and verify the operation of any non-IBM product, program, or service.

IBM may have patents or pending patent applications covering subject matter described in this document. The furnishing of this document does not grant you any license to these patents. You can send license inquiries, in writing, to:

*IBM Director of Licensing*

*IBM Corporation*

*North Castle Drive*

*Armonk, NY 10504-1785*

*U.S.A.*

For license inquiries regarding double-byte character set (DBCS) information, contact the IBM Intellectual Property Department in your country or send inquiries, in writing, to:

*Intellectual Property Licensing*

*Legal and Intellectual Property Law*

*IBM Japan Ltd.*

*1623-14, Shimotsuruma, Yamato-shi*

*Kanagawa 242-8502 Japan*

**The following paragraph does not apply to the United Kingdom or any other country where such provisions are inconsistent with local law:** INTERNATIONAL BUSINESS MACHINES CORPORATION PROVIDES THIS PUBLICATION "AS IS" WITHOUT WARRANTY OF ANY KIND, EITHER EXPRESS OR IMPLIED, INCLUDING, BUT NOT LIMITED TO, THE IMPLIED WARRANTIES OF NON-INFRINGEMENT, MERCHANTABILITY OR FITNESS FOR A PARTICULAR PURPOSE. Some states do not allow disclaimer of express or implied warranties in certain transactions, therefore, this statement may not apply to you.

This information could include technical inaccuracies or typographical errors. Changes are periodically made to the information herein; these changes will be incorporated in new editions of the publication. IBM may make improvements and/or changes in the product(s) and/or the program(s) described in this publication at any time without notice.

Any references in this information to non-IBM Web sites are provided for convenience only and do not in any manner serve as an endorsement of those Web sites. The materials at those Web sites are not part of the materials for this IBM product and use of those Web sites is at your own risk.

IBM may use or distribute any of the information you supply in any way it believes appropriate without incurring any obligation to you.

Licensees of this program who wish to have information about it for the purpose of enabling: (i) the exchange of information between independently created programs and other programs (including this one) and (ii) the mutual use of the information which has been exchanged, should contact:

*IBM Corporation*

*J46A/G4*

*555 Bailey Avenue*

*San Jose, CA 95141-1003*

*U.S.A.*

Such information may be available, subject to appropriate terms and conditions, including in some cases, payment of a fee.

The licensed program described in this document and all licensed material available for it are provided by IBM under terms of the IBM Customer Agreement, IBM International Program License Agreement or any equivalent agreement between us.

Any performance data contained herein was determined in a controlled environment. Therefore, the results obtained in other operating environments may vary significantly. Some measurements may have been made on development-level systems and there is no guarantee that these measurements will be the same on generally available systems. Furthermore, some measurements may have been estimated through extrapolation. Actual results may vary. Users of this document should verify the applicable data for their specific environment.

Information concerning non-IBM products was obtained from the suppliers of those products, their published announcements or other publicly available sources. IBM has not tested those products and cannot confirm the accuracy of performance, compatibility or any other claims related to non-IBM products. Questions on the capabilities of non-IBM products should be addressed to the suppliers of those products.

All statements regarding IBM's future direction or intent are subject to change or withdrawal without notice, and represent goals and objectives only.

All IBM prices shown are IBM's suggested retail prices, are current and are subject to change without notice. Dealer prices may vary.

This information is for planning purposes only. The information herein is subject to change before the products described become available.

This information contains examples of data and reports used in daily business operations. To illustrate them as completely as possible, the examples include the names of individuals, companies, brands, and products. All of these names are fictitious and any similarity to the names and addresses used by an actual business enterprise is entirely coincidental.

## COPYRIGHT LICENSE:

This information contains sample application programs in source language, which illustrate programming techniques on various operating platforms. You may copy, modify, and distribute these sample programs in any form without payment to IBM, for the purposes of developing, using, marketing or distributing application programs conforming to the application programming interface for the operating platform for which the sample programs are written. These examples have not been thoroughly tested under all conditions. IBM, therefore, cannot guarantee or imply reliability, serviceability, or function of these programs. The sample programs are provided "AS IS", without warranty of any kind. IBM shall not be liable for any damages arising out of your use of the sample programs.

Each copy or any portion of these sample programs or any derivative work, must include a copyright notice as follows:

© IBM 2011. Portions of this code are derived from IBM Corp. Sample Programs. © Copyright IBM Corp. 2011.

If you are viewing this information softcopy, the photographs and color illustrations may not appear.

## **Trademarks**

IBM, the IBM logo, and ibm.com are trademarks or registered trademarks of International Business Machines Corp., registered in many jurisdictions worldwide. Other product and service names might be trademarks of IBM or other companies. A current list of IBM trademarks is available on the Web at ["Copyright and](http://www.ibm.com/legal/copytrade.shtml) [trademark information"](http://www.ibm.com/legal/copytrade.shtml) at [http://www.ibm.com/legal/copytrade.shtml.](http://www.ibm.com/legal/copytrade.shtml)

Adobe, the Adobe logo, PostScript, and the PostScript logo are either registered trademarks or trademarks of Adobe Systems Incorporated in the United States, and/or other countries.

IT Infrastructure Library is a registered trademark of the Central Computer and Telecommunications Agency which is now part of the Office of Government Commerce.

Intel, Intel logo, Intel Inside, Intel Inside logo, Intel Centrino, Intel Centrino logo, Celeron, Intel Xeon, Intel SpeedStep, Itanium, and Pentium are trademarks or registered trademarks of Intel Corporation or its subsidiaries in the United States and other countries.

Linux is a registered trademark of Linus Torvalds in the United States, other countries, or both.

Microsoft, Windows, Windows NT, and the Windows logo are trademarks of Microsoft Corporation in the United States, other countries, or both.

ITIL is a registered trademark, and a registered community trademark of the Office of Government Commerce, and is registered in the U.S. Patent and Trademark Office.

UNIX is a registered trademark of The Open Group in the United States and other countries.

Java and all Java-based trademarks and logos are trademarks or registered trademarks of Oracle and/or its affiliates.

Cell Broadband Engine is a trademark of Sony Computer Entertainment, Inc. in the United States, other countries, or both and is used under license therefrom.

Linear Tape-Open, LTO, the LTO Logo, Ultrium and the Ultrium Logo are trademarks of HP, IBM Corp. and Quantum in the U.S. and other countries.

Connect Control Center®, Connect:Direct®, Connect:Enterprise, Gentran®, Gentran:Basic®, Gentran:Control®, Gentran:Director®, Gentran:Plus®, Gentran:Realtime®, Gentran:Server®, Gentran:Viewpoint®, Sterling Commerce™, Sterling Information Broker®, and Sterling Integrator® are trademarks or registered trademarks of Sterling Commerce, Inc., an IBM Company.

Other company, product, and service names may be trademarks or service marks of others.

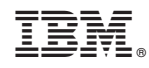

Printed in USA